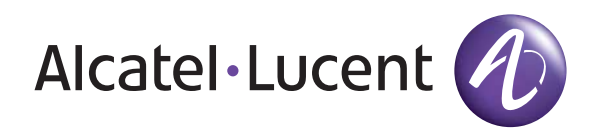

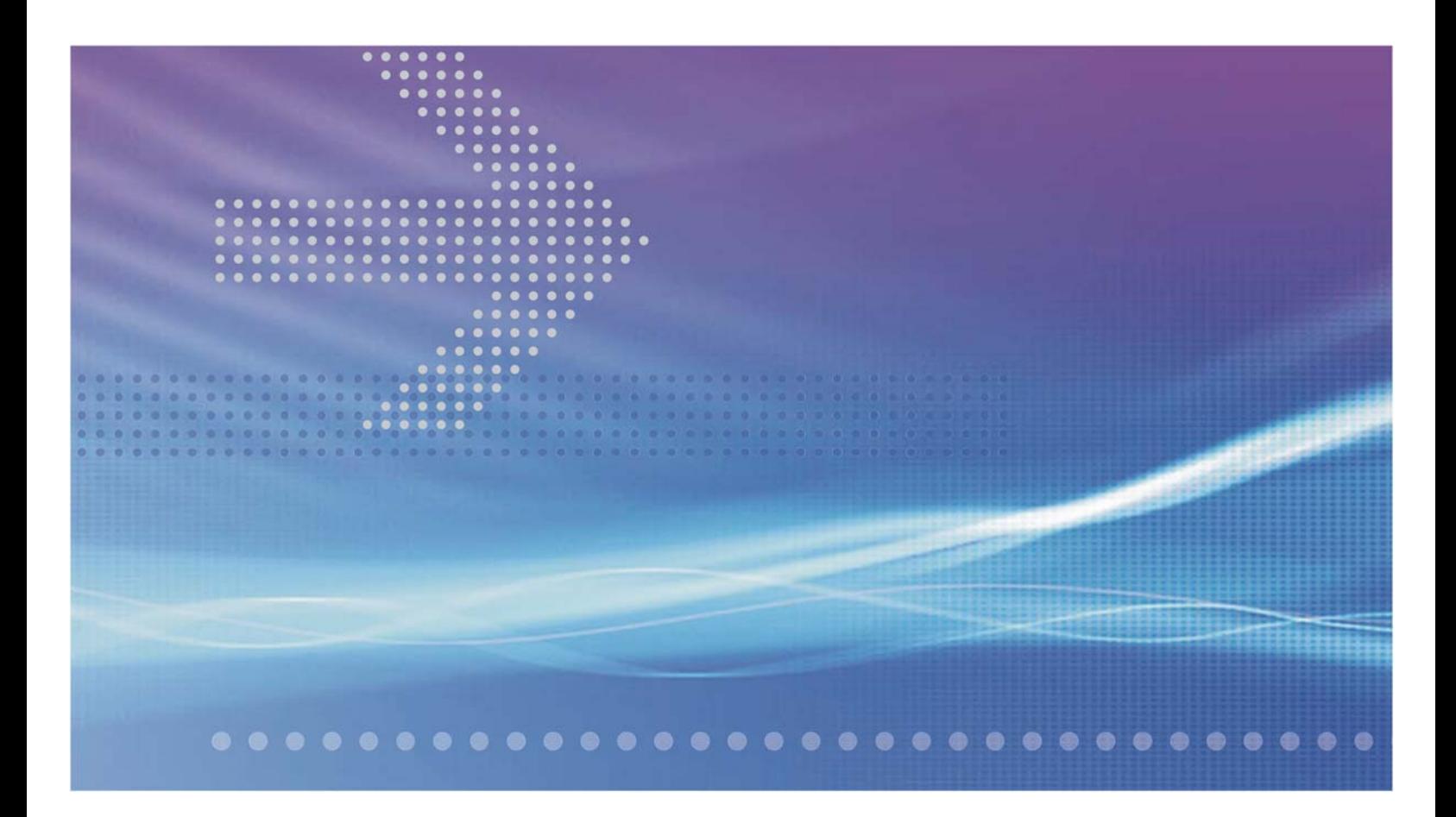

## VitalQIP<sup>®</sup> DNS/DHCP & IP Management **Software**

Appliance Management Software (AMS) | Release 1.8

**Appliance Packages Configuration Guide**

9YZ045530103RJZZA September 2012 Issue 6 Alcatel, Lucent, Alcatel-Lucent and the Alcatel-Lucent logo are trademarks of Alcatel-Lucent. All other trademarks are the property of their respective owners..

The information presented is subject to change without notice. Alcatel-Lucent assumes no responsibility for inaccuracies contained herein.

Copyright © 2012 Alcatel-Lucent. All Rights Reserved.

#### **Licenses**

Refer to Appendix C, "Third party software license statements" in the *VitalQIP Release 8.0 Installation Guide (9YZ047050001RJZZA)* for a complete description of all software licenses used to develop this product.

# Contents

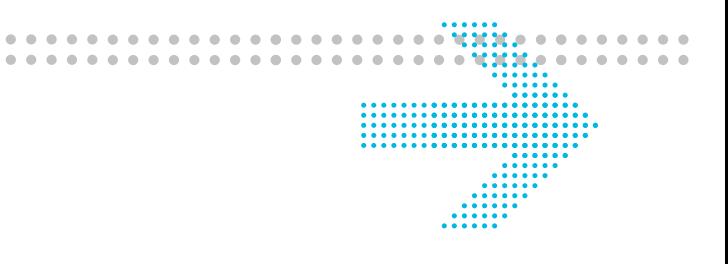

### **About this document**

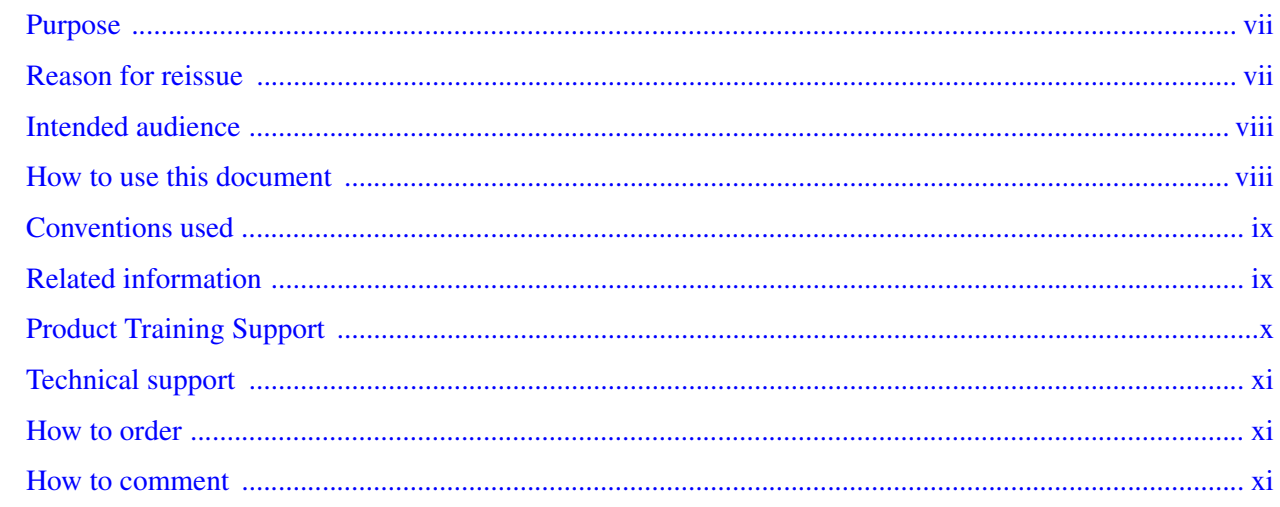

#### **Appliance packages**  $\mathbf{1}$

### **Packages**

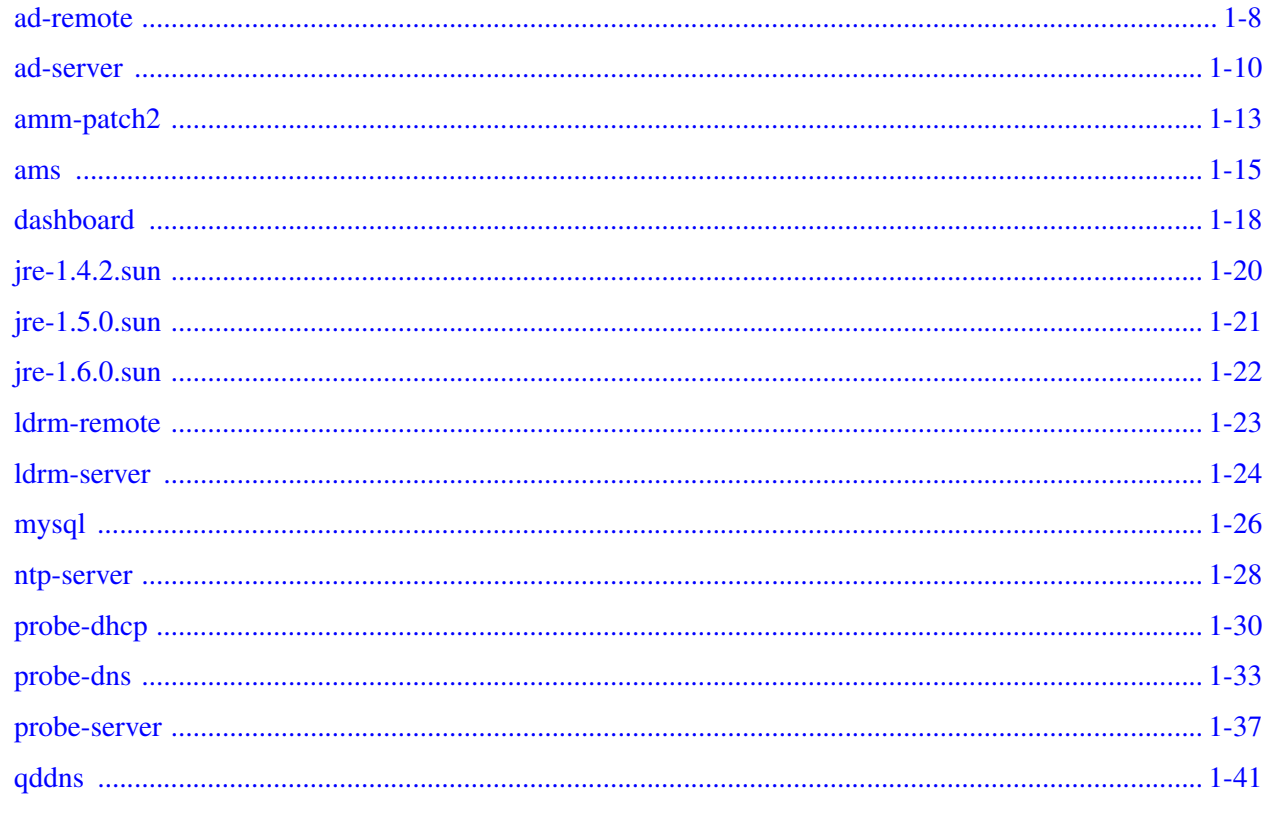

....................................

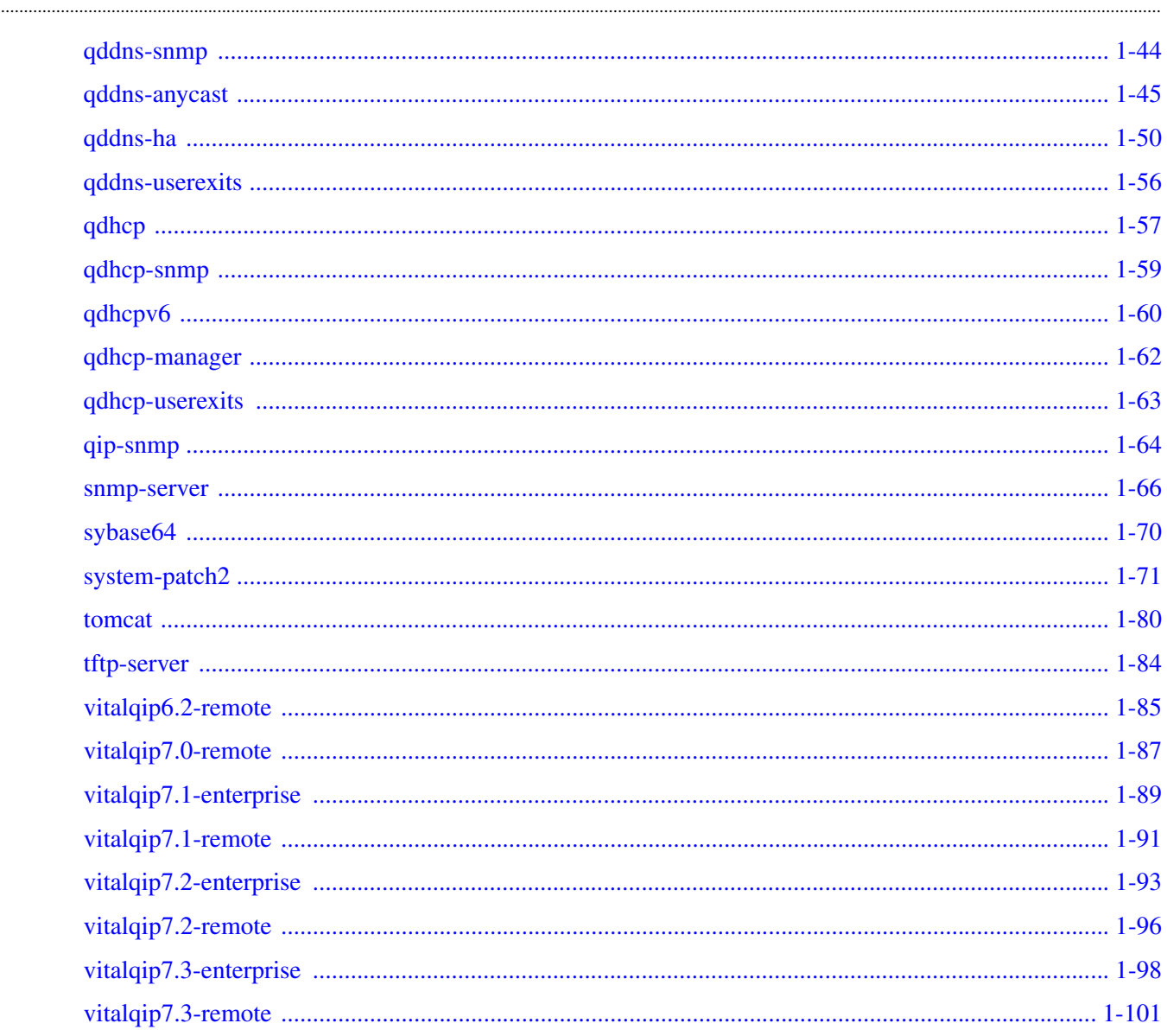

#### $\overline{2}$ **AMS** on appliance

#### **Configuring AMS on Appliance**

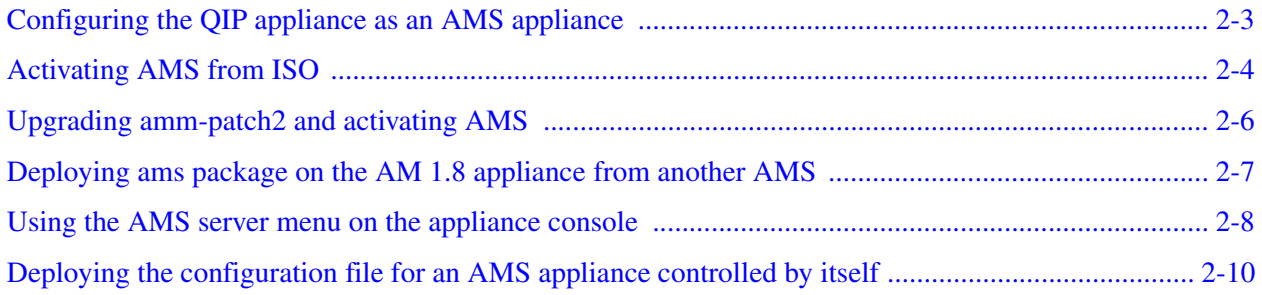

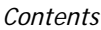

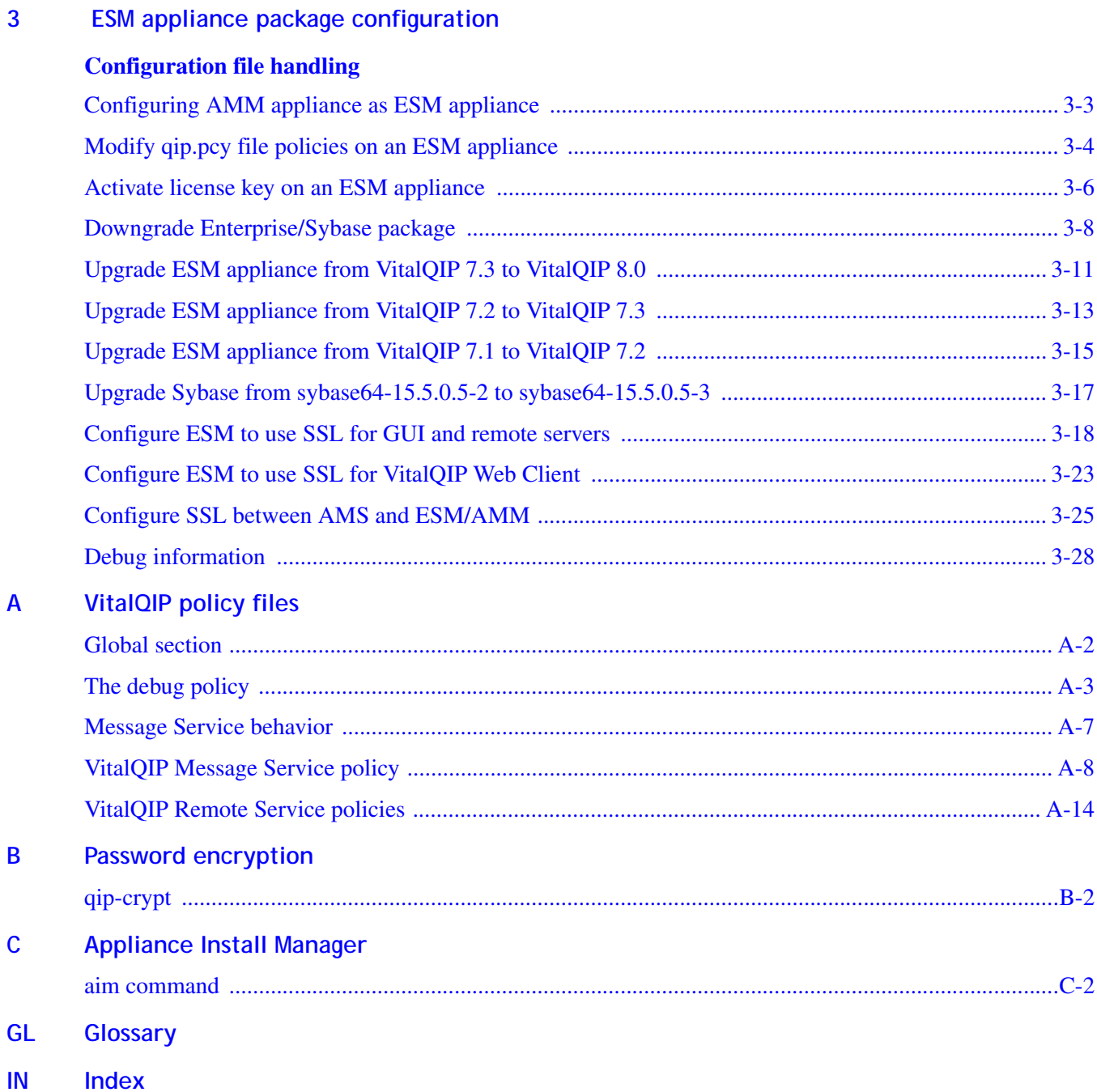

. . . . . . . . . . . . . . . . . .

. . . . . . . . . . . .

.....................................

. . . .

Contents

..................

# <span id="page-6-0"></span>About this document

#### <span id="page-6-1"></span>**Purpose**

This Configuration Guide describes the package configurations for appliances maintained in the AMS GUI. Refer to this preface for the audience, organization, and typographical conventions used in the manual. The preface also describes the package contents, how to order additional manuals, and how to obtain technical support.

 $\alpha$ 

#### <span id="page-6-2"></span>**Reason for reissue**

The following table lists the changes to the *Appliance Packages Configuration Guide*.

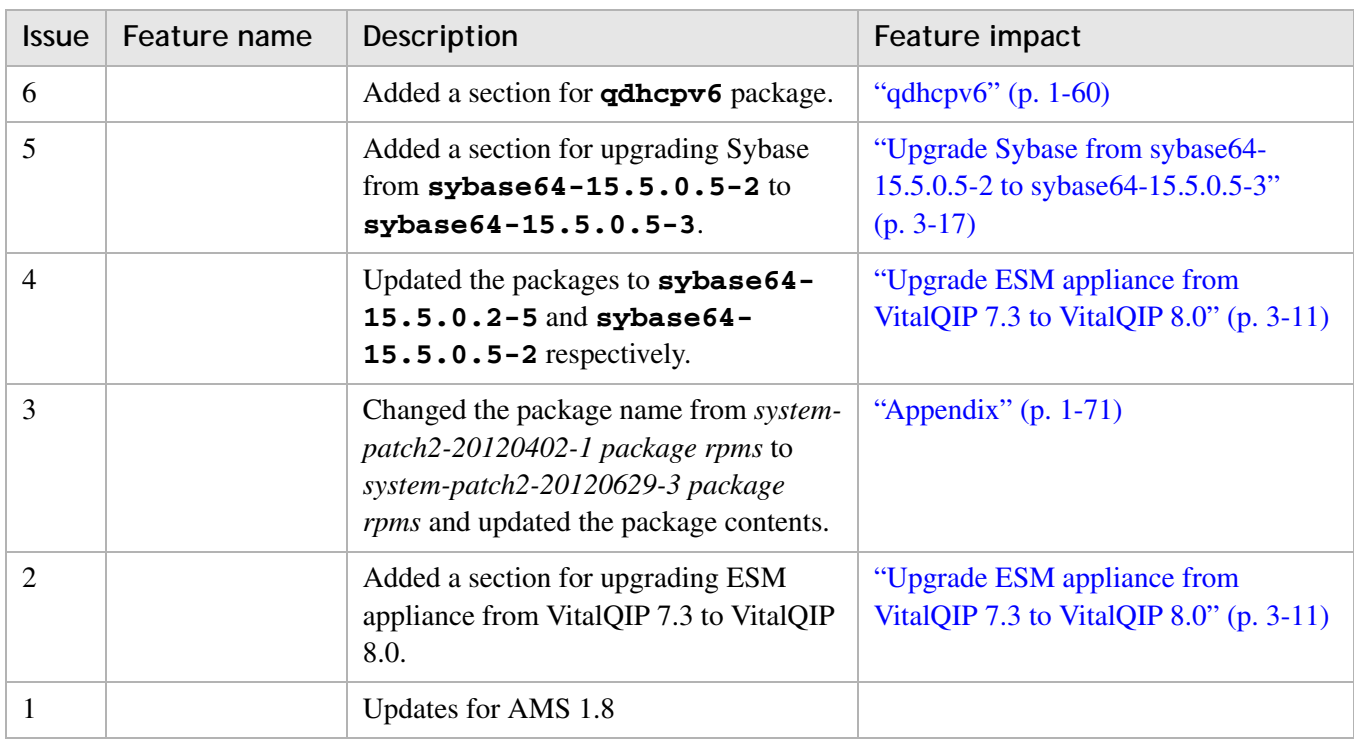

#### <span id="page-7-0"></span>**Intended audience**

This manual is intended for Appliance Management Software users who plan to manage and administer an IP network address infrastructure. The reader is expected to understand basic networking concepts and have a working knowledge of the operating system that Appliance Management Software is running on. Two types of groups interact with Appliance Management Software:

............................................................................................................................................................................................................................................................

- **Appliance Management Software administrators** The Information Technology (IT) professionals who install, configure, and administer the Appliance Management Software product.
- **Appliance Management Software users** The IT professionals who use Appliance Management Software as a service-level monitoring and capacity tool.

#### <span id="page-7-1"></span>**How to use this document**

This manual is organized as follows:

#### **[Chapter 1, "Appliance packages"](#page-12-1)**

This chapter describes the packages that are available to be deployed onto appliances using AMS. Generic configuration and debugging information is described.

#### **[Chapter 2, "AMS on appliance"](#page-114-1)**

This chapter describes the configuration of AMS on appliances.

#### **[Chapter 3, "ESM appliance package configuration"](#page-124-1)**

This chapter describes how to customize ESM appliance configuration files, as well as how to deploy ESM Disaster Recovery and High Availability.

#### **[Appendix A, "VitalQIP policy files"](#page-152-1)**

This appendix describes the policies that are in the condensed *qip.pcy* file that is included in the remote and enterprise server packages.

#### **[Appendix B, "Password encryption"](#page-166-1)**

This appendix describes the **qip-crypt** CLI that is used to encrypt the **qipman** password.

............................................................................................................................................................................................................................................................

#### **[Appendix C, "Appliance Install Manager"](#page-168-1)**

This appendix describes the **aim** command, for use in troubleshooting packages installed on an appliance.

#### <span id="page-8-0"></span>**Conventions used**

The following table lists the typographical conventions used throughout this manual.

............................................................................................................................................................................................................................................................

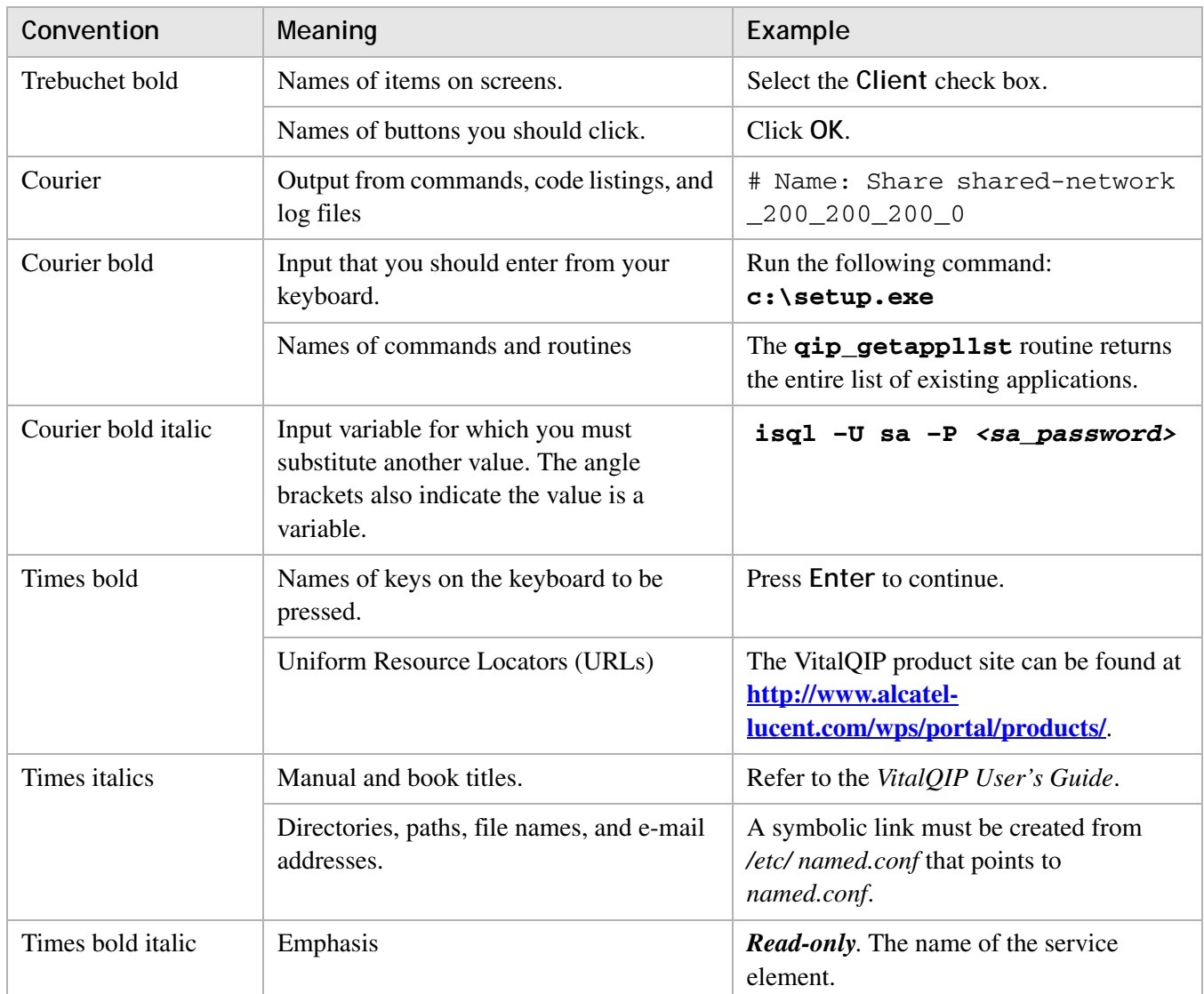

#### <span id="page-8-1"></span>**Related information**

The following documents are referenced in this manual:

• *VitalQIP Appliance Overview* (part number: 9YZ045530100DEZZA)

............................................................................................................................................................................................................................................................

This guide provides an overview of the VitalQIP appliances.

• *VitalQIP Administrator Reference Manual* (part number: 9YZ047050001RKZZA)

This guide describes planning and configuring your network, information about the VitalQIP interface, advanced DNS and DHCP configurations, and troubleshooting.

• *VitalQIP QIP 500 Quick Start Guide* (part number: 9YZ045530500RJZZA) This quick start guide describes how to set up an QIP 500 appliance and connect it to the network.

• *VitalQIP QIP 700 Quick Start Guide* (part number: 9YZ045530700RJZZA)

............................................................................................................................................................................................................................................................

This quick start guide describes how to configure an QIP 700 appliance on which the appliance vendor has preinstalled AMS.

- *VitalQIP QIP 1200 Quick Start Guide* (part number: 9YZ045531200RJZZA) This quick start guide describes how to set up an QIP 1200 appliance and connect it to the network.
- *VitalQIP QIP 1200-RAID Quick Start Guide* (part number: 9YZ045531201RJZZA) This quick start guide describes how to set up an QIP 1200-RAID appliance and connect it to the network.
- *VitalQIP QIP 5000 Quick Start Guide* (part number: 9YZ045535000RJZZA)

This quick start guide describes how to set up an QIP 5000 appliance and connect it to the network.

• *VitalQIP Appliance Management Software User's Guide* (part number: 9YZ045530101TCZZA)

This guide describes how to set up appliances and administer them with AMS.

• *VitalQIP Appliance Manager Installation & Configuration Guide* (part number: 9YZ045530102RJZZA)

This guide describes how to install and configure the VitalQIP Appliance Management Software.

#### <span id="page-9-0"></span>**Product Training Support**

Alcatel-Lucent University offers cost-effective educational programs that support the VitalQIP product. Our offerings also include courses on the underlying technology for the VitalQIP products (for example, DNS and DHCP). Our classes blend presentation, discussion, and hands-on exercises to reinforce learning. Students acquire in-depth knowledge and gain expertise by practicing with our products in a controlled, instructorfacilitated setting. If you have any questions, please contact us at 1 888 LUCENT8, option 2, option 2.

#### <span id="page-10-0"></span>**Technical support**

If you need assistance with Appliance Management Software, you can contact the Welcome Center for your region. Contact information is provided in the following table.

............................................................................................................................................................................................................................................................

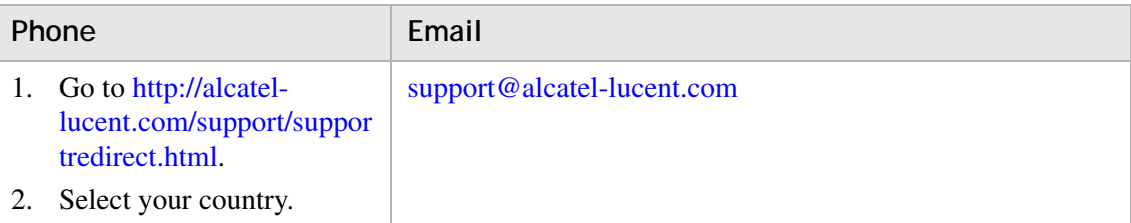

#### <span id="page-10-1"></span>**How to order**

To order Alcatel-Lucent documents, contact your local sales representative or use the [Online Customer Support Site \(OLCS\) web site](http://support.lucent.com) [\(http://support.lucent.com\)](http://www.alcatel-lucent.com/support).

#### <span id="page-10-2"></span>**How to comment**

To comment on this document, go to the [Online Comment Form](http://infodoc.alcatel-lucent.com/comments/) [\(http://infodoc.alcatel](http://infodoc.alcatel-lucent.com/comments/)[lucent.com/comments/\)](http://infodoc.alcatel-lucent.com/comments/) or e-mail your comments to the [Comments Hotline](mailto:comments@alcatel-lucent.com) ([comments@alcatel-lucent.com\)](mailto:comments@alcatel-lucent.com).

 $\ddotsc$ 

. . . . . . . . . . . . . . . .

# <span id="page-12-1"></span><span id="page-12-0"></span>1 Appliance packages

## Overview

#### **Purpose**

This chapter describes the packages that are available to be deployed onto appliances using AMS. Generic configuration and debugging information is described.

Different versions of the packages are released as they become available. Information on specific package versions is included in the *AMS Release Notes*.

### **Package Support Policy regarding Customers adding their own packages**

The following are the support policy with respect to customers adding their own packages to the appliances:

- Customers can add their own custom packages to the appliances.
- [When cus](#page-19-0)tomer contacts CARES, they should give the details of custom pac[k](#page-19-0)age [added.](#page-21-0)
- If the custom package is creating problem in appliance, the customer will be asked to remove that package.
- The customers should install AMS software under */opt* directory. They should not use the directories under */opt* that are already used by VitalQIP (e.g., */opt/qip).*
- If an appliance needs to be repaired or replaced, the customer has to repeat AMS software installation.
- Alcatel-Lucent will not be held responsible for customer supplied packages that contribute to performance related problems.

#### **Contents**

This chapter covers these topics.

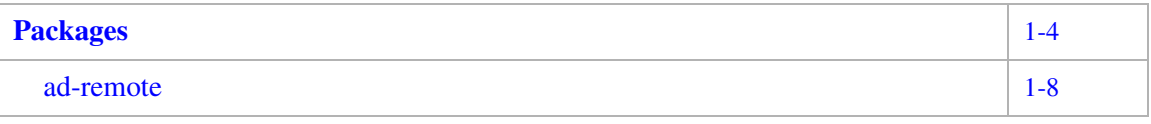

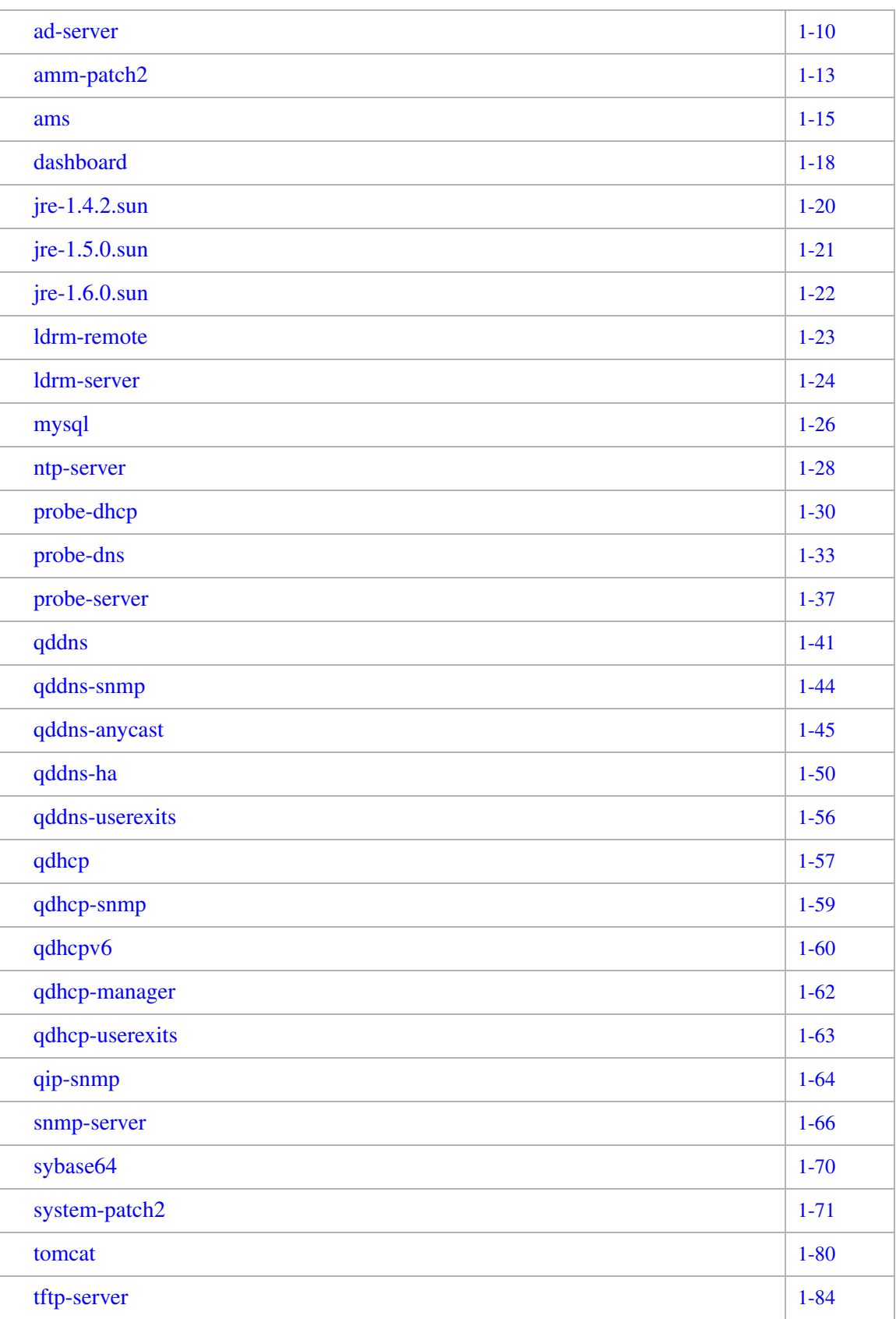

............................................................................................................................................................................................................................................................

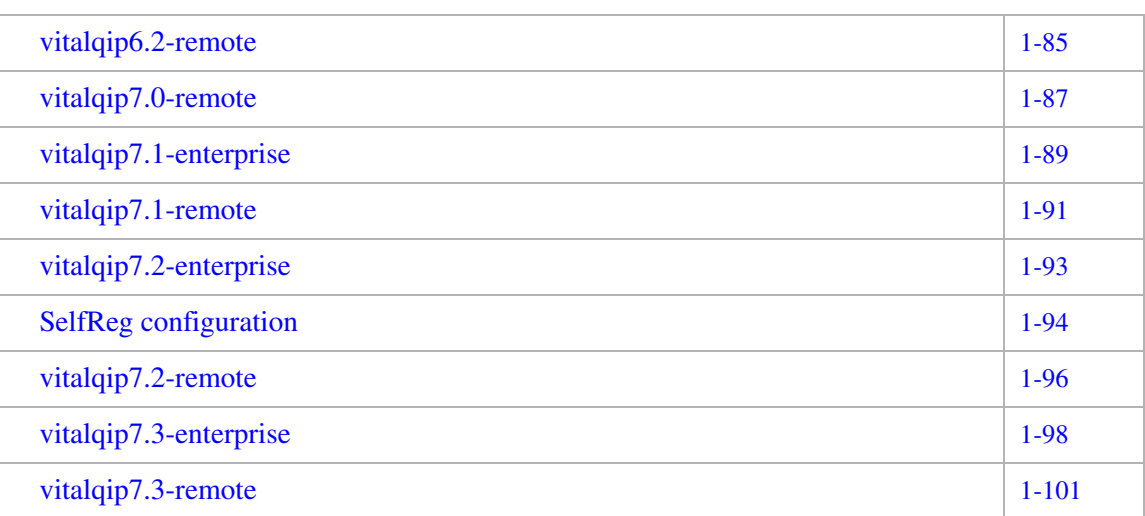

............................................................................................................................................................................................................................................................

## <span id="page-15-0"></span>Packages

## Overview

#### **Purpose**

Appliance packages are delivered as *lpf* files. The appliances support several package operations including install, update (upgrade/downgrade), and remove.

............................................................................................................................................................................................................................................................

#### **Naming**

A package filename includes the name, version, and architecture of the contents, for example, *qddns-4.1.11-2.i386.lpf*.

#### **Versioning**

The version string of a package is used to identify the release contained in a package.

For the given example, the entire version string is "4.1.11-2" with 4 being the major number, 1 the minor number, 11 the build number, and 2 the revision. The major, minor, and build number are determined by the upstream release of the application -- here *qddns*. The revision number represents a versioning of the package.

With each new upstream release or build, the application version number is changed.

The revision number is always initially 1. The revision number is incremented whenever a package is reissued. Changes to the application are not reflected in the revision number. When the application version is updated, the revision number is reset to 1.

#### **Architecture**

The package architecture describes the architecture of the binary executables contained in the package. In the previous example, the architecture was "i386". Other valid architectures are "x86\_64" and "noarch". The "noarch" value identifies a package that does not contain binaries compiled for a specific platform. An example might be scripts or a data payload.

**Note:** The architecture of the package is not necessarily the same as the architecture of a machine. For example, a 64-bit machine may be capable of executing 32-bit binaries

#### **Firewall configuration**

Customers with appliances that cross firewalls need to open relevant ports, based on individual package requirements. Information on individual services can be found in the documentation for those packages.

#### **Current packages**

The following table lists the types of packages that are available for AMS. The packages should be downloaded from the Alcatel-Lucent ALED website. Alcatel-Lucent releases updated versions of these package types as they become available.

............................................................................................................................................................................................................................................................

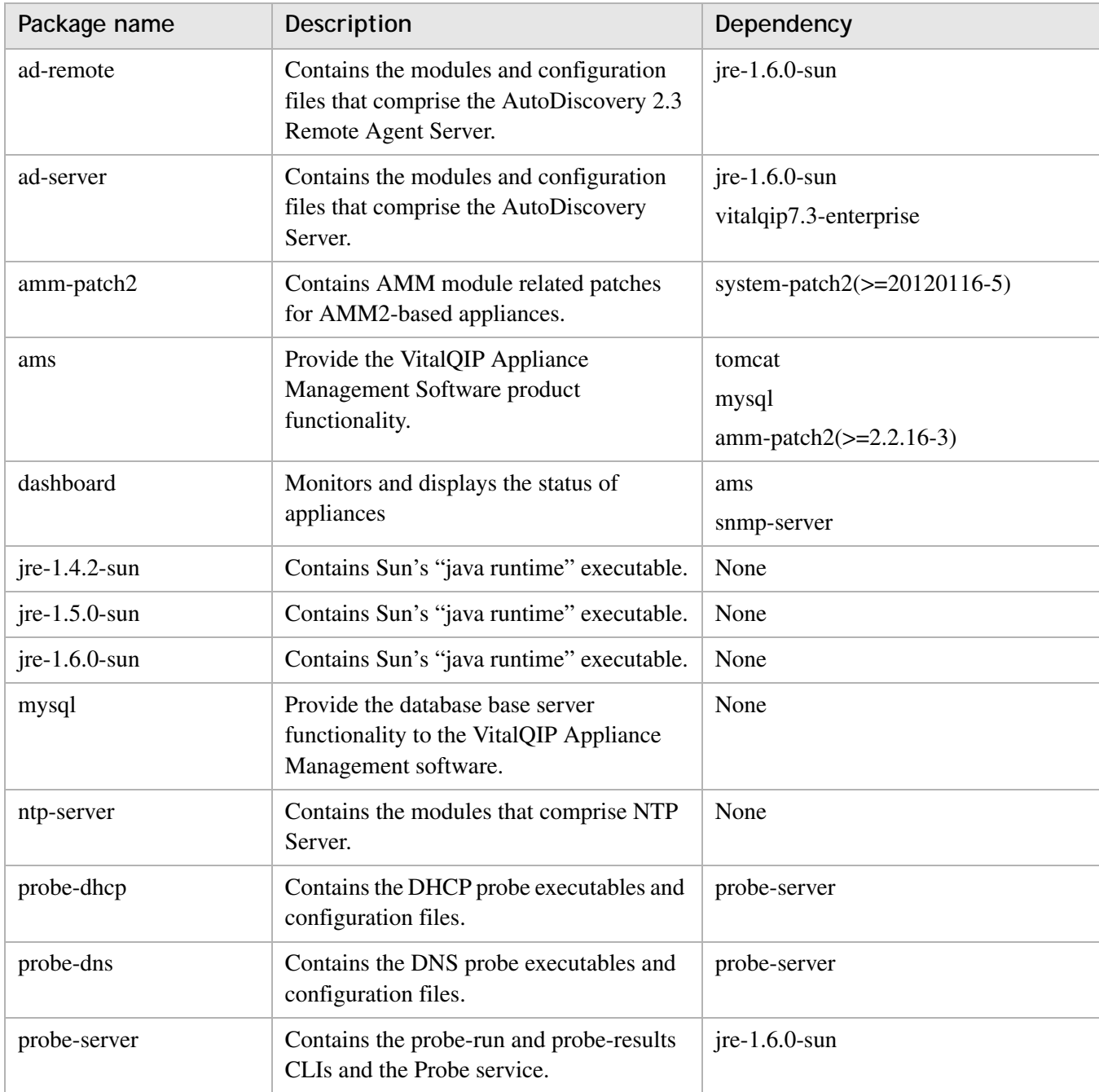

<span id="page-16-0"></span>**Table 1-1 Appliance Manager packages**

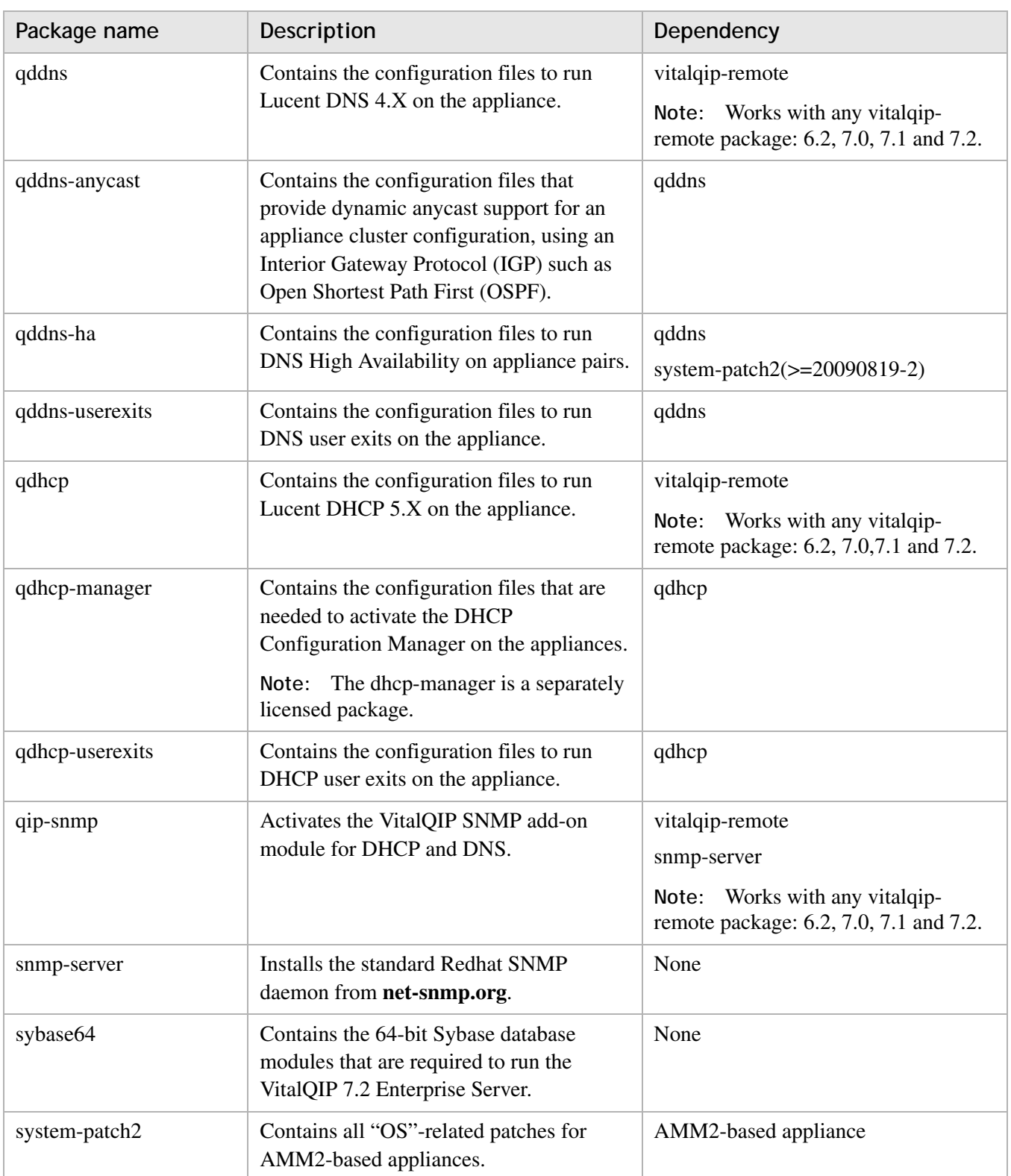

............................................................................................................................................................................................................................................................

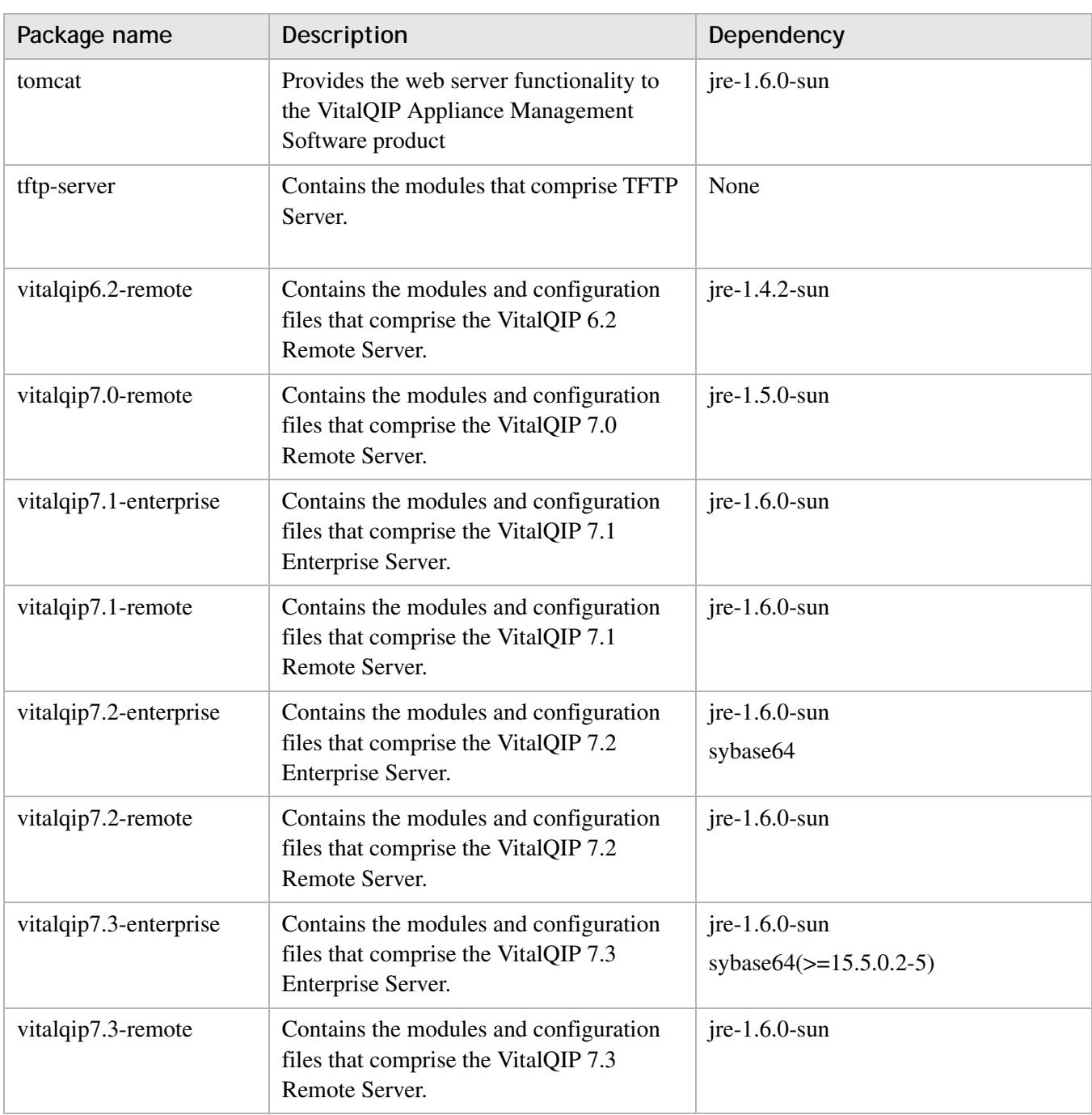

............................................................................................................................................................................................................................................................

## <span id="page-19-0"></span>ad-remote

#### **Purpose**

The **ad-remote** package contains the modules and configuration files that comprise the AutoDiscovery Remote Agent Server.

<span id="page-19-1"></span>............................................................................................................................................................................................................................................................

#### **Before you begin**

• To run the AutoDiscovery Remote CLIs, the AutoDiscovery environment needs to be sourced, as follows.

#### **cd /opt/autodisc/etc**

- **. ./adrc**
- The **ad\_client/canceljob** CLI only works for the Network Data Extractor (NDE).

#### **Configuration**

The following configuration files are supported by the **ad-remote** package.

- */opt/autodisc/config/AdAgentServer.properties*
- */opt/autodisc/config/AdAgentServerLog4j.properties*
- */opt/autodisc/config/AgentServerWrapper.conf*
- */opt/autodisc/config/AutoDiscoveryAgent.properties*
- */opt/autodisc/config/ReqHdlr\_log4j.properties*
- */opt/autodisc/config/ad.cer*
- */opt/autodisc/config/keystore\_ad*
- */opt/autodisc/config/truststore\_ad*
- */opt/autodisc/lib/nde/nde.properties*

To configure the *AdAgentServer.properties* file, follow these steps.

- **1** Open the *AdAgentServer.properties* file in a text editor.
- **2** Locate the **DirectorHost** property and specify the IP address of the AutoDiscovery Server:

............................................................................................................................................................................................................................................................

**DirectorHost=***<ip\_address>*

........................................................................................................................................................ **E N D O F S TEPS**

........................................................................................................................................................................................................................

This is the minimal configuration required for AutoDiscovery Remote package. For further information on AutoDiscovery configuration files, refer to Chapter 7, "AutoDiscovery Properties Files" in the *AutoDiscovery User's Guide* (190-409-065).

............................................................................................................................................................................................................................................................

**Important!** Do not modify the default port settings in the configuration files since only the specific AutoDiscovery services ports are allowed by the appliance firewall rules.

#### **Log files**

The following AutoDiscovery services log files are located in the */opt/autodisc/log*  directory:

- *ad\_remote\_agent.log*
- *reqhandler.log*

## <span id="page-21-0"></span>ad-server

#### **Purpose**

The **ad-server** package contains the modules and configuration files that comprise the AutoDiscovery Server.

<span id="page-21-1"></span>............................................................................................................................................................................................................................................................

#### **Before you begin**

To run the AutoDiscovery CLIs, both the VitalQIP environment and the AutoDiscovery environment need to be sourced, since the AutoDiscovery CLIs use some of the VitalQIP CLIs.

```
cd /opt/qip/etc
. ./qiprc
cd /opt/autodisc/etc
. ./adrc
```
#### **AutoDiscovery Server activation**

To support AutoDiscovery, ensure that the license key you obtain and deploy has AutoDiscovery enabled. For activation information, refer to ["Activate license key on an](#page-129-1)  [ESM appliance" \(p. 3-6\).](#page-129-1)

#### **Configuration**

The following configuration files are supported by the **ad-server** package.

- */opt/autodisc/config/AutoDiscovery.properties*
- */opt/autodisc/config/DBupdate\_log4j.properties*
- */opt/autodisc/config/Dbuwrapper.conf*
- */opt/autodisc/config/ObjectDeviceType.properties*
- */opt/autodisc/config/ReqHdlr\_log4j.properties*
- */opt/autodisc/config/ad.cer*
- */opt/autodisc/config/keystore\_ad*
- */opt/autodisc/config/truststore\_ad*
- */opt/autodisc/defaultroot/conf/ADservlets.properties*
- */opt/autodisc/defaultroot/conf/ADservlets\_log4j.properties*

- */opt/autodisc/lib/diff/config/DiffEngine.properties*
- */opt/autodisc/lib/diff/config/log4j.properties*
- */opt/autodisc/lib/nde/nde.properties*
- */opt/autodisc/tomcat/conf/server.xml*

**Important!** Do not modify the default port settings in the above configuration files since only the default AutoDiscovery services ports are allowed by the appliance firewall rules.

............................................................................................................................................................................................................................................................

#### **AutoDiscovery integration with VitalQIP web client**

The AutoDiscovery Server web interface can be accessed from the VitalQIP web client interface by selecting **Add-Ons|AutoDiscovery**. To integrate the AutoDiscovery web interface with the VitalQIP web client interface, the */opt/qip/web/conf/qip.properties* configuration file needs to be modified and deployed to the ESM appliance. The *qip.properties* property file is shipped as part of the **vitalqip7.2-enterprise** package.

For further information on the *qip.properties* file, refer to Chapter 18 in the *VitalQIP Administrator Reference Manual*.

#### **qip.properties configuration**

To configure the *qip.properties* file so that the AutoDiscovery web interface is integrated with the VitalQIP web client, follow these steps.

........................................................................................................................................................................................................................

........................................................................................................................................................................................................................

........................................................................................................................................................................................................................

........................................................................................................................................................................................................................

**1** In AMS, locate the appliance on which the **vitalqip7.2-enterprise** package is installed and expand the **Config Files** folder.

**Result:** A list of Enterprise Server configuration files opens.

**2** Select the **/opt/qip/web/conf/qip.properties** file.

**Result:** The Config File Properties pane opens.

**3** Click **Modify**.

**Result:** The Config File Editor pane opens.

**4** Enter the URL for the AutoDiscovery server, as well as the current version number.

**auto\_discovery.url = http://***<ip address of autodiscovery server>***:8082 auto\_discovery.version = 2.3**

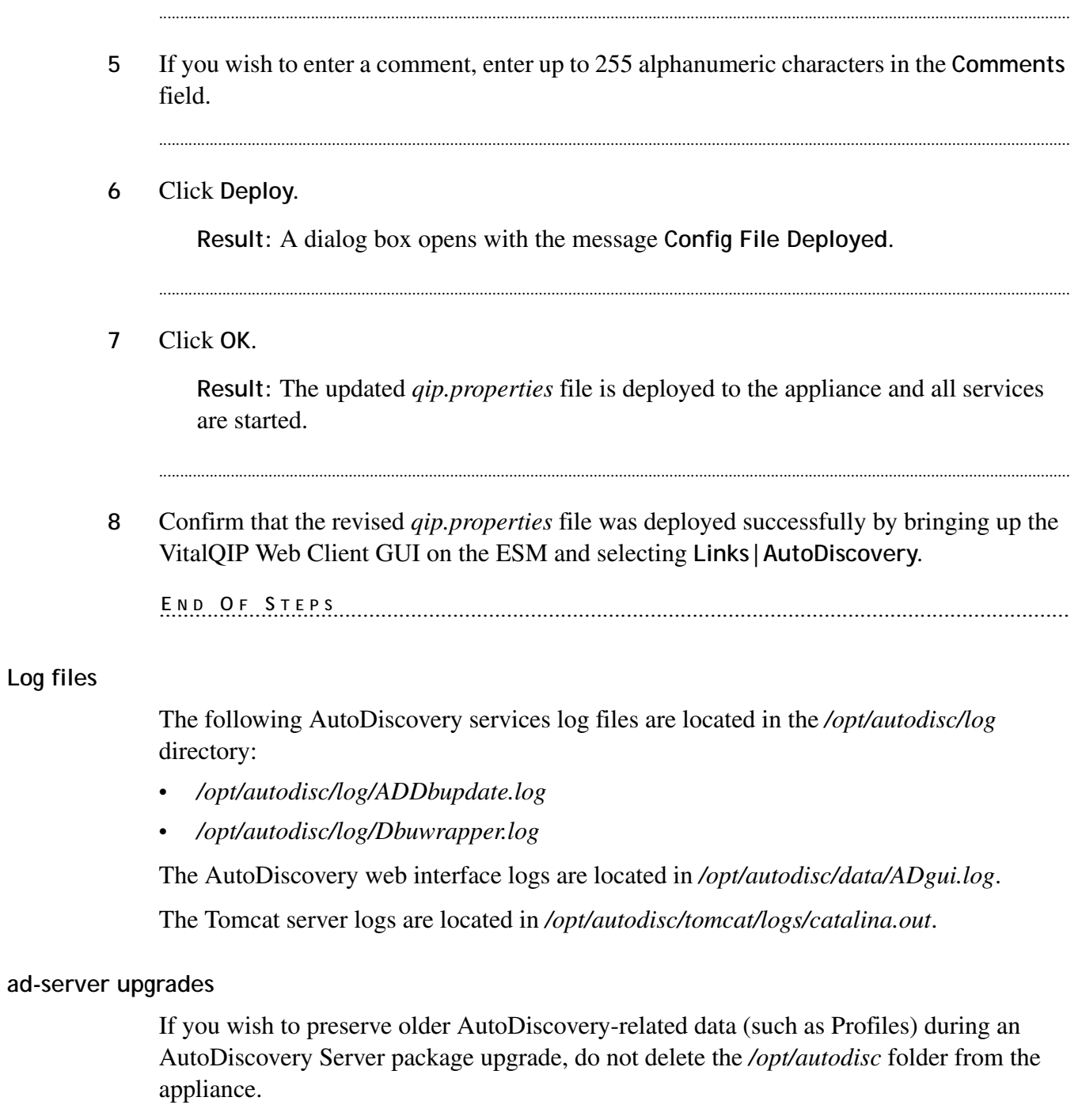

............................................................................................................................................................................................................................................................

## <span id="page-24-0"></span>amm-patch2

#### **Purpose**

The **amm-patch2** package contains AMM module related patches for AMM2-based appliances. Amm supports enabling the AMS package through the console menu, importing/deploying packages through USB.

#### **Configuration**

The following configuration file is supported by the **amm-patch2** package:

............................................................................................................................................................................................................................................................

*/usr/lib/amm/template/syslog.conf*

**Note:** A CRON job synchronizes the time of the appliances with that of AMS daily. For this CRON job to work, **ntpd service** must be running on AMS. If the **NTP package** is installed on the appliance, the CRON job will not run.

#### **Log files**

The following **amm-patch2** package log files are located in the */var/log/amm/ammpatch.log:*

- */var/log/amm/amm-patch.log*
- */var/log/amm/ams-config.log*
- */var/log/amm/aim.log*
- */var/log/amm/adm.log*
- */var/log/amm/amm-cfg.log*
- */var/log/amm/route-config.log*

#### **Upgrade**

AMM patches are cumulative. Therefore, you only need to install the latest patch. To deploy the **amm-patch2** package, the appliance must be rebooted for the changes to be enabled. For information about upgrading the amm-patch2 package, refer to the following topics in the AMS User's Guide:

#### **Packages**

Import packages

#### **Appliance**

- Associate packages with an appliance
- Review pending deployments and deploy packages

#### Appliance groups

- Associate packages with an appliance group  $\bullet$
- Deploy packages for an appliance group  $\bullet$

..................

### <span id="page-26-0"></span>ams

#### **Purpose**

The **ams** package provides the VitalQIP Appliance Management Software product functionality. The **ams** package is based on AMS product version 1.8. It depends on the MySQL package for the database server and the Tomcat package for the web server.

............................................................................................................................................................................................................................................................

#### **Configuration**

The **ams** package manages the following configuration files:

- */etc/amm/conf.d/ams*
- */opt/ams/.Lic*
- */opt/ams/web/WEB-INF/web.xml*
- */opt/ams/web/conf/ams-manage.properties*
- */opt/ams/web/conf/ams-qip.xml*
- */opt/ams/web/conf/ams.properties*
- */opt/ams/web/conf/ams.xml*
- */opt/ams/web/conf/auth.properties*
- */opt/ams/web/conf/fileGroup-manage.conf*
- */opt/ams/web/conf/hibernate-qip.properties*
- */opt/ams/web/conf/log4j-ams.properties*
- */opt/ams/web/conf/quartz.properties*
- */opt/tomcat/conf/Catalina/localhost/ams.xml*

For more information about configuring files in the ams package, refer to the topic "Configure packages for an appliance" in the *AMS User's Guide.*

For more information on AMS on appliance, refer ["AMS on appliance" \(p. 2-1\).](#page-114-1)

**Note:** When the AMS configuration file is deployed to the appliance from the AMS GUI, you need to manually restart the tomcat service.

#### **Log files**

The **ams** package provides the following log files that are managed in the AMS:

- */opt/ams/log/initDB.out*
- */opt/ams/log/initDB.err*
- */opt/ams/log/upgradeDB.out*
- */opt/ams/log/upgradeDB.err*

#### • */opt/ams/log/ams.log*

#### **Activation**

The license key to activate the ams package is located at */opt/ams/.Lic.* The default license key provided with the AMS allows you to add only one appliance in the AMS. By default, the SNMP component is enabled in the license.

............................................................................................................................................................................................................................................................

#### **Retrieve log files**

For information on retrieving the **AMS** log files, refer to "Retrieve a log file" topic in the *AMS User's Guide.*

#### **Services**

None

#### **Upgrade**

ams upgrade replaces the existing package with the new package in AMS. Since the web application is updated, your session gets interrupted during the upgrade/downgrade of the ams package. Login again in AMS to view the updated version of the ams package.

#### **Packages**

- Import a package
- Delete a package

**Note:** You cannot delete the ams package if it is associated to any appliances or appliance groups.

#### **Appliance**

- Associate packages with an appliance
- Review pending deployments and deploy packages

**Note:** Deploy action installs the AMS web application.

............................................................................................................................................................................................................................................................

• Disassociate a package from an appliance

#### **Appliance groups**

- Associate packages with an appliance group
- Deploy packages to an appliance group

Note: Undeploying the ams package will backup ams in the /opt/backup/ams/<current-timestamp> directory. The following details are stored in the directory.

- db database backup  $\bullet$
- repo package files  $\bullet$
- data datafiles
- backup backup files

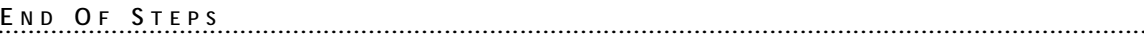

. . . . . . . . . . . .

## <span id="page-29-0"></span>dashboard

#### **Purpose**

The dashboard package monitors and displays the status of appliances. It provides the status dashboard functionality to monitor and display the status of appliances, which uses Nagios (Network Management software) to monitor and display the status of appliances. It depends on the ams package to monitor the AMS resources.

#### **Configuration**

The **dashboard** package manages the following configuration files:

............................................................................................................................................................................................................................................................

- */etc/cron.hourly/dashboard*
- */etc/httpd/conf/httpd.conf*

For information about configuring the files in the dashboard package, refer to "Configure packages for an appliance" topic in the *AMS User's Guide.*

After deploying dashboard package, the Nagios configuration within the dashboard package is executed automatically. To configure and administer Nagios from AMS use the following package commands:

• To generate nms configuration, run the following utility command:

#### *generate-nmsconf-default-settings*

• To change the nagios administrator password, run the following command:

*change-nagiosadmin-passwd*

• To clean nms configuration, run the following command:

*clean-nmsconf*

To change the community string, run the following command:

*change-communitystring*

#### **Port**

The web server is set on the port 9970.

#### **Log files**

The **dashboard** package provides the following log files that are managed in AMS:

- */opt/dashboard/logs/dashboard.log*
- */var/log/nagios/nagios.log*

#### **Retrieve log files**

For information on retrieving the **AMS** log files, refer to the topic "Retrieve a log file" in the *AMS User's Guide.*

............................................................................................................................................................................................................................................................

#### **Services**

The dashboard package provides the **httpd** – Apache web server and **nagios** – Nagios services that run as a daemon on the appliance.

For more information about managing the above services on the appliance, refer to the topic "Manage services on an appliance" in the *AMS User's Guide.*

#### **Dependency**

The dashboard package depends on the **ams** package and snmp-server.

#### **Upgrade**

For more information about upgrading the **dashboard** package, refer to the following topics in the *AMS User's Guide*:

#### **Packages**

- Import a package
- Delete a package

**Note:** You cannot delete the dashboard package if it is associated to any appliance or appliance groups.

#### **Appliance**

- Associate packages with an appliance.
- Review pending deployments and deploy packages.

**Note:** Deploy action installs the nagios files and the dependent rpms. It also configures nagios to fetch the details from AMS.

............................................................................................................................................................................................................................................................

• Disassociate a package from an appliance.

#### **Appliance groups**

- Associate packages with an appliance group.
- Deploy packages to an appliance group.

## <span id="page-31-0"></span>jre-1.4.2.sun

#### **Purpose**

The **jre** package is Sun's Java runtime executable that is delivered independent of **vitalqip** packages. It is required to run VitalQIP Remote Services.

............................................................................................................................................................................................................................................................

............................................................................................................................................................................................................................................................

#### **Configuration**

None.

#### **Log files**

None.

## <span id="page-32-0"></span>jre-1.5.0.sun

#### **Purpose**

The **jre** package is Sun's Java runtime executable that is delivered independent of **vitalqip** packages. It is required to run VitalQIP Remote Services.

............................................................................................................................................................................................................................................................

............................................................................................................................................................................................................................................................

#### **Configuration**

None.

**Log files**

None.

## <span id="page-33-0"></span>jre-1.6.0.sun

#### **Purpose**

The **jre** package is Sun's Java runtime executable that is delivered independent of **vitalqip** packages. It is required to run VitalQIP Enterprise and Remote Services.

............................................................................................................................................................................................................................................................

............................................................................................................................................................................................................................................................

#### **Configuration**

None.

#### **Log files**

None.

## <span id="page-34-0"></span>ldrm-remote

#### **Purpose**

The **ldrm-remote** package modifies fields and options of both incoming and outgoing DHCP packets based on the rules set by the **ldrm-server** package.

............................................................................................................................................................................................................................................................

#### **Before you begin**

The DHCP server should be enabled with the LDRM callout. The "Additional Policies" section in the DHCP server should be set as below:

```
APICalloutLibraryName1=libldrm_api
```
Ensure that the following callouts are enabled in the additional policy section of the DHCP server:

```
APIPacketReceiptCallout1=1
APIDiscoverCallout1=1
APIRequestCallout1=1
APIAckCallout1=1
APIBootpCallout1=1
```
#### **Configuration**

None

#### **Log files**

The log files are available in the following location: */opt/qip/log/LDRMCallout.log /opt/qip/log/ldrm.log*

### <span id="page-35-0"></span>ldrm-server

#### **Purpose**

The **ldrm-server** package writes and tests rules and compiles these rules into the *rules.jar* file.

............................................................................................................................................................................................................................................................

#### **Before you begin**

Ensure the following:

- Jython and JDK should be installed.
- Working knowledge of Jython is required for creating rules.
- DHCP server should be enabled with LDRM callout. Additional Policies section in DHCP server should be set as below:

```
APICalloutLibraryName1=libldrm_api
```
• Ensure that the following callouts are enabled in the additional policy section of the DHCP server:

```
APIPacketReceiptCallout1=1
APIDiscoverCallout1=1
APIRequestCallout1=1
APIAckCallout1=1
APIBootpCallout1=1
```
#### **Configuration**

Do the following:

**1** Configure *ldrmcompiler.properties* and specify the JDK and Jython home directory, if it is not set to the default value specified in the configuration file.

........................................................................................................................................................................................................................

........................................................................................................................................................................................................................

........................................................................................................................................................................................................................

........................................................................................................................................................................................................................

- **2** Configure *rules.py* file and add the rules for LDRM to process.
- **3** Click the package commands icon on the LDRM server package.

............................................................................................................................................................................................................................................................

**4 Run** compile-rules.
Verify that *rules.jar* has been created successfully and copied to the stage directory.

............................................................................................................................................................................................................................................................

........................................................................................................................................................ **E N D O F S TEPS**

#### **Troubleshooting**

If *rules.jar* creation is not successful:

• In */opt/qip/ldrm/conf/ldrmcompiler.properties*, check if the JDK and Jython path are specified properly. If not, provide proper paths and run compile-rules. If paths are proper, check */opt/qip/ldrm/conf/rules.py* for proper rules.

# mysql

# **Purpose**

The **mysql** package provides the database server functionality to VitalQIP Appliance Management. The **mysql** package is based on MySQL product version 5.0.77.4-1, which is part of the RHEL 5.4 version.

............................................................................................................................................................................................................................................................

# **Configuration**

**mysql** package manages the following configuration files:

- */etc/my.cnf*
- */etc/amm/conf.d/mysql*

# **Change the mysql root password**

The default mysql root password is mysqla4m1n. To change the default password, run the following command from the appliance console:

**# mysqladmin -u root -pmysqla4m1n password <new password>**

**#**

After changing the mysql root password, update the mysql package configuration file */etc/amm/conf.d/mysql* with the changed password and deploy to the appliance.

# **Log files**

**mysql** package provides the following **mysql** database server logs files that are managed in AMS:

*/var/log/mysqld.log*

# **Retrieve log files**

The MySQL database server log file is located at */var/log/mysqld.log*. For more information about retrieving the **MySQL** log file, refer to the topic "Retrieve a log file" in the *AMS User's Guide.*

# **Security**

The mysql package security is enforced by a default root password, which you can reset in the AMS application.

#### **Services**

**mysql** package provides the **mysqld** service that run as a daemon on the appliance. For more information about managing the above services on the appliance, refer to the topic "Manage services on an appliance" in the *AMS User's Guide.*

............................................................................................................................................................................................................................................................

#### **Upgrade**

The new version of mysql package can be installed by uninstalling the existing mysql package. For more information about upgrading the **mysql** package, refer to the following topics in the *AMS User's Guide*:

#### **Packages**

• Import a package

#### **Appliance**

- Associate packages with an appliance.
- Review pending deployments and deploy packages.

**Note:** Deploy action installs mysql and the dependent rpms. It also configures mysql service to start automatically when the OS starts.

• Disassociate a package from an appliance.

# **Appliance groups**

- Associate packages with an appliance group.
- Deploy packages to an appliance group.

........................................................................................................................................................ **E N D O F S TEPS**

# ntp-server

#### **Purpose**

The **ntp-server** package contains the modules that comprise the Network Time Protocol (NTP) server. The Network Time Protocol provides time synchronization between computers over a network.

............................................................................................................................................................................................................................................................

#### **Configuration**

The default configuration only has a local time source, which provides no time synchronization.

**Time source: internal server or pool.ntp.org server**

To enable synchronization, an appliance requires network access to an NTP server. You may use internal NTP servers available within your company, or publicly available ones provided by the **pool.ntp.org** project. To use **pool.ntp.org** servers, add the following lines to the *ntp.conf* file.

**server 0.pool.ntp.org server 1.pool.ntp.org server 2.pool.ntp.org**

By specifying multiple servers you provide additional redundancy.

**Time source: AMS server**

Alternatively, you can configure the NTP server to use the AMS server as a time source.

#### **server** *1.2.3.4*

Where *1.2.3.4* is replaced with the IP address of the AMS server.

By default, an appliance attempts to synchronize the local clock at boot with the configured AMS. Additionally, by using the AMS as the configured NTP server you ensure that all appliances remain synchronized after startup.

**Note:** By default, the **ntpd** service is not running after AMS is installed. The **ntpd** service has to be started manually.

An appliance that is running NTP can also act as a time source for other machines. The default *ntp.conf* allows any host to sync with the appliance.

To prevent all machines from accessing the NTP server without explicit configuration, the default settings,

```
restrict default nomodify notrap noquery
restrict -6 default nomodify notrap noquery
should be changed to:
```
# **restrict default ignore restrict -6 default ignore**

To allow client machines on the 192.168.1.0/24 network to query and sync with the appliance, the following line should be in *ntp.conf*.

**restrict 192.168.1.0 mask 255.255.255.0 nomodify notrap**

............................................................................................................................................................................................................................................................

............................................................................................................................................................................................................................................................

#### **Log files**

The NTP server logs to syslog. By default, a log message is placed in the system log file */var/log/messages*.

# probe-dhcp

# **Purpose**

The **probe-dhcp** package provides the configuration file that permits the following tests to be run:

............................................................................................................................................................................................................................................................

- Grant Lease test (**grantlease**)
- Renew Lease test (**renewlease**)
- Verify Servers test(**verifyservers**)

Except for the Verify Servers test, all tests verify the health of the DHCP service on the local host. The DHCP Probe acts as a DHCP client simulator for all tests.

# **Ports**

All messages from DHCP Probe to DHCP service are directed to DHCP server UDP port (67). Depending on the test, the probe receives responses on either DHCP server UDP port (67) or DHCP client UDP port (68).

# **Co-located DHCP client and DHCP service**

When DHCP client and VitalQIP DHCP service are co-located on same server, the VitalQIP DHCP service requires the following conditions to be met for a lease to be granted to the client:

- The DHCP service is configured with **ListenOnLoopback** policy set to true and the **DHCPSocketAddr** policy is not defined.
- The DHCP service is configured to give out leases for the requests from subnet of IP address specified in **probeIpAddress** property.

**Note:** Since the grant lease test and the renew lease test are run against the local DHCP service, the VitalQIP DHCP service must be configured as mentioned above for these tests to pass.

# **Package components**

For the Grant Lease test and the Renew Lease test, the DHCP probe acts as a relay agent with giAddr set to the **probeIpAddress** property and unicasts requests to the local DHCP service on the loopback address (127.0.0.1).

#### **Grant Lease test**

Grant Lease test verifies that the local DHCP service is able to grant leases. The DHCP Probe acts as a DHCP client simulator and follows the DHCP DORA process to obtain a lease from the service running on the local host. Once the lease is obtained, the lease is released. If a lease cannot be obtained, the test fails.

............................................................................................................................................................................................................................................................

#### **Renew Lease test**

Renew Lease test verifies that the local DHCP service is able to renew leases. The DHCP Probe acts as a DHCP client simulator. It runs the steps in the Grant Lease test to obtain the lease. Once the lease is obtained, the lease is renewed and then the lease is released. If a lease cannot be obtained or renewed, the test fails.

When the DHCP Probe is configured to run both Grant Lease and Renew Lease tests, the Grant Lease test is run first and the lease obtained is kept until the end of Renew Lease test.

#### **Verify Servers test**

The Verify Servers test verifies that the list of DHCP servers is up and responding to the lease requests. An administrator needs to specify the list of DHCP servers to verify in the **verifyServers** property. The local Lucent DHCP server can be specified using the loopback address 127.0.0.1.

The DHCP probe unicasts a DISCOVER message and waits for responses. If all expected DHCP servers respond before the timeout, the test succeeds. If at least one DHCP server does not respond, the test fails.

#### **Configuration**

The DHCP Probe configuration is defined with properties set up in */opt/probe/conf/probedhcp.properties*, as described in the following table.

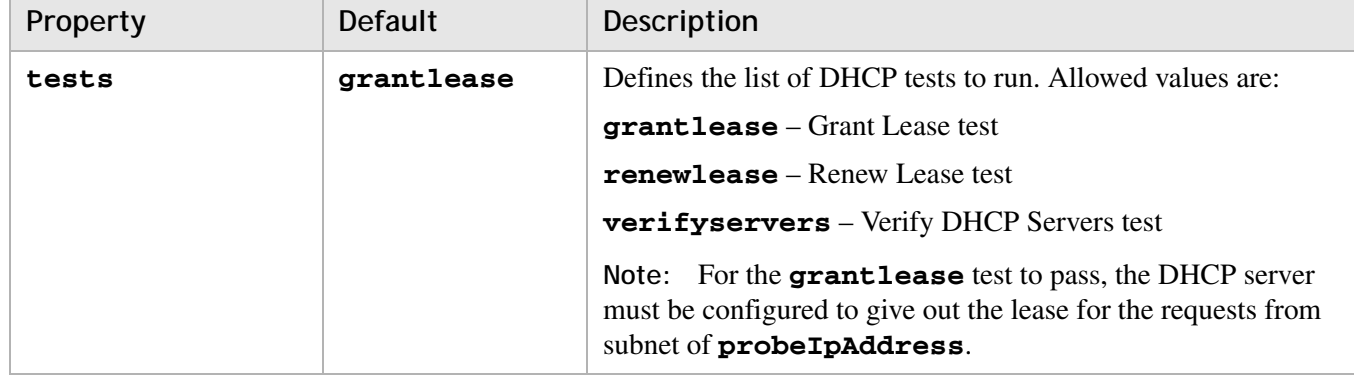

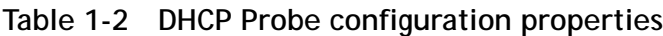

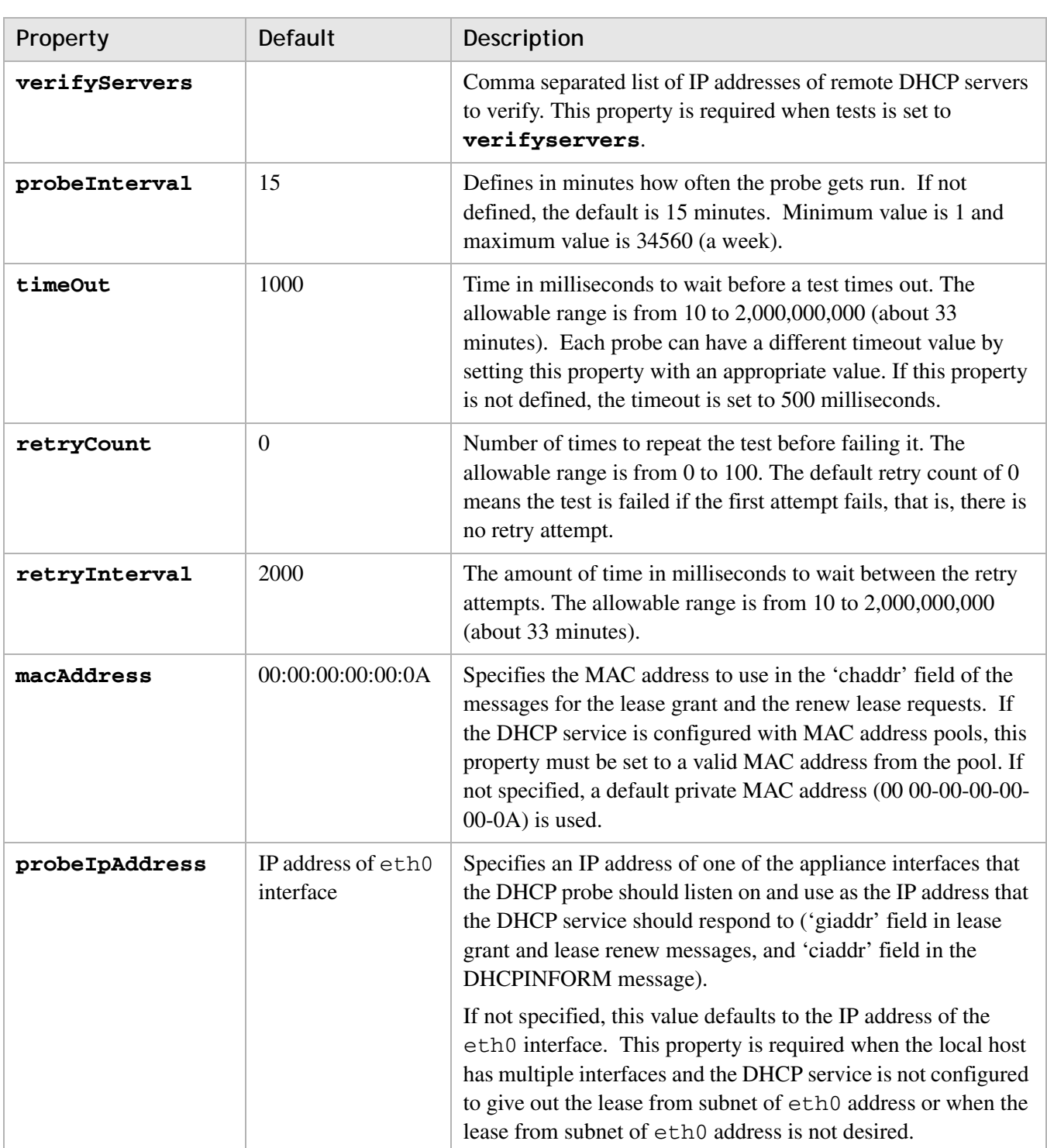

............................................................................................................................................................................................................................................................

# **Log files**

Refer to ["Log files" \(p. 1-39\)](#page-50-0).

# probe-dns

# **Purpose**

The **probe-dns** package provides the configuration file that enables the probe to act as a DNS client simulator. The DNS Probe tests the various DNS services by requesting known resolutions to ensure they are responding correctly. An AMS administrator needs to define the DNS server IP address, the query and its expected resolution, for each test that is to be run by the DNS Probe.

# <span id="page-44-0"></span>**Query by name support**

The DNS Probe supports querying of the following Resource Records by name:

............................................................................................................................................................................................................................................................

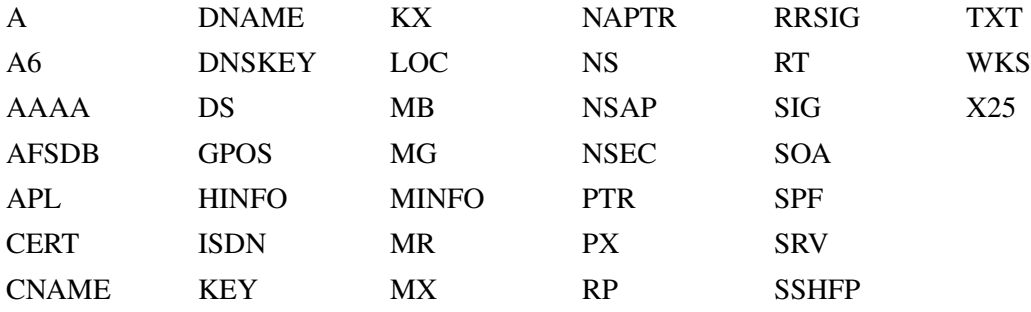

#### **Port**

All messages from the DNS Probe to the DNS service are directed to the DNS server UDP port (default 53).

# **Configuration**

The DNS Probe configuration is defined with properties set up in */opt/probe/conf/probedns.properties*, as described in the following table. If at least one query times out, or is not resolved to its expected value, the test fails. As with the DHCP probe, the result of each test is maintained separately.

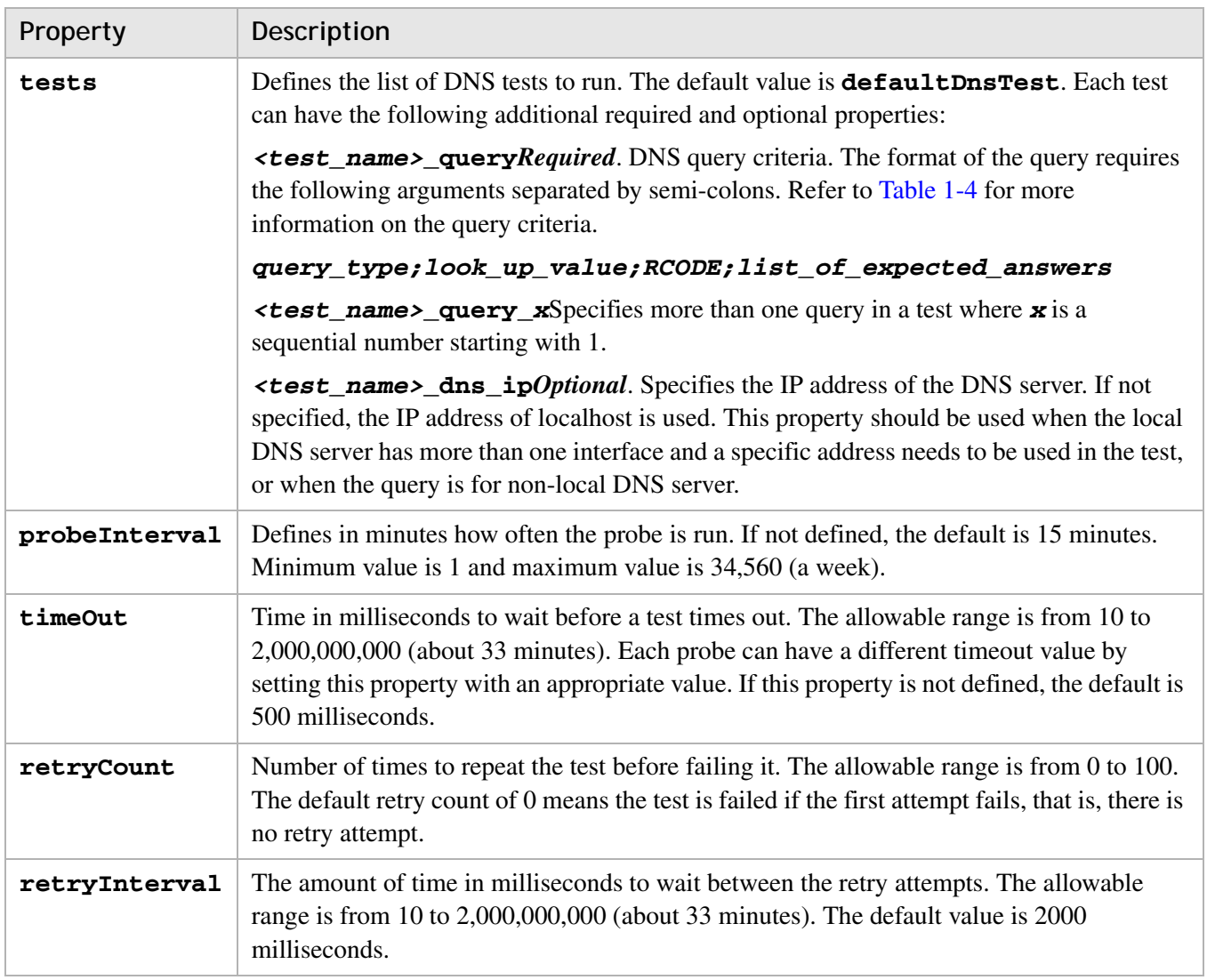

**Table 1-3 DNS Probe configuration properties**

# <span id="page-45-0"></span>**Table 1-4 Query criteria**

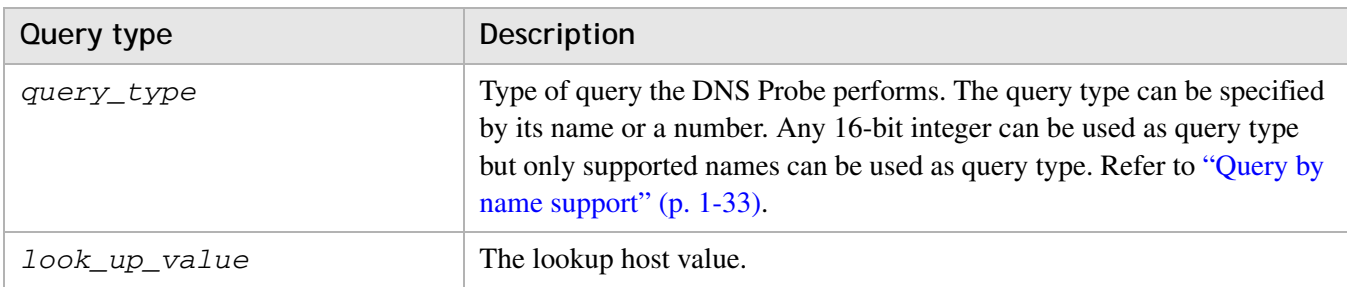

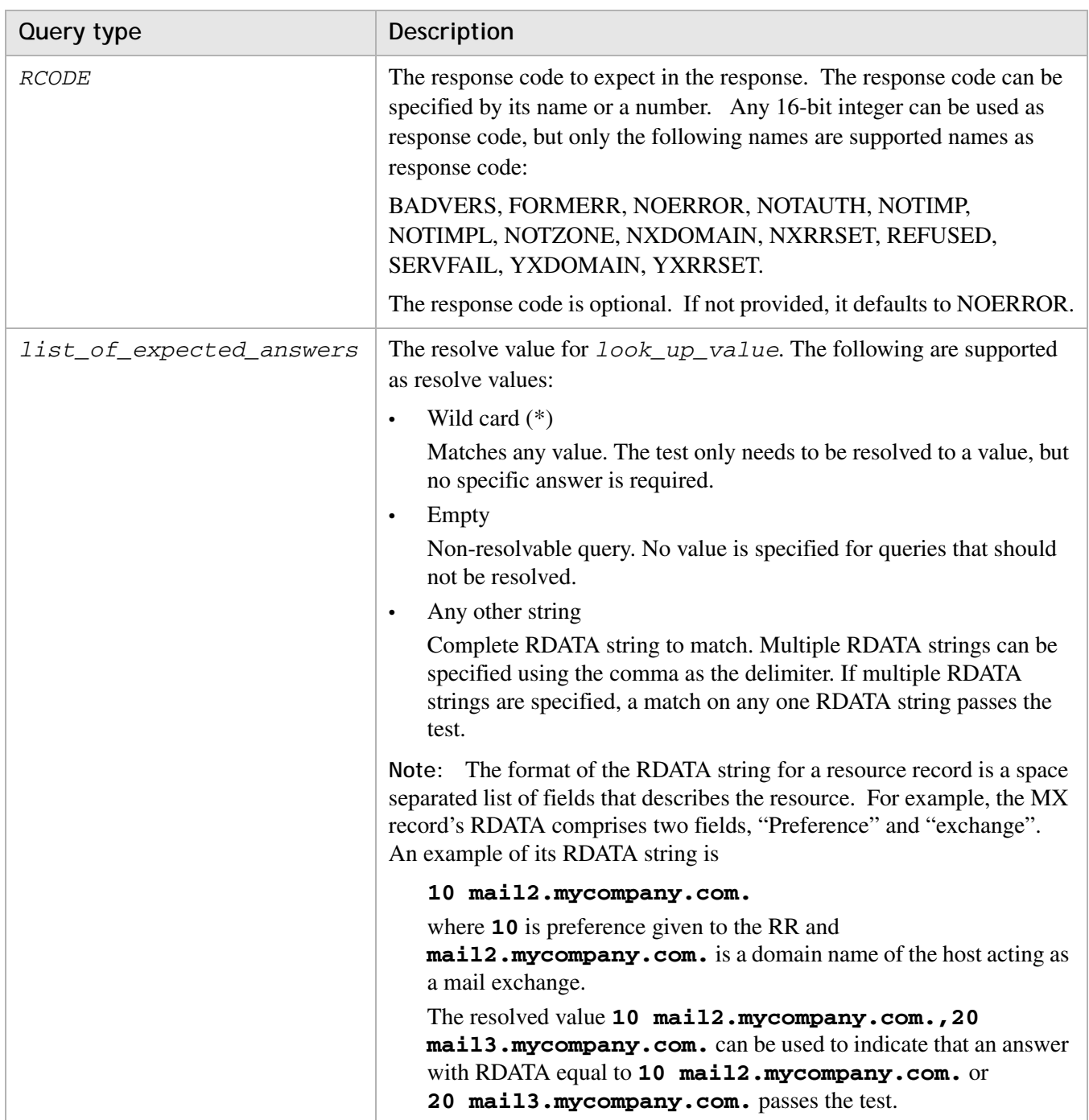

#### **Sample queries**

• Query with RDATA string comparison (an answer that should match one of the RDATA strings in the *list\_of\_expected\_answers* section):

dnstest1\_query=A;www.example.com;NOERROR:135.245.1.1, 135.245.1.2

or

dnstest1\_query=A;www.example.com;135.245.1.1,135.245.1.2

• Query with RCODE comparison (the response RCODE should be NXDOMAIN):

............................................................................................................................................................................................................................................................

dnstest1\_query=A;typo.example.com;NXDOMAIN;

• Query whose response should contain one or more answers but does not care what the answer is:

```
dnstest1_query=A;www.google.com;*
```
or

dnstest1\_query= A;www.google.com;NOERROR;\*

• Non-resolvable query (query whose response does not contain any answer):

............................................................................................................................................................................................................................................................

dnstest1\_query=A;nosuchdomain.example;

#### **Log files**

Refer to ["Log files" \(p. 1-39\)](#page-50-0).

# probe-server

#### **Purpose**

The **probe-server** package contains following components:

............................................................................................................................................................................................................................................................

- Probe service
- Probe CLI
- Probe Results CLI

#### **Probe service**

The Probe service is a daemon process on the appliance that is managed from the Services page for the appliance in the AMS GUI. It has the following capabilities:

- Maintains list of deployed probes
- Schedules each deployed probe to run at its configured time interval
- Supports concurrent execution of various probes
- Maintains results of each probe as long as it persists in AMS
- Limits the amount of storage consumed for results
- Serves the Probe CLI and Probe Results CLI to process user requests.

At its start up or when the probe configuration changes, the Probe service refreshes the list of deployed probes and their configurations. The Probe service detects deployed probes by the presence of their modules and configuration files in appropriate directories. It also detects when a probe is deployed, undeployed or modified.

The Probe service ensures that all probes are configured correctly. If any probes are not configured properly or no tests are configured for a probe, the Probe service logs appropriate error messages and exits.

The Probe service limits the amount of disk space used for results by purging results older than a retention period that is configured with the **resultRetentionPeriod** property.

The Probe service listens on an administrative port configured with the **serverPort** property for commands from the CLIs. It supports the following commands:

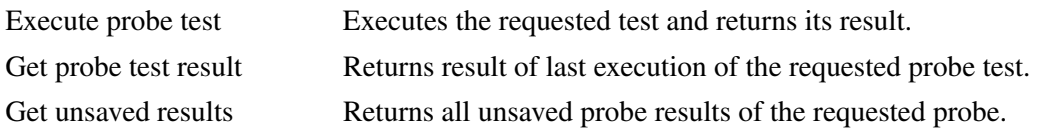

#### **Probe scheduling**

When the service first starts or reloads, all tests are delayed by an amount of time configured with the **probeStartDelay** property**)**. The subsequent run of probe is scheduled based on its frequency.

#### **Probe results**

The following information is saved for each probe test:

- Probe name: DNS, DHCP
- Test name: (Probe specific)
- Scheduled: True or false
- Start time
- Stop time
- Status: (pass or fail)
- Additional information: For failed tests, the reason for failure is saved

............................................................................................................................................................................................................................................................

#### **Probe directory structure**

The **probe-server** package is deployed under */opt/probe* with the following files.

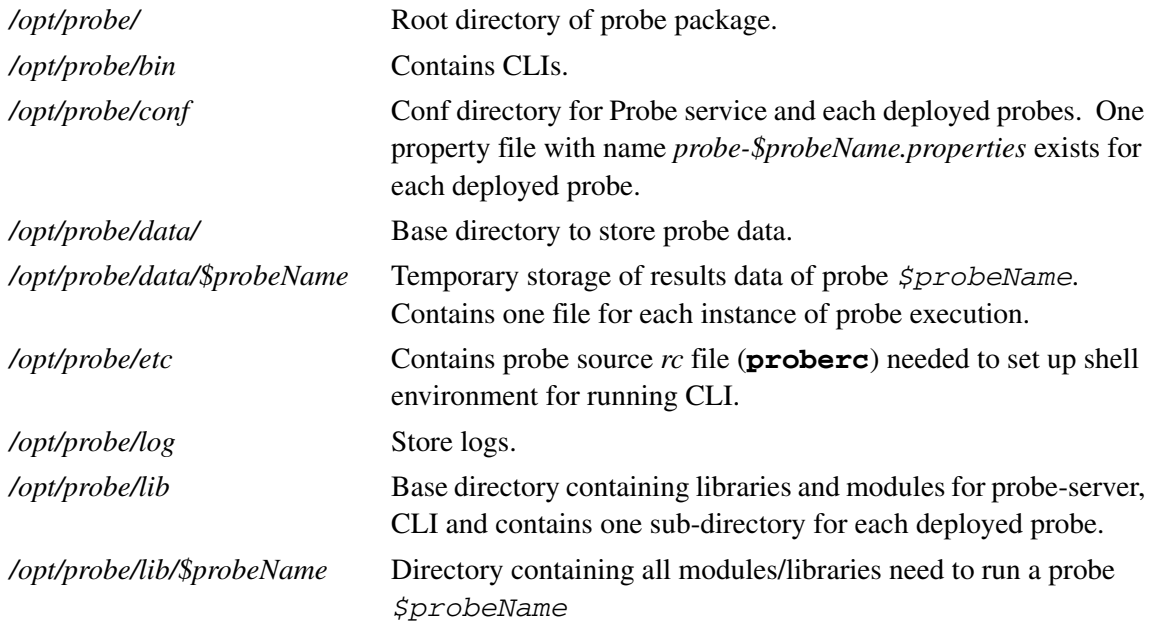

#### **Probe service configuration**

The Probe service's configuration is defined by *probe-server.properties* file, as described in the following table.

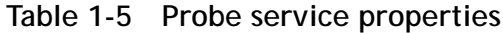

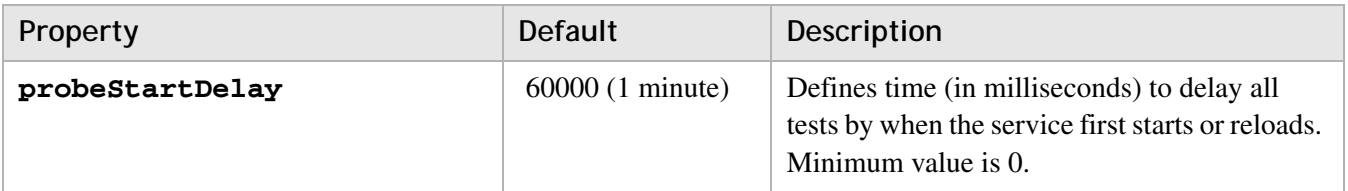

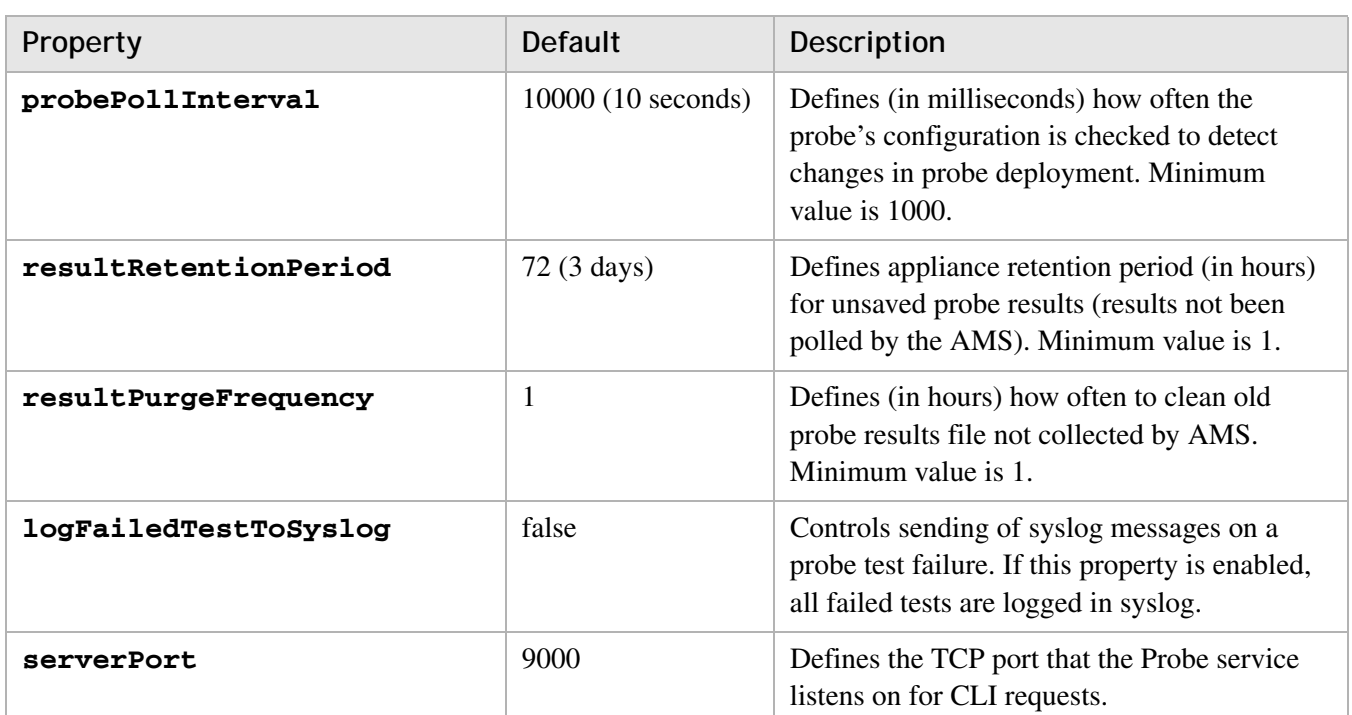

# <span id="page-50-0"></span>**Log files**

Logs of the Probe service and all probes are written to */opt/probe/log/probe-server.log*. **Log4j** is used for logging and */opt/probe/conf/log4j-probe.properties* is used to control log4j-based logging.

# **Probe CLI**

The **probe-run** CLI executes the requested probe test and returns its results.

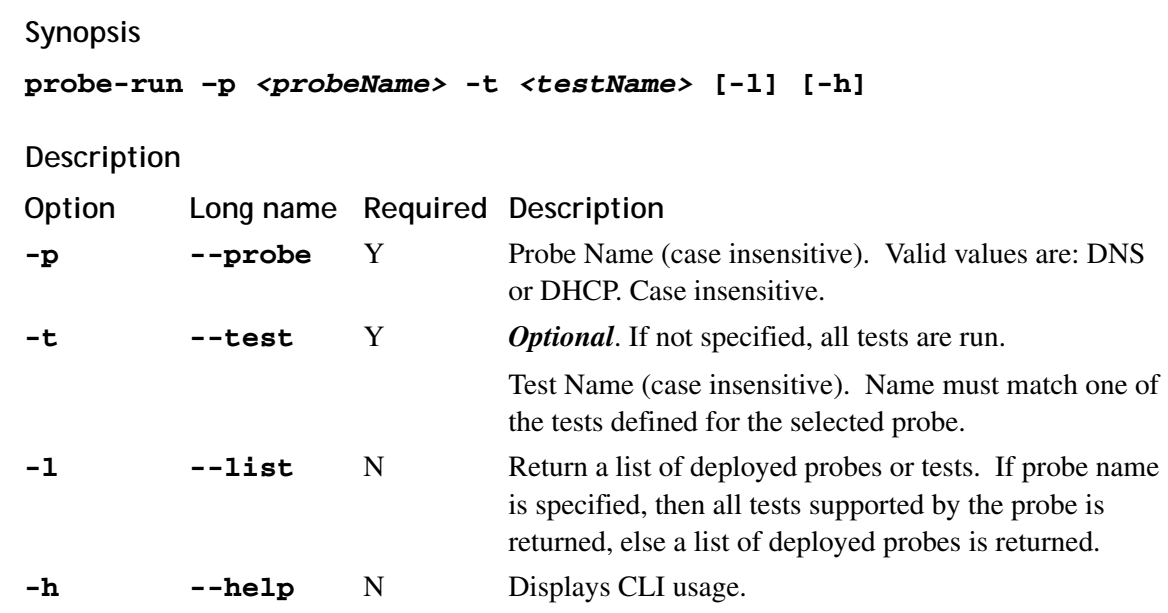

#### **Exit status**

• Zero indicates success. The time-stamped result is printed to stdout.

............................................................................................................................................................................................................................................................

• Non-zero indicates usage error or processing failure.

#### **Return**

Depending on the input options, either the time-stamped result of requested probe test, or a list of deployed probes/tests is returned.

#### **Probe Results CLI**

The **probe-results** CLI prints probe results. This CLI supports getting either the last probe result or all probe results that have not been persisted in AMS database. The results are printed to stdout by default. If the file option is specified, the results are saved in the specified file.

#### **Synopsis**

```
probe-results –p <probeName> [-l] [-f <filename>] [-c]
```
#### **Description**

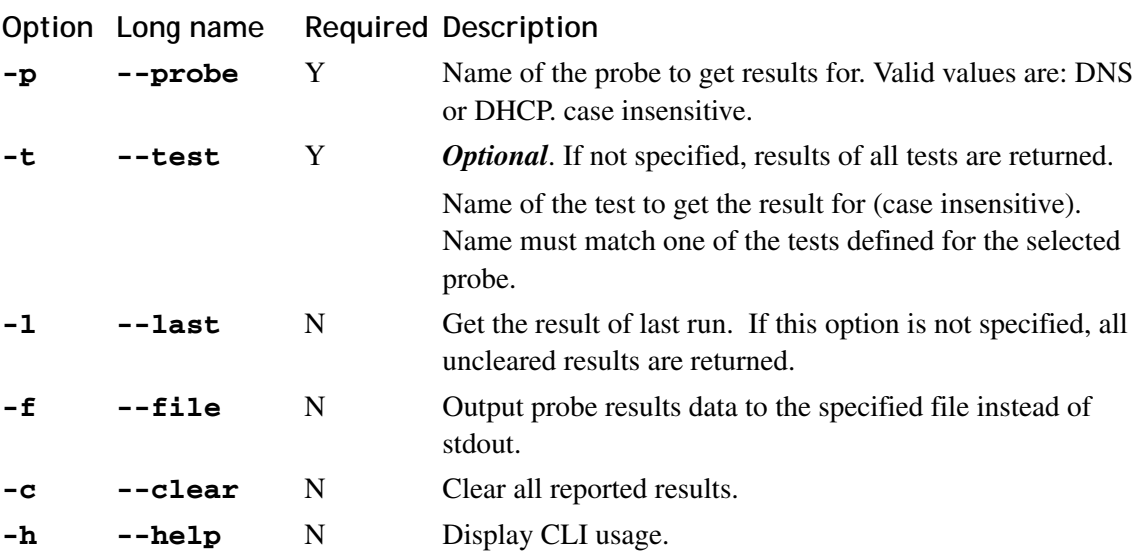

#### **Exit status**

- Zero indicate success.
- Non-zero indicates usage error or processing failure.

............................................................................................................................................................................................................................................................

#### **Return**

Probe results.

# qddns

# Purpose

The **qddns** package provides the configuration files that are required to activate VitalQIP DNS service on the appliance.

# Configuration

Before you push DNS configuration files, ensure that you have a DNS 4.x server defined in the VitalQIP database.

To define a DNS server in VitalQIP, follow these steps.

- $\mathbf{1}$ Log into the VitalQIP database on the Enterprise Server.
- $\overline{2}$ Access the Server Profile (Infrastructure -> Server -> Add New Server), and define a DNS server as follows:

- 3 Select Lucent DNS 4.x as the Server Type.
- 4 Configure the Default Directory as /opt/qip/named.
- 5 Configure the RNDC Path as /opt/qip/usr/bin.
- 6 Set Create "rndc.conf" to True.
- $7<sup>1</sup>$ Add the following text to Corporate Extension: options { pid-file "/opt/qip/named/named.pid";  $\cdot$ 
	- For LDNS 5.1, add the session-key directive as given below:

```
options {
pid-file "/opt/qip/named/named.pid";
session-keyfile "/opt/qip/named/session.key";
;
```
**8** Set other parameters as required. For further information, refer to the "Manage servers*"* chapter in the *VitalQIP User's Guide*.

............................................................................................................................................................................................................................................................

........................................................................................................................................................ **E N D O F S TEPS**

........................................................................................................................................................................................................................

#### **upgrading DNS in the DNS-HA Pair**

- 1. Import the new qddns package into your AMS.
- 2. In the AMS, select the **Appliances** tab and expand the Appliance Pairs folder.
- 3. Select your DNS-HA Appliance Pair and click **Get Active Node**.
- 4. Send a query (e.g., using dig or nslookup) to your Pair IPv4 Address and to the ip address of the Active Node to ensure that the server is responding properly. If the server is not responding properly, resolve the DNS issue before proceeding with the upgrade.
- 5. Select the appliance associated with the non-Active Node.
- Click the **Packages** tab.
- Click the **Modify** button below Direct Packages.
- Select the new gddns package.
- Click **Save** and acknowledge the confirmations.
- Click **Deploy** and acknowledge the confirmations.
- Wait for the deployment to complete successfully.
- Send a query to the non-Active Node's ip address to ensure the server is responding properly.
- If there are any problems with the deployment or with the query, resolve the problems before proceeding.
- 6. Select your DNS-HA Appliance Pair and click **Get Active Node**. The Active Node should be the node that has not yet been upgraded.
- 7. Click **Force Switch Over** and click **Get Active Node**. The Active Node should be the appliance that has been upgraded.
- 8. Query the Pair IPv4 Address and ensure the server is responding properly.
- 9. Repeat step 6 above for the current non-Active Node.
- 10. If the appliances in your DNS-HA pair are members of an Appliance Group and the qddns package is defined in the Appliance Group, update the version as follows:
- Expand the Appliance Group folder and select the DNS-HA pair's Appliance Group.
- Select the **Packages** tab.
- Click **Modify** and select the new qddns package that was deployed above.

............................................................................................................................................................................................................................................................

• Click **Save** and the **Deploy**.

**Note:** The new package has already been deployed above so this step will just update the proper package in the Package Group. No deployment will actually occur.

11. Once again, issue query commands to ensure the DNS-HA pair is working properly.

............................................................................................................................................................................................................................................................

#### **Log files**

The log file for the **qddns** package is */opt/qip/named/named.run*.

#### **Upgrade**

For information on upgrading **qddns** packages, refer to the following topics in the *AMS User's Guide*:

#### **Packages**

Import a package

#### **Appliance**

- Associate packages with an appliance
- Configure packages for an appliance
- Review pending deployments and deploy packages

............................................................................................................................................................................................................................................................

# **Appliance groups**

- Associate packages with an appliance group
- Configure packages for an appliance group
- Deploy packages for an appliance group

# qddns-snmp

# **Purpose**

The **qddns-snmp** package activates the DNS SNMP add-on module. It can be configured to send SNMP traps to any client.

............................................................................................................................................................................................................................................................

# **Configuration**

Create or modify */etc/snmp/snmp.conf* on the appliance, by adding the following line to automatically load and translate the enterprise DNS mib:

#### **mibs +QDDNS-SERVER-MIB**

For more information about configuring **qddns-snmp**, refer to the *Lucent DNS Release notes.*

# **Log files**

The DNS SNMP log file is located in */opt/qip/log/qddns\_snmp.log*.

# qddns-anycast

#### **Purpose**

The **qddns-anycast** package provides configuration files necessary to provide dynamic anycast support for an appliance cluster configuration, using an Interior Gateway Protocol (IGP) such as Open Shortest Path First (OSPF). The routing software for OSPF is provided by Quagga. For more information, refer to Quagga's web site <http://www.quagga.net>.

............................................................................................................................................................................................................................................................

**Note:** Although a configuration file for the internal Border Gateway Protocol (iBGP) is included, it is not supported at this time.

# **WARNING**

*Creating an anycast configuration file requires detailed knowledge and expertise in network configuration . Alcatel-Lucent strongly recommends that a network expert with knowledge of the specific network be involved in this configuration. Thorough testing of the configuration must be performed before production deployment.*

Although anycast cluster configuration was introduced in AM 1.4 and allowed customers to configure anycast on the appliance, administrators needed to configure their routers manually. With IGP support on the appliance, routers can be dynamically updated whenever the status of the VitalQIP DNS service (**qddns**) changes.

**Note: qddns-anycast** should be installed alongside **qddns** on an appliance that is configured as a member of an appliance cluster. The AMS GUI screen for querying the current Anycast status greys out appliances that are assigned to an appliance cluster, but do not have the **qddns-anycast** package installed.

# **IGP protocol**

Routing protocols perceive multiple servers with the same anycast subnet as simply redundant paths to the same subnet. By using an IGP routing protocol, in this case OSPF, the "best" anycast instance is automatically determined by the routing protocol. Each OSPF instance regularly communicates with their immediate neighbors to exchange network topology information.

The **qddns-anycast** packages provides OSPF software, enabling an appliance to partake in this topology exchange, and a daemon that starts/stops the anycast interface based on the state of the **qip-named** service. When **qip-named** goes down, the anycast daemon stops the any cast interface (that is,  $1\circ 1$ ). This topology change is detected by the OSPF daemon and relayed to its neighboring routers. (For this to happen, OSPF must be enabled on each appliance interface, including the anycast interface.) The router is

therefore kept up-to-date on the state of the appliance's anycast interface and propagated through your network. If a given appliance's anycast interface is down, the router will choose another appliance in the cluster, if available.

............................................................................................................................................................................................................................................................

#### **Configuration**

A basic configuration typically includes the following steps.

**1** Configure *anycast.conf* to use a routing daemon (by setting **IGP\_DAEMON= ospf**). Refer to [Table 1-6](#page-58-0) below.

........................................................................................................................................................................................................................

........................................................................................................................................................................................................................

- **2** Configure the following parameters in *ospfd.conf*:
	- a. An optional **password** statement to enable telnet access to Quagga's built-in OA&M. For more information on setting up telnet access to Quagga tools, refer to ["Establish a telnet session" \(p. 1-48\).](#page-59-0)

**Note:** These configuration steps do not breach security in the firewall. AMM security is enforced through a combination of firewall rules and restrictive listen addresses. By default, you need to run telnet on the same appliance serving Quagga's IGP daemon.

b. A **router ospf** statement, followed by OSPF parameter statements. Even a basic configuration needs a **router-id**, **area**, and **network**.

In this simple ospfd.conf example, the appliance's IP address is used for the routerid, the anycast subnet is 172.1.1.0/24, and the appliance's secondary interface is connected to the 192.168.1.0/24 subnet. The primary interface is connected to the 10.10.0.0/16 subnet (for AMS reach)

```
router ospf
 router-id 192.168.1.2
 area 0.0.0.1 stub no-summary
 network 192.168.1.0/24 area 0.0.0.1
```
c. Remember that a separate network statement is necessary for each appliance interface you want to run the OSPF protocol, plus one more for the anycast subnet, for example,

```
# Be sure to include your anycast subnet:
  network 172.1.1.0/24 area 0.0.0.1
```
d. Optionally, enable other forms of debugging information via Quagga directives, for example,

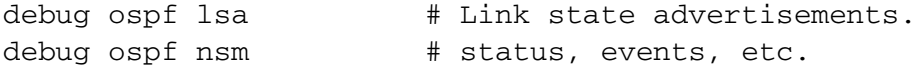

log file /var/log/quagga/ospfd.log [Refer to h](: http://www.quagga.net)ttp://www.quagga.net for other debug options.

........................................................................................................................................................ **E N D O F S TEPS**

............................................................................................................................................................................................................................................................

<span id="page-58-0"></span>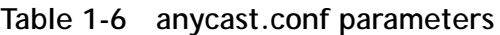

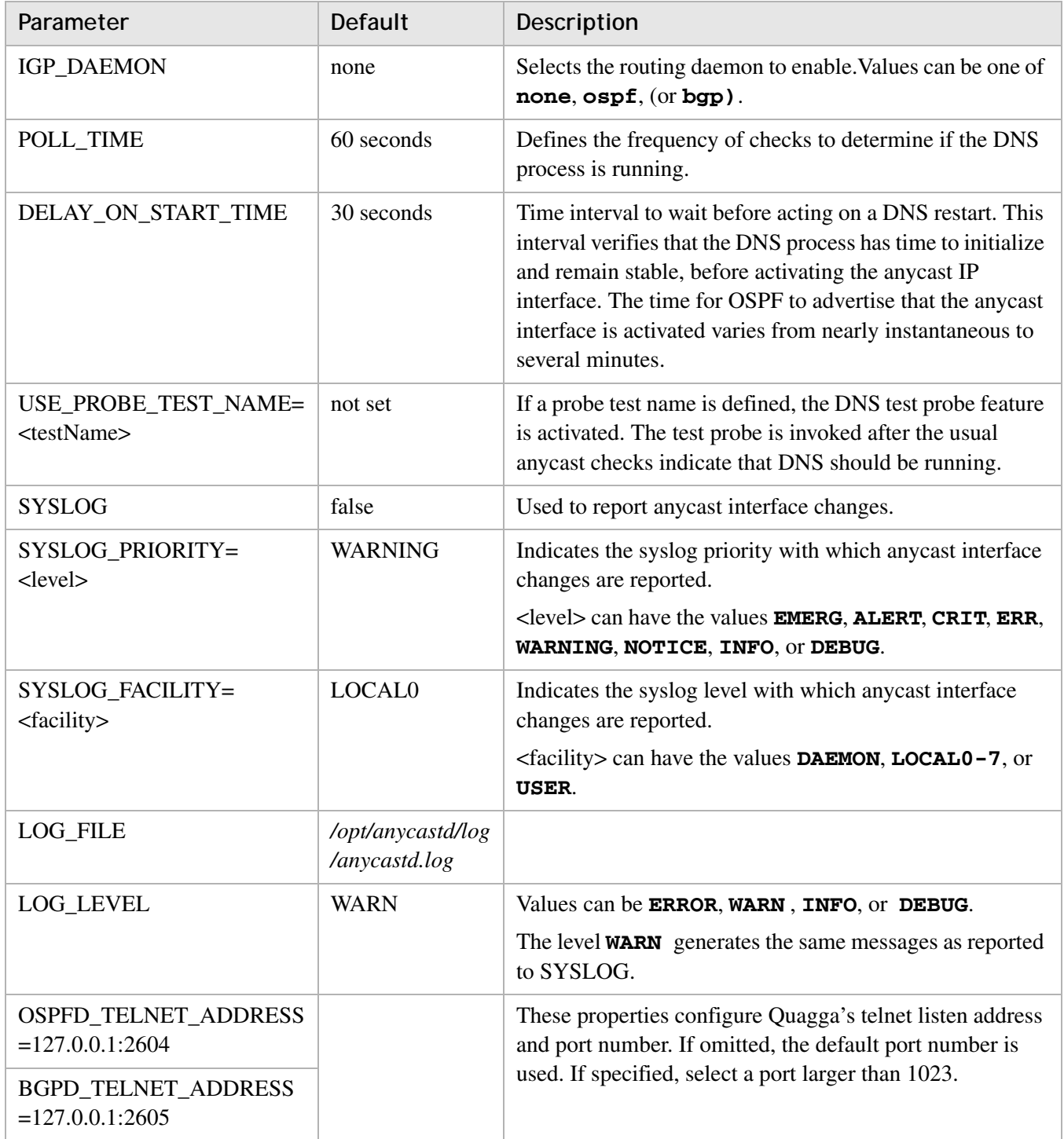

#### <span id="page-59-0"></span>**Establish a telnet session**

As with all configuration files on AMM, Quagga's configuration files are maintained on AMS and pushed to AMM. However, authoring a Quagga IGP configuration using a text editor can be prone to errors. Instead, Alcatel-Lucent recommends using Quagga's native OAM as a scratch pad. When connected to Quagga's IGP via telnet, you can use its IOSlike command language for generating a configuration. Interactive prompts guide an administrator through these commands, which are immediately applied to the running configuration. Once a working configuration is achieved, a network administrator needs to make the running configuration persistent by copying and pasting the working commands from the telnet session back into the AMS GUI and deploying the IGP configuration file.

........................................................................................................................................................................................................................

........................................................................................................................................................................................................................

To establish a telnet connection to Quagga's IGP, perform the following steps.

............................................................................................................................................................................................................................................................

- **1** Establish an "ssh" login to AMM.
- **2** Use **telnet 127.0.0.1** *<port>* to connect to the IGP daemon. The default listen address and port number are configured by the *<igp>***\_TELNET\_ADDRESS** parameter in the *anycast.conf* file.

........................................................................................................................................................ **E N D O F S TEPS**

#### **Troubleshooting reasons the anycast interface may be down**

Use this checklist to troubleshoot problems with anycast configuration.

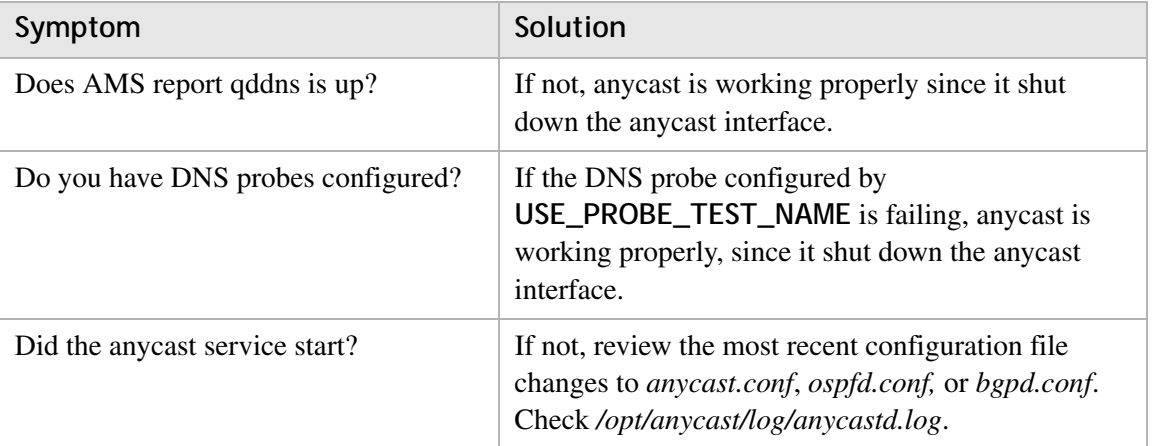

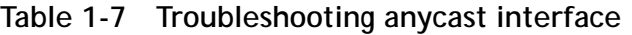

Use these checklists to troubleshoot problems with anycast configuration on different routing protocols.

| Problem                                 | Solution                                                                                                    |
|-----------------------------------------|----------------------------------------------------------------------------------------------------|
| Can you telnet into the routing daemon? | If not, either the daemon's configuration file does<br>not have a password configured or <i>anycast.conf</i> has<br>not been configured to start a routing daemon. In<br><i>anycast.conf, refer to the IGP_DAEMON setting.</i> |

**Table 1-8 Problems with routing protocols**

#### **OSPF checklist**

Use the following checklist to verify anycast configuration on the OSPF routing protocol.

- 1. Has the OSPF daemon been configured to use OSPF on the appliance interface(s)?
- 2. Using a telnet session into the ospf daemon, check the interfaces:

............................................................................................................................................................................................................................................................

#### **show ip ospf interface**

- 3. Is OSPF enabled on the loopback interface "lo"? An example of normal output is given below:
- lo is up

Internet Address 192.168.111.222/32, Broadcast 192.168.111.222, Area 0.0.0.1

If not, the most likely reason is the anycast daemon has determined there is a problem with "named" and deliberately shutdown the anycast interface. (Review the anycast application checklist above.)

Otherwise, *ospfd.conf* is missing a network statement for your anycast subnet. For example,

router ospf

network 192.168.111.0/24 area 0.0.0.1

- 4. Is OSPF enabled on at least one of the physical interfaces? Similar to the loopback interface, a physical interface must be up, and have OSPF enabled.
- 5. Check OSPF's routing entries:

**show ip ospf route**

6. Check OSPF self-orig:

```
show ip ospf database self-orig
```
7. Check if the OSPF "adjacency" has been created with the neighboring routers:

............................................................................................................................................................................................................................................................

#### **show ip ospf neighbor**

[Ensure that the state is Full for each of the adjacent routers. If not, the OSPF](: http://www.quagga.net/docs.php)  parameters may be incorrect. Your network administrator needs to compare the [configuration of the appliance with the router. Perhaps the OSPF authentication,](: http://www.quagga.net/docs.php)  subnet mask, or any one of the OSPF parameters are incorrect. For detailed [documentation of Quagga's OSPF parameters see](: http://www.quagga.net/docs.php) http://www.quagga.net/docs.php.

# qddns-ha

**Purpose**

The **qddns-ha** package allows the DNS High Availability Service to be configured on appliance pairs.

**High Availability requirements**

- Available only for DNS Service
- DNS High Availability is not available on the "ESM" appliances
- Both appliances must be defined as servers in VitalQIP
- Both appliances and the paired IP addresses must be on the same subnet

............................................................................................................................................................................................................................................................

# **VitalQIP configuration**

This topic describes some of the configuration steps that are required in VitalQIP so that high availability pairs of DNS servers can be set up. For setup of pairs in AMS, refer to the *AMS User's Guide*.

........................................................................................................................................................................................................................

........................................................................................................................................................................................................................

........................................................................................................................................................................................................................

To set up DNS servers in VitalQIP for High Availability, follow these steps.

- **1** Create DNS appliances in the AMS database with the desired non-shared IP addresses.
- **2** Create DNS servers in VitalQIP with the same non-shared IP addresses.
- **3** Create a DNS server in VitalQIP with the shared IP address.
- **4** Use the server with the shared IP address in your DHCP option templates.
- **5** Dynamic updates should be sent to both appliance IP addresses, not the paired IP.

............................................................................................................................................................................................................................................................

**6** Both servers have to be defined with the same options and with the same data in VitalQIP. The SOA override feature in VitalQIP may be used to ensure both appliances provide the same DNS server (MNAME) in the zone SOA. The NS records of the HA pair can be stealth to mask the individual appliances.

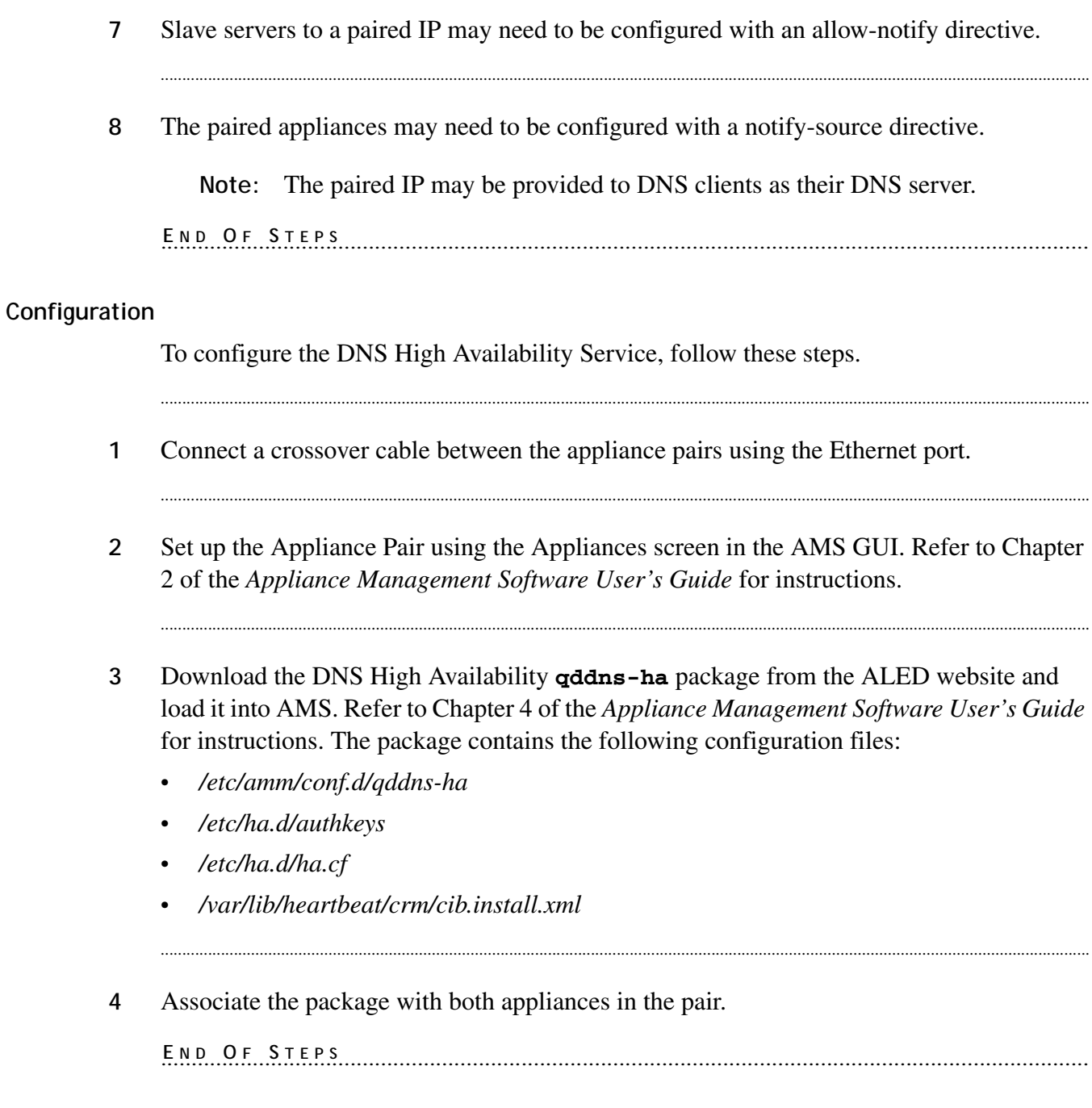

........................................................................................................................................................................................................................

# **Troubleshooting High Availability**

The following table contains questions and answers to questions that are frequently asked about High Availability.

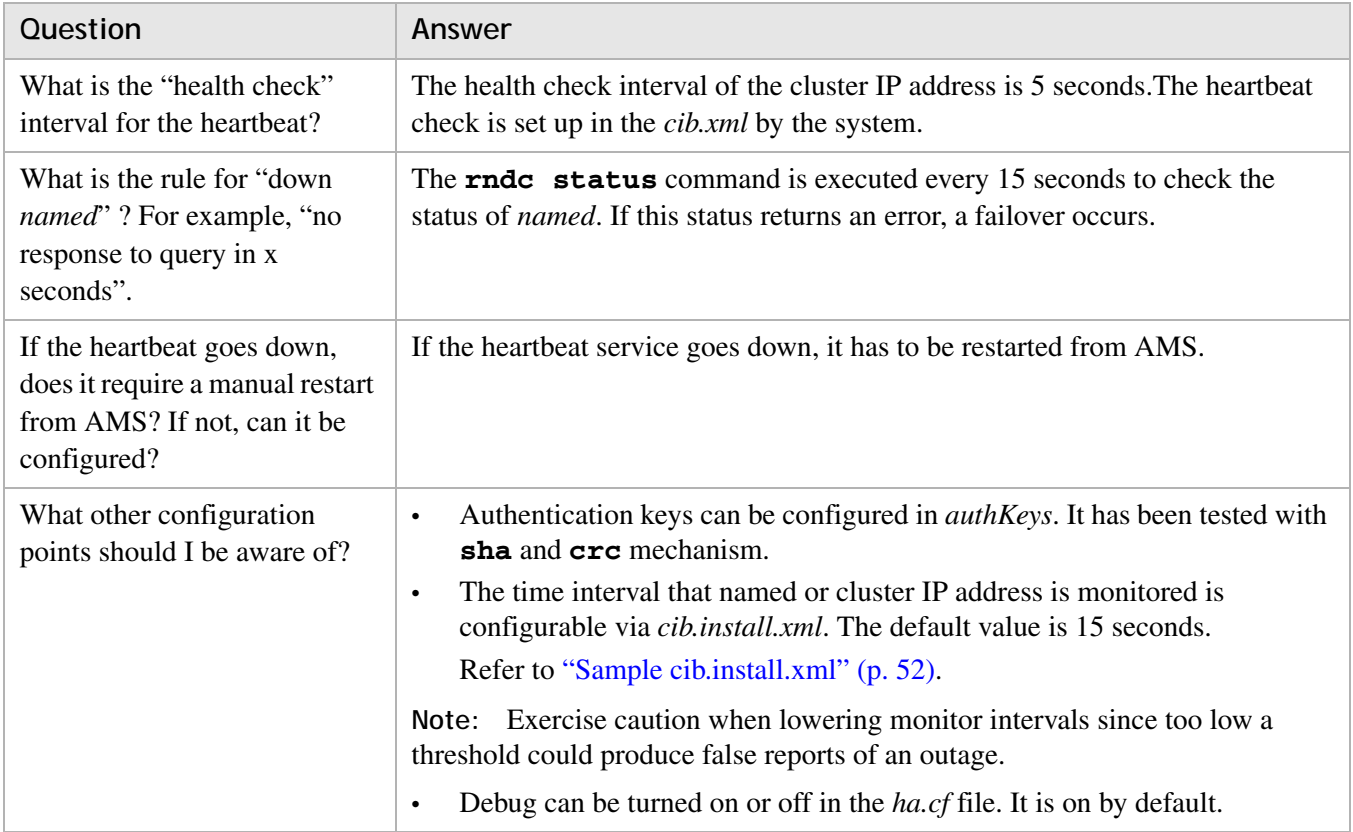

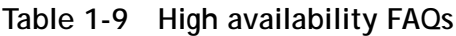

# <span id="page-63-0"></span>**Sample cib.install.xml**

The following is an example of the *cib.install.xml* file.

```
<! -- if this file is not modified it will be updated by the AMS
--&><cib admin_epoch="1" epoch="0" num_updates="0" dc-uuid="0" have-
  quorum="true" remote-tls-port="0" validate-with="pacemaker-1.0"> 
- <configuration> 
\leq <crm_config>
- <cluster_property_set id="cib-bootstrap-options"> 
<nvpair id="cib-bootstrap-options-symmetric-cluster" name="symmetric-
  cluster" value="true" /> 
<nvpair id="cib-bootstrap-options-stonith-enable" name="stonith-enabled" 
  value="false" /> 
</cluster_property_set> 
</crm_config> 
\leq <rsc defaults>
- <meta_attributes id="rsc_default_options">
```

```
<nvpair id="rs-resource-stickiness" name="resource-stickiness" value="300" 
  /<nvpair id="rs_defaults_migration-threshold" name="migration-threshold" 
  value="3" /> 
<nvpair id="rs_defaults_failure-timeout" name="failure-timeout" value="60s" 
  /</meta_attributes> 
</rsc_defaults> 
<nodes /> 
- <resources> 
- <clone id="connected"> 
- <primitive id="ping" provider="pacemaker" class="ocf" type="ping"> 
- <instance_attributes id="ping-attrs"> 
<nvpair id="pingd-name" name="name" value="pingd" /> 
<nvpair id="pingd-dampen" name="dampen" value="5s" /> 
<nvpair id="pingd-multiplier" name="multiplier" value="100" /> 
<nvpair id="pingd-hosts" name="host_list" 
  value="${appliancePair.primaryAppliance.gateway}" /> 
</instance_attributes> 
- <operations> 
<op id="ping-monitor-5s" interval="5s" name="monitor" /> 
</operations> 
</primitive> 
</clone> 
- <clone id="named"> 
- <primitive id="qip-named" class="ocf" provider="heartbeat" type="qip-
  named"> 
<meta_attributes id="qip-named.meta" /> 
- <operations> 
<op name="monitor" interval="15s" id="qip-named_monitor" timeout="30s" 
  start-delay="10s" /> 
</operations> 
</primitive> 
</clone> 
- <group id="dns_pair_group"> 
<meta_attributes id="dns_pair_group.meta" /> 
- <primitive id="dns_pair_ipaddress" class="ocf" type="IPaddr" 
  provider="heartbeat"> 
<meta_attributes id="dns_pair_ipaddress.meta" /> 
- <instance_attributes id="dns_pair_ipaddress_attr"> 
<nvpair id="dns_pair_ipaddress_ip" name="ip" 
  value="${appliancePair.ipAddress.address}" /> 
<nvpair id="dns_pair_ipaddress_netmask" name="cidr_netmask" 
  value="${appliance.ipAddress.netmask}" /> 
<nvpair id="dns_pair_ipaddress_nic" name="nic" value="eth0" /> 
</instance_attributes>
```

```
Appliance packages qddns-ha
```

```
\leq <operations>
<op id="dns_pair_ipaddress_monitor" name="monitor" interval="15s" 
  timeout="30s" start-delay="10s" /> 
</operations> 
</primitive> 
- <primitive id="active_node" class="ocf" provider="heartbeat" 
  type="ActiveNode"> 
<meta_attributes id="active_node.meta" /> 
\leq <operations>
<op name="monitor" interval="15s" id="active_node_monitor" timeout="30s" 
  start-delay="10s" /> 
</operations> 
</primitive> 
- <primitive id="dns_pair" class="ocf" provider="heartbeat" type="DNSpair"> 
<meta_attributes id="dns_pair.meta" /> 
\le <operations>
<op name="monitor" interval="15s" id="dns_pair_monitor" timeout="30s" start-
  delay="10s" /> 
</operations> 
</primitive> 
</group> 
</resources> 
\leq <constraints>
- <rsc_location id="run_dns_pair_group" rsc="dns_pair_group"> 
- <rule id="run_dns_pair_group_a_rule" score="100"> 
<expression id="run_dns_pair_group_a_rule_id" attribute="#uname" 
  operation="eq" value="${appliancePair.primaryAppliance.hostname}" /> 
\langlerule\rangle- <rule id="run_dns_pair_group_b_rule" score="50"> 
<expression id="run_dns_pair_group_b_rule_id" attribute="#uname" 
  operation="eq" value="${appliancePair.secondaryAppliance.hostname}" /> 
\langlerule\rangle</rsc_location> 
- <rsc_location id="ipaddress_connected" rsc="dns_pair_group"> 
- <rule id="ipaddress_connected_rule" score="-INFINITY" boolean-op="or"> 
<expression id="ipaddress_connected_rule_expr_undefined" attribute="pingd" 
  operation="not_defined" /> 
<expression id="ipaddress_connected_rule_expr_zero" attribute="pingd" 
  operation="lt" value="100" /> 
</rule> 
</rsc_location> 
- <rsc_colocation id="services-colocation" score="INFINITY"> 
- <resource_set id="named-colocation" sequential="true"> 
<resource_ref id="named" /> 
<resource_ref id="dns_pair_group" /> 
</resource_set>
```
..................................

```
</rsc_colocation>
</constraints>
</configuration>
<status />
\langle/cib>
```
# Log files

For AMM2 package:

- /opt/qddns-ha/log/force-ha-switchover.log  $\bullet$
- /opt/qddns-ha/log/updateCibXml.log  $\bullet$
- /var/log/ha-debug  $\bullet$
- /var/log/ha-log  $\bullet$

# qddns-userexits

### **Purpose**

The **qddns-userexits** package provides the userexits files that allows the user to manipulate the DNS configuration file after the file has been created.

............................................................................................................................................................................................................................................................

# **Configuration**

The following configuration files for DNS user exits are located in */opt/qip/userexits*:

- *qipS2dnsuserexit*
- *qipS4dnsuserexit*
- *qipdnscnfuserexit*
- *qipprednscnfuserexit*
- *qipdnsuserexit*
- *qipprednsuserexit*

#### **User exit setup**

To set up a user exit, follow these steps:

**1** Set the *FailOnFailedUserExit* parameter to **true** in the *qip.pcy* file. For information on this parameter, refer to ["VitalQIP Remote Service policies" \(p. A-14\)](#page-165-0).

........................................................................................................................................................................................................................

........................................................................................................................................................................................................................

**2** DNS file generation to the server should invoke the *userexit* file based on the config/update selection in the DNS generation screen. For further information, refer to the "Network services" chapter in the *VitalQIP User's Guide*.

............................................................................................................................................................................................................................................................

........................................................................................................................................................ **E N D O F S TEPS**

# **Log files**

None.

# qdhcp

# **Purpose**

The **qdhcp** package provides the configuration files that are required to activate the VitalQIP DHCP service on the appliance.

............................................................................................................................................................................................................................................................

# **Configuration**

Before you push DHCP configuration files from VitalQIP to the appliance, ensure that you have a DHCP 5.4 or 5.5 server defined in the VitalQIP database.

........................................................................................................................................................................................................................

........................................................................................................................................................................................................................

To define a DHCP server in VitalQIP, follow these steps:

- **1** Log into the VitalQIP database on the Enterprise Server.
- **2** Access the Server Profile (**DHCP -> IPv4 -> DHCP Servers -> Add Server**), and define a DHCP server as follows:

........................................................................................................................................................................................................................

........................................................................................................................................................................................................................

........................................................................................................................................................................................................................

- **3** Select **Lucent DHCP 5.4**, **Lucent DHCP 5.5**, **Lucent DHCP 5.6**, or **Lucent DHCP 6.0** as the **Server Type**.
- **4** Configure the **Default Directory** as */opt/qip/dhcp*.
- **5** Set other parameters as required.

For more information about DHCPv4 servers, refer to the "DHCPv4 servers" chapter in the *VitalQIP 8.0 Web Client User's Guide*.

........................................................................................................................................................ **E N D O F S TEPS**

# **DHCP Failover scenario:**

If primary DHCP appliance goes down and if it is getting replaced with another appliance, do the following for the proper synchronization with the failover DHCP server.

........................................................................................................................................................................................................................

............................................................................................................................................................................................................................................................

**1** Replace the appliance

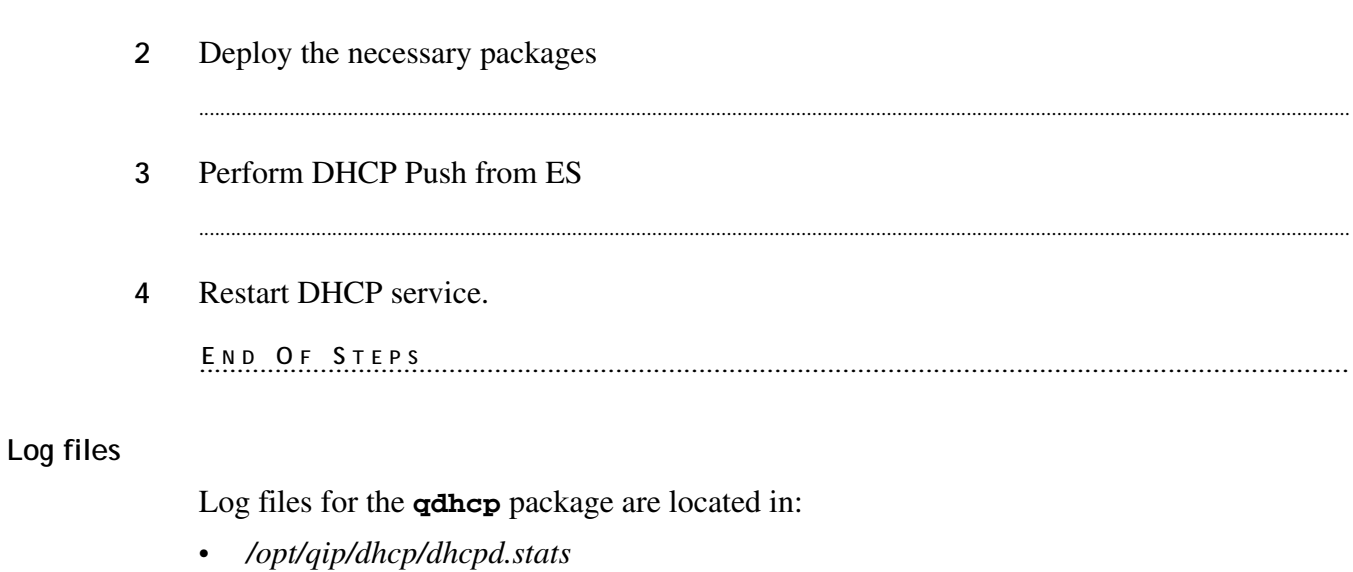

/opt/qip/log/dhcpd.log  $\bullet$ 

# Upgrade

For information on upgrading  $q$ dhc $p$  packages, refer to the following topics in the  $AMS$ User's Guide:

# Packages

Import a package  $\bullet$ 

# Appliance

- Associate packages with an appliance
- Review pending deployments and deploy packages

# Appliance groups

- Associate packages with an appliance group
- Deploy packages for an appliance group  $\bullet$

# qdhcp-snmp

# **Purpose**

The **qdhcp-snmp** package activates the DHCP SNMP add-on module. You can configure this package to send SNMP traps to any client.

............................................................................................................................................................................................................................................................

# **Configuration**

Create or modify */etc/snmp/snmp.conf* on the appliance, by adding the following line to automatically load and translate the enterprise DHCP mib:

#### **mibs +QDHCP-SERVER-MIB**

For more information about configuring **qdhcp-snmp**, refer to the *Lucent DHCP Release notes.*

#### **Log files**

The DHCP SNMP log file is located in */opt/qip/log/qdhcp\_snmp.log*.

# qdhcpv6

# **Purpose**

The **qdhcpv6** package provides the configuration files that are required to activate the VitalQIP DHCPv6 service on the appliance.

............................................................................................................................................................................................................................................................

# **Configuration**

Before you push DHCP configuration files from VitalQIP to the appliance, ensure that you have a ALU DHCPv6 1.0 server defined in the VitalQIP database.

........................................................................................................................................................................................................................

........................................................................................................................................................................................................................

........................................................................................................................................................................................................................

........................................................................................................................................................................................................................

To define a DHCP server in VitalQIP, follow these steps:

- **1** Log into the VitalQIP database on the Enterprise Server.
- **2** Access the Server Profile (**DHCP -> IPv6 -> DHCP Servers -> Add Server**) and define a DHCP server as follows:
- **3** Select **ALU DHCPv6 1.0** as the **Server Type**.
- **4** Configure the **Default Directory** as */opt/qip/dhcpv6*.
- **5** Set other parameters as required.

For more information about DHCPv6 servers, refer to the "DHCPv6 Servers" chapter in the *VitalQIP 8.0 Web Client User Guide*.

........................................................................................................................................................ **E N D O F S TEPS**

........................................................................................................................................................................................................................

# **Log files**

Log files for the qdhcpv6 package are located in:

- */opt/qip/dhcpv6/dhcpdv6.stats*
- */opt/qip/log/dhcpdv6.log*

# **Upgrade**

For more information about upgrading **qdhcpv6** packages, refer to the following topics in the AMS User's Guide:
...............................

## **Packages**

• Import a package

# **Appliance**

- Associate packages with an appliance
- Review pending deployments and deploy packages

............................................................................................................................................................................................................................................................

### **Appliance groups**

- Associate packages with an appliance group
- Deploy packages for an appliance group

# qdhcp-manager

### **Purpose**

The **qdhcp-manager** package provides the configuration files that are required to activate the VitalQIP DHCP Configuration Manager on the appliance. The DHCP Configuration Manager is a web-based GUI that allows quick configuration of a Lucent DHCP server on the appliance. The web GUI is local to the DHCP server and only used to provision a single server. For more information on DHCP Configuration Manager, refer to the *DHCP Configuration Manager User's Guide* (190-409-122).

............................................................................................................................................................................................................................................................

**Note:** The **qdhcp-manager** package is a separately licensed package and is not generally available for download from the ALED site.

### **Web server**

Appliance Management Software uses a web server that runs as the **qdhcp-httpd** service. This service can be controlled from the AMS GUI.

To stop/start/kill/restart the service, you need to select the desired appliance in the AMS hierarchy, and select the **Services** tab when the Appliance Properties page is displayed.

### **Log files**

Logs are located in the */opt/qdhcpmgr/log* directory. The following logs are maintained:

- *qdhcp\_httpd.log* contains logs written by QDHCP Web Server. It logs html pages requested by the client.
- *qdhcp\_manager.log* contains the DHCP Configuration Manager application log. The log level of this file is controlled via the **loglevel** property in the */opt/qdhcpmgr/conf/qdhcpmgr.properties* file. For more information on this property, refer to Appendix A in the *DHCP Configuration Manager User's Guide*.

# qdhcp-userexits

## **Purpose**

The **qdhcp-userexits** package provides the user exit files that allow the user to manipulate the DHCP configuration file after it has been created. The user exit is called after the *dhcpd.pcy* and *dhcpd.conf* files are created, but before the DHCP Service is notified to refresh the configuration files.

### **Configuration**

The configuration file for DHCP user exits is */opt/qip/userexits/qipdhcpuserexit*.

............................................................................................................................................................................................................................................................

### **User exit setup**

To set up a user exit, follow these steps:

**1** Set the *FailOnFailedUserExit* parameter to **true** in the *qip.pcy* file. For information on this parameter, refer to ["VitalQIP Remote Service policies" \(p. A-14\)](#page-165-0).

........................................................................................................................................................................................................................

........................................................................................................................................................................................................................

**2** DHCP file generation to the server should invoke the file *qipdhcpuserexit*. For further information, refer to the "Network services" chapter in the *VitalQIP User's Guide*.

............................................................................................................................................................................................................................................................

........................................................................................................................................................ **E N D O F S TEPS**

### **Log files**

None.

# qip-snmp

# **Purpose**

The **qip-snmp** package activates the VitalQIP SNMP add-on module. It can be configured to send SNMP traps to any client.

............................................................................................................................................................................................................................................................

# **Configuration**

The following **qip-snmp** configuration files are located in the */opt/qip/snmp/config* directory:

- *mgr.cnf*
- *snmpd.cnf*

# **Source environment**

To run SNMP Research utilities such as **getone**, **getnext**, and so on, the SNMP environment needs to be sourced as follows:

# **. /opt/qip/snmp/etc/snmprc**

# **Restart DNS and DHCP servers**

To restart DNS and DHCP servers after the SNMP status has changed, follow these steps.

........................................................................................................................................................................................................................

........................................................................................................................................................................................................................

........................................................................................................................................................................................................................

........................................................................................................................................................................................................................

**1** Locate the */etc/amm/conf.d/qip-snmp* config file in the Appliance (or Appliance Group hierarchy) and open the Config File Properties page.

# **2** Click **Modify**.

**Result:** The Config File Editor opens.

- **3** Change the **RESTART\_DEPENDENTS** entry to **yes**. Enter a comment if necessary.
- **4** Click **Save**.

**Result:** A dialog box opens with the message **Config file changes saved**.

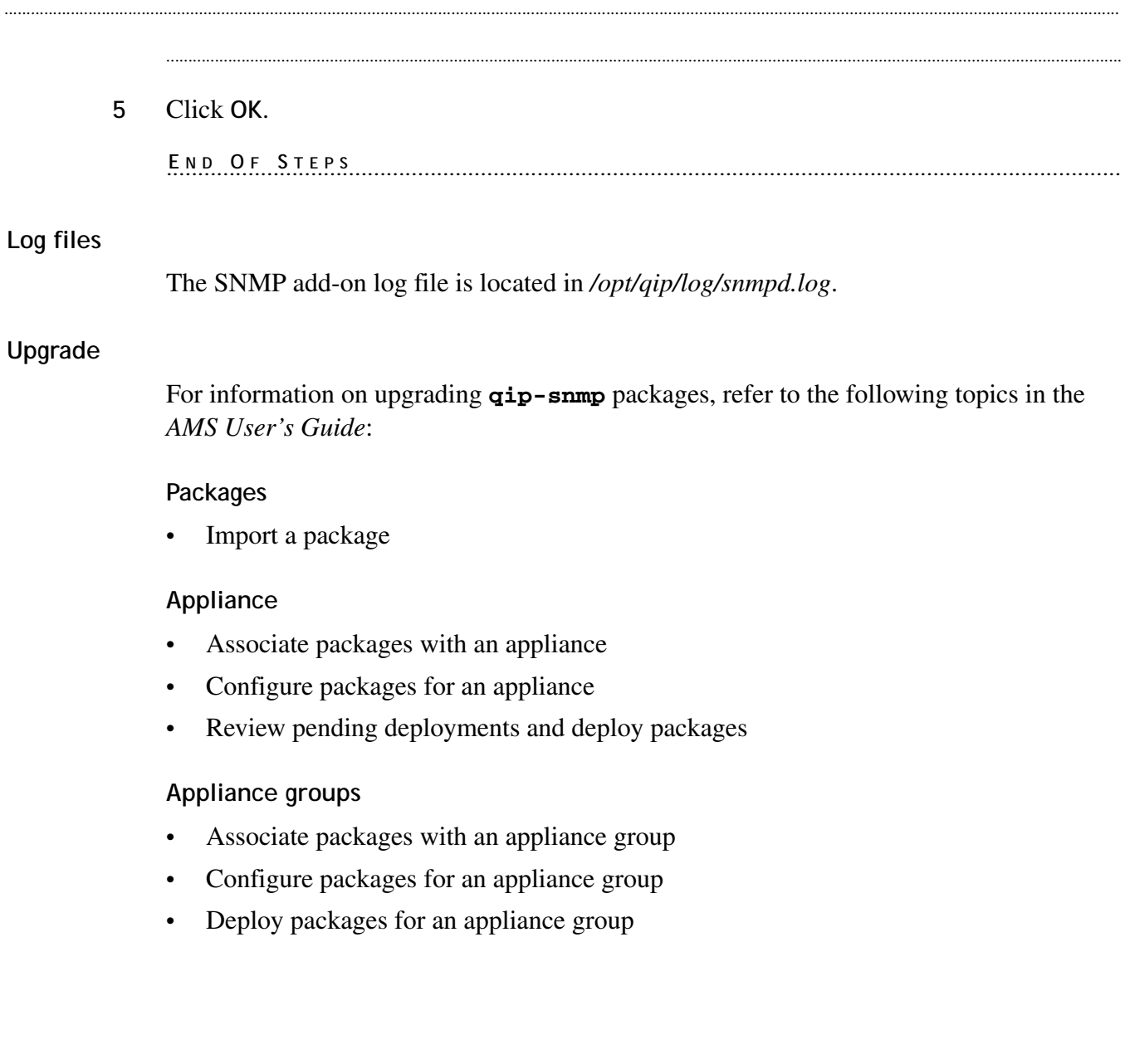

# snmp-server

### **Purpose**

The **snmp-server** package installs the standard Redhat SNMP daemon from **netsnmp.org** on an appliance. It activates the default SNMP MIBs that monitor the health of the system, and can also act as an SNMP proxy for the VitalQIP Remote Service's SNMP agent, which permits both SNMP agents to be integrated on the same system. SNMP traps can also be set up in the configuration files to update external SNMP Managers, if required.

### **Configuration**

The **snmp-server** configuration file is located in */etc/snmp/snmpd.cnf*.

............................................................................................................................................................................................................................................................

Customers interested in changing the configuration should refer to the **net-snmp** documentation available at **http://www.net-snmp.org/docs**. The default configuration is designed to work as follows:

- SNMP protocols V1 and V2C are enabled (that is, authentication via a community string), using the traditional default value of **public**.
- Only read-only MIB access is enabled. Customers who want to change the variable *sysContact* should establish a different read-only value in the configuration file.
- MIB access is limited to a few select branches to prevent security vulnerability.

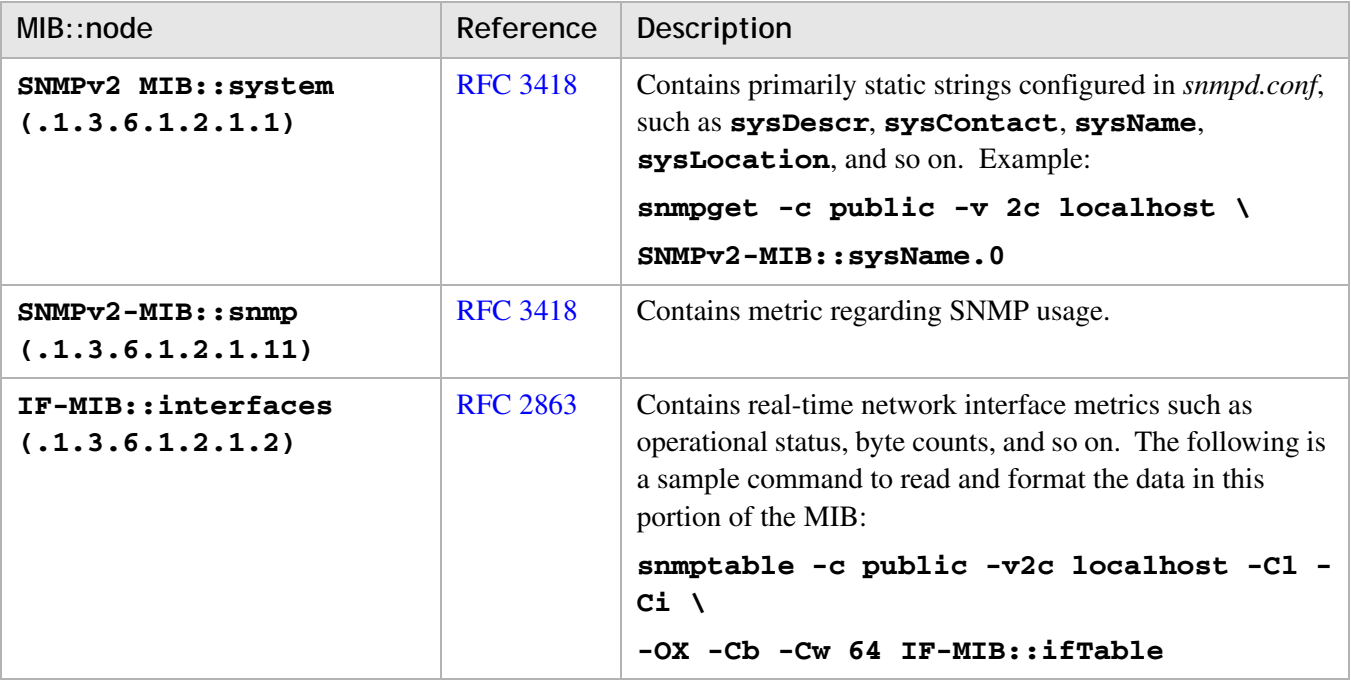

............................................................................................................................................................................................................................................................

# **Table 1-10 MIBs available in default configuration**

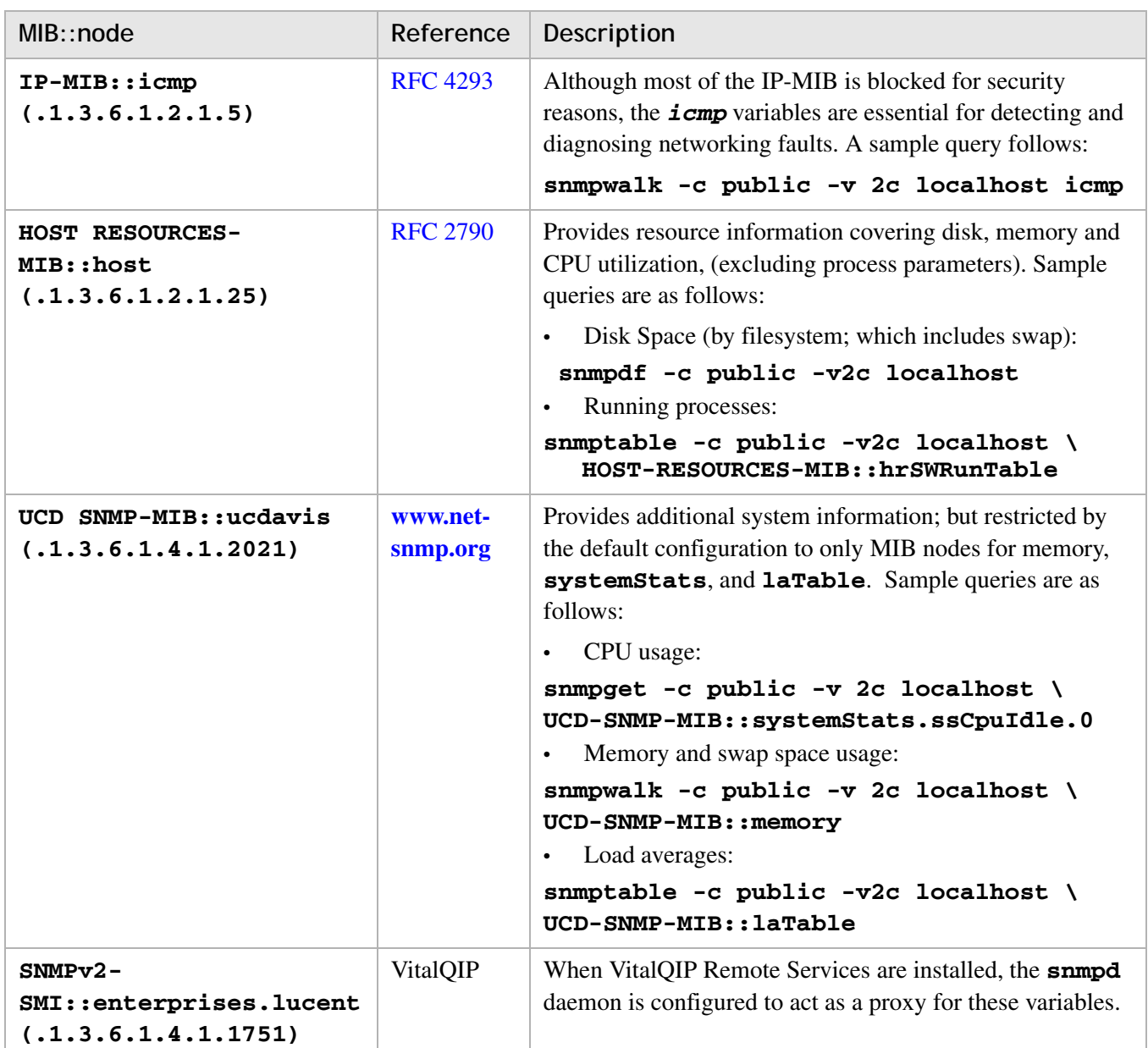

............................................................................................................................................................................................................................................................

### **Modify snmpd.conf**

The default configuration works "as-is", but without the proxy for **qip-snmp** enabled. The most likely changes customers will make are as follows:

• Uncommenting the proxy statements in *snmpd.conf* if **qip-snmp** is installed.

............................................................................................................................................................................................................................................................

• Enhancing security by changing the default "public" community string, which is controlled by the "com2sec" directive in **snmpd.conf**. The default is:

**com2sec notConfigUser default public**

**Note:** There is no benefit in changing the "public" community password for the proxied **qip-snmp** server since its port (1161) is protected by a firewall. If it is changed, a corresponding change to the **qip-snmp** configuration is required.

• Changing the default values for **syslocation** and **syscontact**. The defaults are:

........................................................................................................................................................................................................................

........................................................................................................................................................................................................................

```
 syslocation Unknown
 syscontact root <root@localhost>
```
To modify the *snmpd.conf* file, follow these steps.

**1** Locate the */etc/snmp/snmp.conf* config file in the Appliance (or Appliance Group hierarchy) and open the Config File Properties page.

............................................................................................................................................................................................................................................................

**2** Click **Modify**.

**Result:** The Config File Editor opens.

**3** Make changes as needed and click **Save**.

**Result:** A dialog box opens with the message **Config file changes saved**.

### **4** Click **OK**.

........................................................................................................................................................ **E N D O F S TEPS**

........................................................................................................................................................................................................................

**Note:** Do not uncomment the proxy statements in *snmpd.conf* when using the snmpserver package with **qddns-snmp** and **qdhcp-snmp** packages. Uncomment these proxy statements only when using the snmp-server with the **qip-snmp** package.

#### **Log files**

The SNMP add-on log file is located in */var/log/snmpd.log*.

#### **Upgrade**

For information on upgrading **snmp-server** packages, refer to the following topics in the *AMS User's Guide*:

............................................................................................................................................................................................................................................................

#### **Packages**

Import a package

### **Appliance**

- Associate packages with an appliance
- Configure packages for an appliance
- Review pending deployments and deploy packages

............................................................................................................................................................................................................................................................

............................................................................................................................................................................................................................................................

# **Appliance groups**

- Associate packages with an appliance group
- Configure packages for an appliance group
- Deploy packages for an appliance group

# sybase64

# **Purpose**

The **sybase64** package contains the 64-bit Sybase database modules that are required to run the VitalQIP 7.2 Enterprise Server.

............................................................................................................................................................................................................................................................

The default Sybase server name is QIPSYBASE. The default **sa** password is sy54dm1n.

To log into **isql** as **sa**, use **ssh** to log into the appliance as **ammuser** and then issue the following commands:

\$ **. /opt/sybase/SYBASE.sh** \$ **isql -Usa -Psy54dm1n -SQIPSYBASE**

# **Configuration**

None.

# **Sybase services shutdown**

Alcatel-Lucent recommends that all Sybase services be shut down before the hostname and/or the IP address of the ESM appliance is modified via the console menu or the USB thumb drive. Sybase services restart automatically after the ESM appliance is rebooted.

## **Sybase server downgrade**

The **sybase64** package must be uninstalled if you are downgrading from the 64-bit Sybase package to the 32-bit version. Even after the **sybase64** package has been uninstalled, a database instance is preserved in */opt/sybase/data*. Therefore, after uninstalling the **sybase** package, be sure to manually remove the */opt/sybase* directory. The **enterprise** and **sybase** packages can then be deployed again using AMS.

# **Log files**

The log file for the data server is located in */opt/sybase/ASE-15\_0/install/ASE.log.* The log file for the backup server is located in */opt/sybase/ASE-15\_0/install/BS.log*.

# system-patch2

### **Purpose**

The **system-patch2** package contains all OS-related patches for AMM2-based appliances.

............................................................................................................................................................................................................................................................

## **Configuration**

None.

### **Log files**

None.

### **Upgrade**

System patches are cumulative. Therefore, you only need to install the latest patch.

To deploy a **system-patch2** package, the appliance must be rebooted for the changes to be enabled.

For information on upgrading **system-patch2** packages, refer to the following topics in the *AMS User's Guide*:

### **Packages**

Import a package

### **Appliance**

- Associate packages with an appliance
- Review pending deployments and deploy packages

### **Appliance groups**

- Associate packages with an appliance group
- Deploy packages for an appliance group

### **Appendix**

### **system-patch2-20120629-3 package rpms:**

............................................................................................................................................................................................................................................................

*acl-2.2.39-8.el5.x86\_64 apr-1.2.7-11.el5\_6.5.i386 apr-1.2.7-11.el5\_6.5.x86\_64 at-3.1.8-84.el5.x86\_64*

*audit-libs-1.8-2.el5.i386 audit-libs-1.8-2.el5.x86\_64 audit-libs-python-1.8-2.el5.x86\_64 authconfig-5.3.21-7.el5.x86\_64 bash-3.2-32.el5.x86\_64 bind-libs-9.3.6-20.P1.el5\_8.1.x86\_64 bind-utils-9.3.6-20.P1.el5\_8.1.x86\_64 binutils-2.17.50.0.6-20.el5\_8.3.x86\_64 bzip2-1.0.3-6.el5\_5.x86\_64 bzip2-libs-1.0.3-6.el5\_5.x86\_64 checkpolicy-1.33.1-6.el5.x86\_64 chkconfig-1.3.30.2-2.el5.x86\_64 coreutils-5.97-34.el5\_8.1.x86\_64 cpio-2.6-23.el5\_4.1.x86\_64 cpufreq-utils-005-3.el5.x86\_64 cryptsetup-luks-1.0.3-8.el5.x86\_64 curl-7.15.5-15.el5.i386 curl-7.15.5-15.el5.x86\_64 cyrus-sasl-lib-2.1.22-5.el5\_4.3.x86\_64 db4-4.3.29-10.el5\_5.2.x86\_64 dbus-1.1.2-16.el5\_7.x86\_64 dbus-glib-0.73-10.el5\_5.x86\_64 dbus-libs-1.1.2-16.el5\_7.x86\_64 dbus-python-0.70-9.el5\_4.x86\_64 device-mapper-1.02.67-2.el5.i386 device-mapper-1.02.67-2.el5.x86\_64 device-mapper-event-1.02.67-2.el5.x86\_64 device-mapper-multipath-0.4.7-48.el5\_8.1.x86\_64 dhclient-3.0.5-31.el5.x86\_64 dhcpv6-client-1.0.10-20.el5.x86\_64*

............................................................................................................................................................................................................................................................

*dmidecode-2.11-1.el5.x86\_64 dmraid-1.0.0.rc13-65.el5.x86\_64 dmraid-events-1.0.0.rc13-65.el5.x86\_64 dos2unix-3.1-27.2.el5.x86\_64 e2fsprogs-1.39-34.el5\_8.1.x86\_64 e2fsprogs-libs-1.39-34.el5\_8.1.i386 e2fsprogs-libs-1.39-34.el5\_8.1.x86\_64 e4fsprogs-1.41.12-2.el5.x86\_64 ethtool-6-4.el5.x86\_64 expat-1.95.8-11.el5\_8.i386 expat-1.95.8-11.el5\_8.x86\_64 file-4.17-21.x86\_64 filesystem-2.4.0-3.el5.x86\_64 findutils-4.2.27-6.el5.x86\_64 fipscheck-1.2.0-1.el5.x86\_64 fipscheck-lib-1.2.0-1.el5.x86\_64 freeipmi-0.5.1-7.el5.x86\_64 freetype-2.2.1-31.el5\_8.1.i386 freetype-2.2.1-31.el5\_8.1.x86\_64 ftp-0.17-37.el5.x86\_64 gawk-3.1.5-15.el5.x86\_64 gdb-7.0.1-42.el5.x86\_64 gdbm-1.8.0-26.2.1.el5\_6.1.x86\_64 glib2-2.12.3-4.el5\_3.1.x86\_64 glibc-2.5-81.el5\_8.2.i686 glibc-2.5-81.el5\_8.2.x86\_64 glibc-common-2.5-81.el5\_8.2.x86\_64 gnupg-1.4.5-14.el5\_5.1.x86\_64 gnutls-1.4.1-7.el5\_8.2.i386 gnutls-1.4.1-7.el5\_8.2.x86\_64*

............................................................................................................................................................................................................................................................

*grep-2.5.1-55.el5.x86\_64 grub-0.97-13.5.x86\_64 gzip-1.3.5-13.el5.x86\_64 hal-0.5.8.1-62.el5.x86\_64 hmaccalc-0.9.6-4.el5.x86\_64 hwdata-0.213.26-1.el5.noarch initscripts-8.45.42-1.el5.x86\_64 iproute-2.6.18-13.el5.x86\_64 iptables-1.3.5-9.1.el5.x86\_64 iptables-ipv6-1.3.5-9.1.el5.x86\_64 iputils-20020927-46.el5.x86\_64 irqbalance-0.55-15.el5.x86\_64 iscsi-initiator-utils-6.2.0.872-13.el5.x86\_64 kernel-2.6.18-308.8.2.el5.x86\_64 kpartx-0.4.7-48.el5\_8.1.x86\_64 krb5-libs-1.6.1-70.el5.i386 krb5-libs-1.6.1-70.el5.x86\_64 ksh-20100621-5.el5\_8.1.x86\_64 kudzu-1.2.57.1.26-3.x86\_64 less-436-9.el5.x86\_64 libacl-2.2.39-8.el5.x86\_64 libaio-0.3.106-5.i386 libaio-0.3.106-5.x86\_64 libgcc-4.1.2-52.el5\_8.1.i386 libgcc-4.1.2-52.el5\_8.1.x86\_64 libgcrypt-1.4.4-5.el5\_8.2.i386 libgcrypt-1.4.4-5.el5\_8.2.x86\_64 libhugetlbfs-1.3-8.2.el5.i386 libhugetlbfs-1.3-8.2.el5.x86\_64 libpng-1.2.10-17.el5\_8.i386*

............................................................................................................................................................................................................................................................

*libpng-1.2.10-17.el5\_8.x86\_64 libselinux-1.33.4-5.7.el5.i386 libselinux-1.33.4-5.7.el5.x86\_64 libselinux-python-1.33.4-5.7.el5.x86\_64 libselinux-utils-1.33.4-5.7.el5.x86\_64 libsemanage-1.9.1-4.4.el5.x86\_64 libsepol-1.15.2-3.el5.i386 libsepol-1.15.2-3.el5.x86\_64 libstdc++-4.1.2-52.el5\_8.1.i386 libstdc++-4.1.2-52.el5\_8.1.x86\_64 libsysfs-2.1.0-1.el5.i386 libsysfs-2.1.0-1.el5.x86\_64 libtool-ltdl-1.5.22-7.el5\_4.i386 libtool-ltdl-1.5.22-7.el5\_4.x86\_64 libusb-0.1.12-6.el5.x86\_64 libuser-0.54.7-2.1.el5\_5.2.x86\_64 libutempter-1.1.4-4.el5.x86\_64 libvolume\_id-095-14.27.el5\_7.1.x86\_64 libX11-1.0.3-11.el5\_7.1.i386 libX11-1.0.3-11.el5\_7.1.x86\_64 libXcursor-1.1.7-1.2.i386 libXcursor-1.1.7-1.2.x86\_64 libxml2-2.6.26-2.1.15.el5\_8.2.i386 libxml2-2.6.26-2.1.15.el5\_8.2.x86\_64 libxml2-python-2.6.26-2.1.15.el5\_8.2.x86\_64 libXrandr-1.1.1-3.3.i386 libXrandr-1.1.1-3.3.x86\_64 libxslt-1.1.17-2.el5\_2.2.i386 libxslt-1.1.17-2.el5\_2.2.x86\_64 libXt-1.0.2-3.2.el5.i386*

............................................................................................................................................................................................................................................................

*libXt-1.0.2-3.2.el5.x86\_64 lm\_sensors-2.10.7-9.el5.i386 lm\_sensors-2.10.7-9.el5.x86\_64 logrotate-3.7.4-12.x86\_64 lsof-4.78-6.x86\_64 lvm2-2.02.88-7.el5.x86\_64 m2crypto-0.16-8.el5.x86\_64 mesa-libGL-6.5.1-7.10.el5.i386 mesa-libGL-6.5.1-7.10.el5.x86\_64 mesa-libGLU-6.5.1-7.10.el5.i386 mesa-libGLU-6.5.1-7.10.el5.x86\_64 mesa-libGLw-6.5.1-7.10.el5.i386 mesa-libGLw-6.5.1-7.10.el5.x86\_64 microcode\_ctl-1.17-1.56.el5.x86\_64 mkinitrd-5.1.19.6-75.el5.i386 mkinitrd-5.1.19.6-75.el5.x86\_64 mktemp-1.5-24.el5.x86\_64 module-init-tools-3.3-0.pre3.1.60.el5\_5.1.x86\_64 nash-5.1.19.6-75.el5.x86\_64 net-snmp-libs-5.3.2.2-17.el5\_8.1.x86\_64 net-tools-1.60-82.el5.x86\_64 newt-0.52.2-15.el5.x86\_64 nspr-4.8.9-1.el5\_8.x86\_64 nss-3.13.1-5.el5\_8.x86\_64 ntp-4.2.2p1-15.el5\_7.1.x86\_64 openhpi-libs-2.14.0-5.el5.x86\_64 OpenIPMI-libs-2.0.16-12.el5.x86\_64 openldap-2.3.43-25.el5.x86\_64 openmotif22-2.2.3-20.i386 openmotif22-2.2.3-20.x86\_64*

............................................................................................................................................................................................................................................................

*openmotif-2.3.1-6.1.el5\_8.i386 openmotif-2.3.1-6.1.el5\_8.x86\_64 openssh-4.3p2-82.el5.x86\_64 openssh-clients-4.3p2-82.el5.x86\_64 openssh-server-4.3p2-82.el5.x86\_64 openssl097a-0.9.7a-11.el5\_8.2.x86\_64 openssl-0.9.8e-22.el5\_8.4.i686 openssl-0.9.8e-22.el5\_8.4.x86\_64 pam-0.99.6.2-6.el5\_5.2.i386 pam-0.99.6.2-6.el5\_5.2.x86\_64 passwd-0.73-2.x86\_64 pciutils-3.1.7-5.el5.x86\_64 pcre-6.6-6.el5\_6.1.x86\_64 perl-5.8.8-38.el5.x86\_64 perl-TimeDate-1.16-5.el5.noarch pexpect-2.3-3.el5.noarch policycoreutils-1.33.12-14.8.el5.x86\_64 popt-1.10.2.3-28.el5\_8.x86\_64 procps-3.2.7-18.el5.x86\_64 psmisc-22.2-7.el5\_6.2.x86\_64 python-2.4.3-46.el5\_8.2.x86\_64 python-dns-1.9.4-1.el5.noarch python-libs-2.4.3-46.el5\_8.2.x86\_64 python-urlgrabber-3.1.0-6.el5.noarch PyXML-0.8.4-6.el5.x86\_64 readline-5.1-3.el5.i386 readline-5.1-3.el5.x86\_64 redhat-release-5Server-5.8.0.3.x86\_64 repodata rhpl-0.194.1-2.x86\_64*

............................................................................................................................................................................................................................................................

*rpm-4.4.2.3-28.el5\_8.x86\_64 rpm-libs-4.4.2.3-28.el5\_8.x86\_64 rpm-python-4.4.2.3-28.el5\_8.x86\_64 rsync-3.0.6-4.el5\_7.1.x86\_64 screen-4.0.3-4.el5.x86\_64 sed-4.1.5-8.el5.x86\_64 selinux-policy-2.4.6-327.el5.noarch selinux-policy-targeted-2.4.6-327.el5.noarch setup-2.5.58-9.el5.noarch sgpio-1.2.0\_10-2.el5.x86\_64 shadow-utils-4.0.17-20.el5.x86\_64 smartmontools-5.38-3.el5.x86\_64 sos-1.7-9.62.el5.noarch sqlite-3.3.6-5.x86\_64 strace-4.5.18-11.el5\_8.x86\_64 sudo-1.7.2p1-13.el5.x86\_64 sysfsutils-2.1.0-1.el5.x86\_64 sysklogd-1.4.1-46.el5.x86\_64 sysstat-7.0.2-11.el5.x86\_64 system-config-securitylevel-tui-1.6.29.1-6.el5.x86\_64 SysVinit-2.86-17.el5.x86\_64 tar-1.15.1-32.el5\_8.x86\_64 tcl-8.4.13-4.el5.x86\_64 tcpdump-3.9.4-15.el5.x86\_64 tcp\_wrappers-7.6-40.7.el5.x86\_64 tftp-0.49-2.x86\_64 tmpwatch-2.9.7-1.1.el5.5.x86\_64 traceroute-2.0.1-6.el5.x86\_64 tzdata-2012c-1.el5.x86\_64 udev-095-14.27.el5\_7.1.x86\_64*

............................................................................................................................................................................................................................................................

..............................

*unix2dos-2.2-26.2.3.el5.x86\_64 util-linux-2.13-0.59.el5.x86\_64 valgrind-3.5.0-5.el5.i386 valgrind-3.5.0-5.el5.x86\_64 vim-minimal-7.0.109-7.el5.x86\_64 vixie-cron-4.1-81.el5.x86\_64 wget-1.11.4-3.el5\_8.2.x86\_64 yum-3.2.22-39.el5.noarch yum-metadata-parser-1.1.2-3.el5.x86\_64 zlib-1.2.3-4.el5.i386 zlib-1.2.3-4.el5.x86\_64*

# tomcat

# **Purpose**

The **tomcat** package provides the web server functionality to the VitalQIP Appliance Management Software product. The **tomcat** package is installed as a separate tomcat package against the embedded tomcat server in each product. Usage of the single tomcat server for all the web applications deployed in a machine saves memory and space and allows you to configure the tomcat server in one location. On the other hand, when the tomcat server is down, all the web applications deployed on that tomcat server will not be available.

............................................................................................................................................................................................................................................................

# **Configuration**

The tomcat package manages the following configuration files:

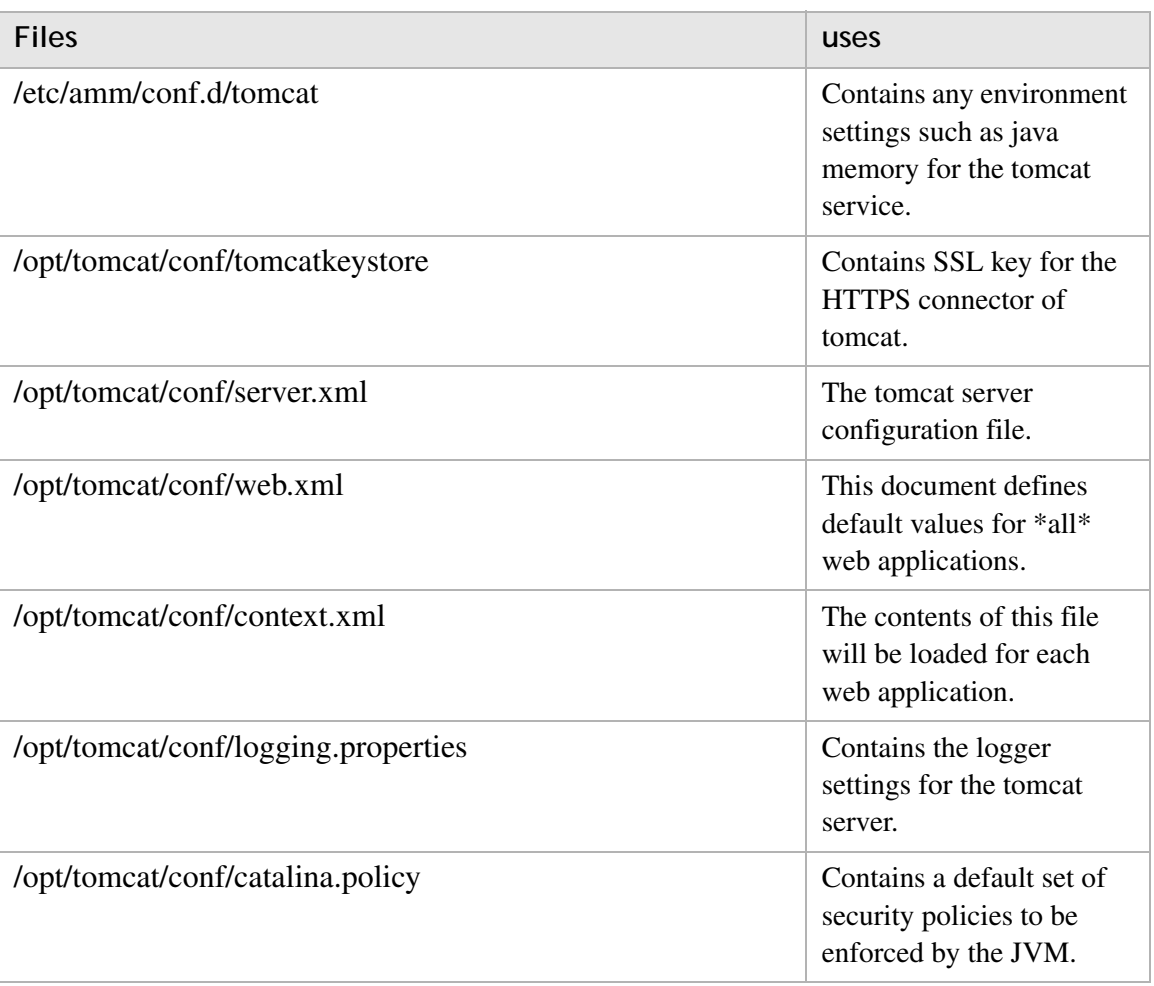

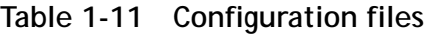

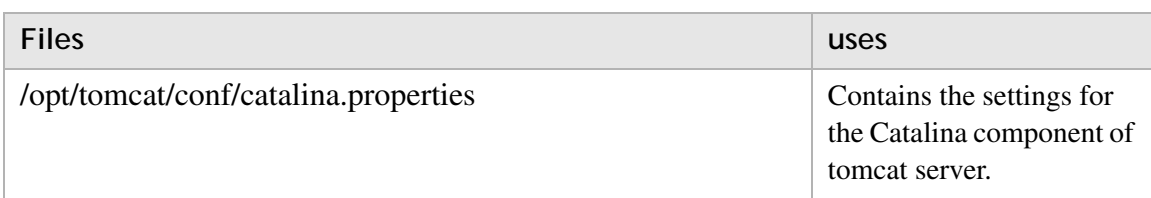

............................................................................................................................................................................................................................................................

The default SSL configuration is given below:

- Algorithm: RSA
- Validity: 3652 (10 years)
- Keystore password: AMMKEY
- Key password: AMMKEY
- First name and Last name: HOSTNAME
- Organization: VitalQIP
- Locality: Murray Hill
- Province: NJ
- Two-letter country code: US

To change the default SSL configuration, do the following:

1. Generate a new keystore using the keytool command on the desktop.

```
C:\>"C:\Program Files\Java\jre6\bin\keytool.exe" -genkey -keyalg 
RSA -validity 3652 -alias ams -keystore "c:\Documents and 
Settings\Administrator\Desktop\keystore"
```
**Enter keystore password:**

**Re-enter new password:**

**What is your first and last name?**

**[Unknown]:**

**What is the name of your organizational unit?**

**[Unknown]:**

**What is the name of your organization?**

**[Unknown]:**

**What is the name of your City or Locality?**

**[Unknown]:**

**What is the name of your State or Province?**

**[Unknown]:**

**What is the two-letter country code for this unit?**

#### **[Unknown]:**

**Is CN=<>, OU=<>, O=<>, L=<>, ST=<>, C=<> correct?**

............................................................................................................................................................................................................................................................

**[no]: yes**

**Enter key password for <ams>**

**(RETURN if same as keystore password):**

#### **Re-enter new password:**

- 2. Upload the keystore file in the configuration file */opt/tomcat/conf/tomcatkeystore*.
- 3. In the *server.xml* file, update the changed keystorepass.
- 4. Deploy both the configuration files to the appliance.
- 5. Access the AMS GUI on the SSL port.

#### **Log files**

The tomcat package provides the following tomcat web server log file that is managed in  $AMS:$ 

*/opt/tomcat/logs/catalina.out*

#### **Retrieve log files**

The Tomcat web server log file is located at /opt/tomcat/logs/catalina.out. For more information about retrieving the Tomcat log file, refer to the topic "Retrieve a log file" in the *AMS User's Guide*.

#### **Services**

The tomcat package provides the **tomcat** - **Tomcat web server** service that runs as a daemon on the appliance. For more information about managing the above services on the appliance, refer to the topic "Manage services on an appliance" in the *AMS User's Guide*.

#### **Port**

By default, only the SSL port (9985) is enabled for the Tomcat server.

To change the default ssl port, modify the tomcat package configuration file */opt/tomcat/conf/server.xml* from AMS. Change the ssl port from 9985 to the desired port. Open the desired port on the AMS appliance firewall.

To configure a non-ssl port, modify the tomcat package configuration file */opt/tomcat/conf/server.xml* from AMS and uncomment the non-ssl configuration as shown below:

............................................................................................................................................................................................................................................................

**<Connector port="9980"** 

```
protocol="HTTP/1.1"
```
**maxHttpHeaderSize="8192" maxThreads="150" minSpareThreads="25" maxSpareThreads="75" enableLookups="false" redirectPort="9985" acceptCount="100" connectionTimeout="20000" disableUploadTimeout="true" />**

Open the non-ssl port on the AMS appliance firewall.

### **Upgrade**

tomcat upgrade/downgrade replaces the existing package with the new package in AMS. Since the web server infrastructure is updated, your session gets interrupted during the upgrade/downgrade of the tomcat package. Login again in AMS to view the updated version of the tomcat package.

............................................................................................................................................................................................................................................................

For information about upgrading/downgrading **tomcat** packages, refer to the following topics in the *AMS User's Guide*:

#### **Packages**

- Import a package
- Delete a package

### **Appliance**

- Associate packages with an appliance
- Review pending deployments and deploy packages

**Note:** Deploy action installs the tomcat files and the dependent rpms. It also configures tomcat service to start automatically when the OS starts.

............................................................................................................................................................................................................................................................

• Disassociate a package from an appliance

#### **Appliance groups**

- Associate packages with an appliance group
- Deploy packages to an appliance group

### ........................................................................................................................................................ **E N D O F S TEPS**

# tftp-server

# **Purpose**

The **tftp-server** package provides TFTP (Trivial File Transfer Protocol) Server module files that are required to activate the TFTP Server service on the appliance. TFTP is a very simple file transfer protocol. It is typically used at boot time by devices with limited storage to retrieve configuration or firmware.

............................................................................................................................................................................................................................................................

# **Configuration**

Any served files must be placed on the appliance manually using **ssh** or using the File Management feature in the AMS GUI, as described in the *AMS User's Guide*. These files should be placed in the */opt/tftp/tftpboot* directory, should be owned by root and have permissions of 644. These files are not removed if the package is removed.

The TFTP server listens on port 69. The TFTP server allows access to any file in the *tftpboot* directory. New files are not accepted, but existing files may be overwritten if the file permission allows.

# **Log files**

The TFTP server logs to syslog. By default, a log message is placed in the system log file */var/log/messages*.

# vitalqip6.2-remote

## **Purpose**

The **vitalqip6.2-remote** package contains the modules and configuration files that comprise the VitalQIP 6.2 Remote Server.

............................................................................................................................................................................................................................................................

## **Configuration**

An abbreviated version of the VitalQIP policies file, *qip.pcy*, is delivered in the Remote Services package.

........................................................................................................................................................................................................................

........................................................................................................................................................................................................................

........................................................................................................................................................................................................................

........................................................................................................................................................................................................................

Configure the *qip.pcy* file as follows:

**1** In the [VitalQIP Remote Service] section, define the address of the File Generation Server:

**FileGenerationServer=***<ip\_address>*

**2** If DHCP is running, in the [VitalQIP Message Service] section, define the IP address of the VitalQIP QIP Update Service that handles DHCP messages:

**MessageRoute=DHCP:A:0:QIP Update Service (DHCP):VitalQIP QIP Update Service:***<ip\_address>*

**3** If DNS with EDUP enabled is running, in the [VitalQIP Message Service] section, define the IP address of the VitalQIP QIP Update Service that handles DNS messages:

**MessageRoute=DNSUpdateRR:A:0:QIP Update Service (Update RR):VitalQIP QIP Update Service:***<ip\_address>*

**4** To enable the creation of log files, you can establish a default Debug setting in the Global section.

For further information on the above VitalQIP policies, refer to ["VitalQIP policy files"](#page-152-0)   $(p. A-1)$ .

........................................................................................................................................................ **E N D O F S TEPS**

### **Log files**

The following VitalQIP services log files are located in the */opt/qip/log* directory:

- *qip-msgd.log*
- *qip-netd.log*
- *qip-rmtd.log*
- *qip-ssltd.log*

## **Upgrade**

For information on upgrading **vitalqip6.2-remote** packages, refer to the following topics in the *AMS User's Guide*:

............................................................................................................................................................................................................................................................

### **Packages**

• Import a package

### **Appliance**

- Associate packages with an appliance
- Configure packages for an appliance
- Review pending deployments and deploy packages

............................................................................................................................................................................................................................................................

# **Appliance groups**

- Associate packages with an appliance group
- Configure packages for an appliance group
- Deploy packages for an appliance group

# vitalqip7.0-remote

### **Purpose**

The **vitalqip7.0-remote** package contains the modules and configuration files that comprise the VitalQIP 7.0 Remote Server.

............................................................................................................................................................................................................................................................

## **Configuration**

An abbreviated version of the VitalQIP policies file, *qip.pcy*, is delivered in the Remote Services package.

........................................................................................................................................................................................................................

........................................................................................................................................................................................................................

........................................................................................................................................................................................................................

........................................................................................................................................................................................................................

Configure the *qip.pcy* file as follows:

**1** In the [VitalQIP Remote Service] section, define the address of the File Generation Server:

**FileGenerationServer=***<ip\_address>*

**2** If DHCP is running, in the [VitalQIP Message Service] section, define the IP address of the VitalQIP QIP Update Service that handles DHCP messages:

**MessageRoute=DHCP:A:0:QIP Update Service (DHCP):VitalQIP QIP Update Service:***<ip\_address>*

**3** If DNS with EDUP enabled is running, in the [VitalQIP Message Service] section, define the IP address of the VitalQIP QIP Update Service that handles DNS messages:

**MessageRoute=DNSUpdateRR:A:0:QIP Update Service (Update RR):VitalQIP QIP Update Service:***<ip\_address>*

**4** To enable the creation of log files, you can establish a default Debug setting in the Global section.

For further information on the above VitalQIP policies, refer to ["VitalQIP policy files"](#page-152-0)   $(p. A-1)$ .

........................................................................................................................................................ **E N D O F S TEPS**

### **Log files**

The following VitalQIP services log files are located in the */opt/qip/log* directory:

- *qip-msgd.log*
- *qip-netd.log*
- *qip-rmtd.log*
- *qip-ssltd.log*

# **Upgrade**

For information on upgrading **vitalqip7.0-remote** packages, refer to the following topics in the *AMS User's Guide*:

............................................................................................................................................................................................................................................................

### **Packages**

• Import a package

### **Appliance**

- Associate packages with an appliance
- Configure packages for an appliance
- Review pending deployments and deploy packages

............................................................................................................................................................................................................................................................

# **Appliance groups**

- Associate packages with an appliance group
- Configure packages for an appliance group
- Deploy packages for an appliance group

# vitalqip7.1-enterprise

### **Purpose**

The **vitalqip7.1-enterprise** package contains the modules and configuration files related to the VitalQIP Enterprise Server.

............................................................................................................................................................................................................................................................

**Note:** To start the VitalQIP Web Client on an ESM appliance, use port 8080 from any client:

### **http://***<appliance ip address>***:8080/qip**

### **qip.pcy configuration file**

An abbreviated version of the VitalQIP policies file, *qip.pcy*, is available with the VitalQIP **enterprise** package. At a minimum, the policies in the following table need to be set. Refer to ["Modify qip.pcy file policies on an ESM appliance" \(p. 3-4\)](#page-127-0) for information on how to modify *qip.pcy*. For further information on these VitalQIP policies, refer to ["VitalQIP policy files" \(p. A-1\)](#page-152-0).

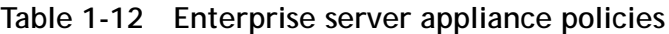

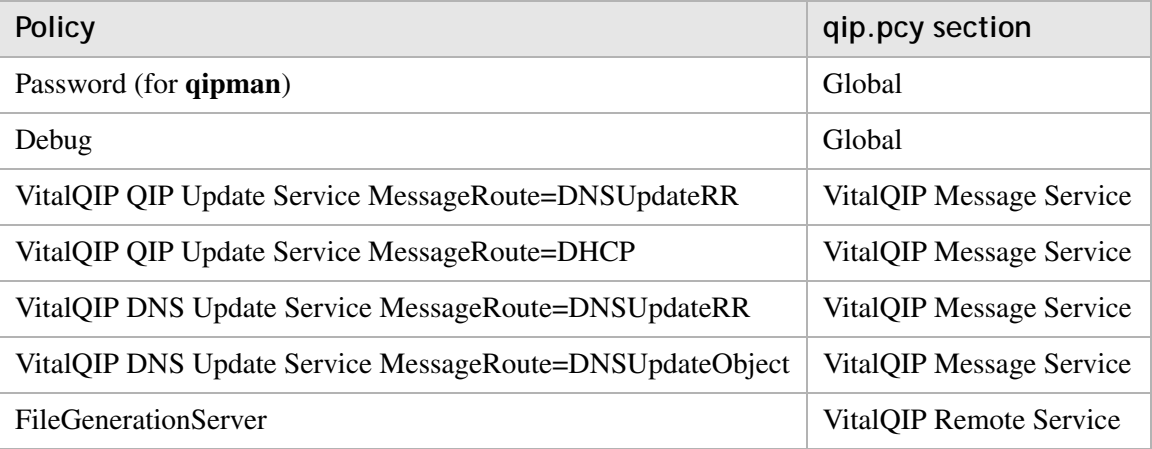

**Note:** If you configure the *qip.pcy* to use SSL, there can be only one key in qipkeystore. Use the **keytool** command to see the number of keys in qipkeystore. For example, **\$/opt/jre-1.6.0-sun/bin/keytool -list -keystore /opt/qip/qipkeystore**.

### **Log files**

The following VitalQIP services log files are located in the */opt/qip/log* directory:

- *qip-dnsupdated.log*
- *qip-logind.log*
- *qip-msgd.log*
- *qip-netd.log*
- *qip-rmtd.log*
- *qip-qipupdated.log*
- *qip-rmisched.log*
- *qip-ssltd.log*
- *qipd.log*

The following installation log files are located in the */opt/qip/log* directory:

............................................................................................................................................................................................................................................................

- *qip-install.log*
- *qip-result.log*

The Tomcat server log file is located in */opt/qip/tomcat/logs/catalina.out*.

............................................................................................................................................................................................................................................................

### **Upgrade**

For information on upgrading **vitalqip7.1-enterprise** packages, refer to the following topics in the *AMS User's Guide*:

### **Packages**

Import a package

### **Appliance**

- Associate packages with an appliance
- Configure packages for an appliance
- Review pending deployments and deploy packages

### **Appliance groups**

- Associate packages with an appliance group
- Configure packages for an appliance group
- Deploy packages for an appliance group

# vitalqip7.1-remote

## **Purpose**

The **vitalqip7.1-remote** package contains the modules and configuration files that comprise the VitalQIP 7.1 Remote Server.

............................................................................................................................................................................................................................................................

## **Configuration**

An abbreviated version of the VitalQIP policies file, *qip.pcy*, is delivered in the Remote Services package.

........................................................................................................................................................................................................................

........................................................................................................................................................................................................................

........................................................................................................................................................................................................................

........................................................................................................................................................................................................................

Configure the *qip.pcy* file as follows:

**1** In the [VitalQIP Remote Service] section, define the address of the File Generation Server:

**FileGenerationServer=***<ip\_address>*

**2** If DHCP is running, in the [VitalQIP Message Service] section, define the IP address of the VitalQIP QIP Update Service that handles DHCP messages:

**MessageRoute=DHCP:A:0:QIP Update Service (DHCP):VitalQIP QIP Update Service:***<ip\_address>*

**3** If DNS with EDUP enabled is running, in the [VitalQIP Message Service] section, define the IP address of the VitalQIP QIP Update Service that handles DNS messages:

**MessageRoute=DNSUpdateRR:A:0:QIP Update Service (Update RR):VitalQIP QIP Update Service:***<ip\_address>*

**4** To enable the creation of log files, you can establish a default Debug setting in the Global section.

For further information on the above VitalQIP policies, refer to ["VitalQIP policy files"](#page-152-0)   $(p. A-1)$ .

........................................................................................................................................................ **E N D O F S TEPS**

### **Log files**

The following VitalQIP services log files are located in the */opt/qip/log* directory:

- *qip-msgd.log*
- *qip-netd.log*
- *qip-rmtd.log*
- *qip-ssltd.log*

## **Upgrade**

For information on upgrading **vitalqip7.1-remote** packages, refer to the following topics in the *AMS User's Guide*:

............................................................................................................................................................................................................................................................

### **Packages**

• Import a package

### **Appliance**

- Associate packages with an appliance
- Configure packages for an appliance
- Review pending deployments and deploy packages

............................................................................................................................................................................................................................................................

# **Appliance groups**

- Associate packages with an appliance group
- Configure packages for an appliance group
- Deploy packages for an appliance group

# vitalqip7.2-enterprise

## **Purpose**

The **vitalqip7.2-enterprise** package contains the modules and configuration files related to the VitalQIP Enterprise Server.

............................................................................................................................................................................................................................................................

**Note:** To start the VitalQIP Web Client on an ESM appliance, use port 8080 from any client:

### **http://***<appliance ip address>***:8080/qip**

### **qip.pcy configuration file**

An abbreviated version of the VitalQIP policies file, *qip.pcy*, is available with the VitalQIP **enterprise** package. At a minimum, the policies in the following table need to be set. Refer to ["Modify qip.pcy file policies on an ESM appliance" \(p. 3-4\)](#page-127-0) for information on how to modify *qip.pcy*. For further information on these VitalQIP policies, refer to ["VitalQIP policy files" \(p. A-1\)](#page-152-0).

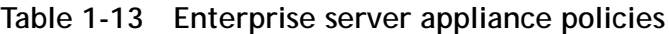

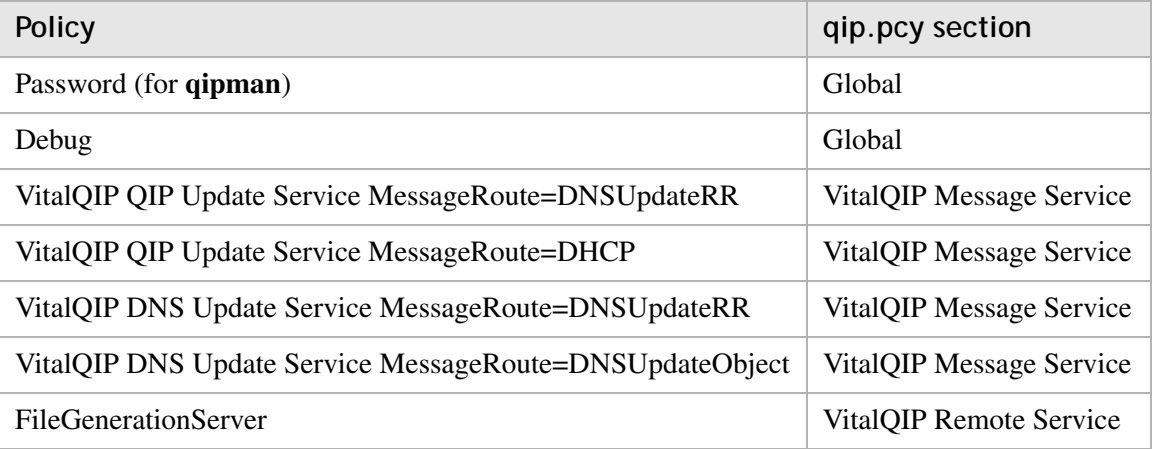

**Note:** If you configure the *qip.pcy* to use SSL, there can be only one key in qipkeystore. Use the **keytool** command to see the number of keys in qipkeystore. For example, **\$/opt/jre-1.6.0-sun/bin/keytool -list -keystore /opt/qip/qipkeystore**.

### **Log files**

The following VitalQIP services log files are located in the */opt/qip/log* directory:

- *qip-cached.log*
- *qip-dnsupdated.log*
- *qip-logind.log*
- *qip-msgd.log*
- *qip-netd.log*
- *qip-rmtd.log*
- *qip-qipupdated.log*
- *qip-rmisched.log*
- *qip-ssltd.log*
- *qipd.log*

The following installation log files are located in the */opt/qip/log* directory:

............................................................................................................................................................................................................................................................

- *qip-install.log*
- *qip-install-result.log*

The Tomcat server log file is located in */opt/qip/tomcat/logs/catalina.out*.

............................................................................................................................................................................................................................................................

### **Upgrade**

For information on upgrading **vitalqip7.2-enterprise** packages, refer to the following topics in the *AMS User's Guide*:

### **Packages**

Import a package

### **Appliance**

- Associate packages with an appliance
- Configure packages for an appliance
- Review pending deployments and deploy packages

### **Appliance groups**

- Associate packages with an appliance group
- Configure packages for an appliance group
- Deploy packages for an appliance group

# **SelfReg configuration**

Configure SelfReg as follows:

Configure the /opt/qip/web/WEB-INF/web.xml file and uncomment the SelfReg servelet  $\mathbf{1}$ section.

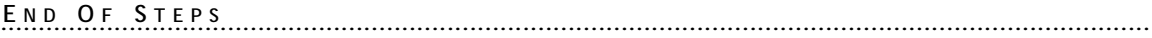

.....................................

# vitalqip7.2-remote

### **Purpose**

The **vitalqip7.2-remote** package contains the modules and configuration files that comprise the VitalQIP 7.2 Remote Server.

............................................................................................................................................................................................................................................................

### **Configuration**

An abbreviated version of the VitalQIP policies file, *qip.pcy*, is delivered in the Remote Services package.

........................................................................................................................................................................................................................

........................................................................................................................................................................................................................

........................................................................................................................................................................................................................

........................................................................................................................................................................................................................

Configure the *qip.pcy* file as follows:

**1** In the [VitalQIP Remote Service] section, define the address of the File Generation Server:

**FileGenerationServer=***<ip\_address>*

**2** If DHCP is running, in the [VitalQIP Message Service] section, define the IP address of the VitalQIP QIP Update Service that handles DHCP messages:

**MessageRoute=DHCP:A:0:QIP Update Service (DHCP):VitalQIP QIP Update Service:***<ip\_address>*

**3** If DNS with EDUP enabled is running, in the [VitalQIP Message Service] section, define the IP address of the VitalQIP QIP Update Service that handles DNS messages:

**MessageRoute=DNSUpdateRR:A:0:QIP Update Service (Update RR):VitalQIP QIP Update Service:***<ip\_address>*

**4** To enable the creation of log files, you can establish a default Debug setting in the Global section.

For further information on the above VitalQIP policies, refer to "VitalQIP policy files"  $(p. A-1).$ 

........................................................................................................................................................ **E N D O F S TEPS**

# **Log files**

The following VitalQIP services log files are located in the */opt/qip/log* directory:

- *qip-cached.log*
- *qip-msgd.log*
- *qip-netd.log*
- *qip-rmtd.log*
- *qip-ssltd.log*

#### **Upgrade**

For information on upgrading **vitalqip7.2-remote** packages, refer to the following topics in the *AMS User's Guide*:

............................................................................................................................................................................................................................................................

#### **Packages**

• Import a package

#### **Appliance**

- Associate packages with an appliance
- Configure packages for an appliance
- Review pending deployments and deploy packages

#### **Appliance groups**

- Associate packages with an appliance group
- Configure packages for an appliance group
- Deploy packages for an appliance group

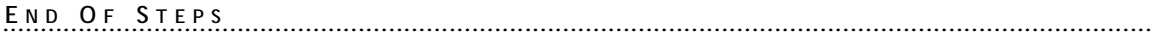

## vitalqip7.3-enterprise

#### **Purpose**

The **vitalqip7.3-enterprise** package contains the modules and configuration files related to the VitalQIP Enterprise Server.

............................................................................................................................................................................................................................................................

**Note:** To start the VitalQIP Web Client on an ESM appliance, use port 8080 from any client:

#### **http://***<appliance ip address>***:8080/qip**

#### **qip.pcy configuration file**

An abbreviated version of the VitalQIP policies file, *qip.pcy*, is available with the VitalQIP **enterprise** package. At a minimum, the policies in the following table need to be set. Refer to ["Modify qip.pcy file policies on an ESM appliance" \(p. 3-4\)](#page-127-0) for information on how to modify *qip.pcy*. For further information on these VitalQIP policies, refer to ["VitalQIP policy files" \(p. A-1\)](#page-152-0).

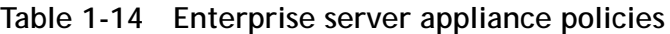

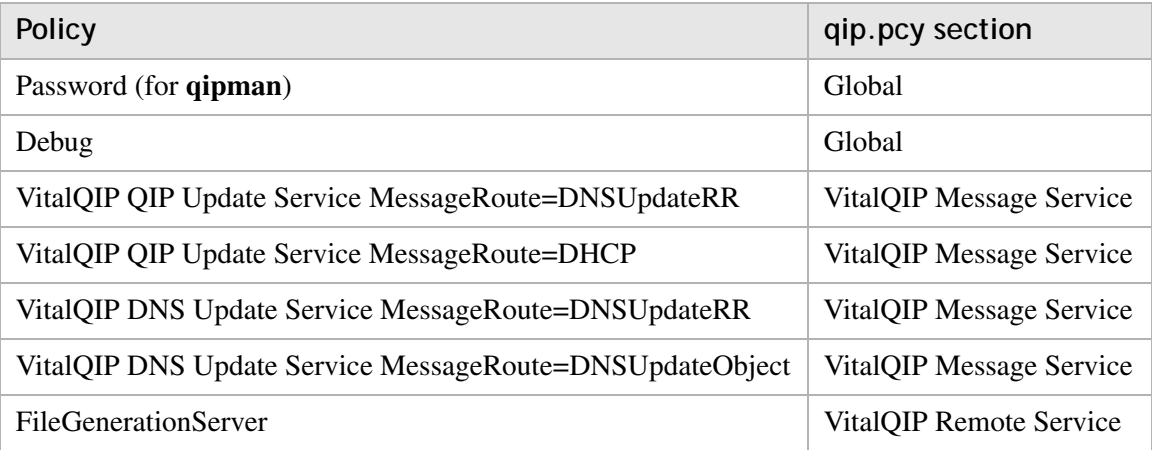

**Note:** If you configure the *qip.pcy* to use SSL, there can be only one key in qipkeystore. Use the **keytool** command to see the number of keys in qipkeystore. For example, **\$/opt/jre-1.6.0-sun/bin/keytool -list -keystore /opt/qip/qipkeystore**.

#### **Log files**

The following VitalQIP services log files are located in the */opt/qip/log* directory:

- *qip-cached.log*
- *qip-dnsupdated.log*
- *qip-logind.log*
- *qip-msgd.log*
- *qip-netd.log*
- *qip-rmtd.log*
- *qip-qipupdated.log*
- *qip-rmisched.log*
- *qip-ssltd.log*
- *qipd.log*

The following installation log files are located in the */opt/qip/log* directory:

............................................................................................................................................................................................................................................................

- *qip-install.log*
- *qip-install-result.log*

The Tomcat server log file is located in */opt/qip/tomcat/logs/catalina.out*.

............................................................................................................................................................................................................................................................

#### **Upgrade**

For information on upgrading **vitalqip7.3-enterprise** packages, refer to the following topics in the *AMS User's Guide*:

#### **Packages**

Import a package

#### **Appliance**

- Associate packages with an appliance
- Configure packages for an appliance
- Review pending deployments and deploy packages

#### **Appliance groups**

- Associate packages with an appliance group
- Configure packages for an appliance group
- Deploy packages for an appliance group

#### **SelfReg configuration**

Configure SelfReg as follows:

Configure the /opt/qip/web/WEB-INF/web.xml file and uncomment the SelfReg servelet  $\mathbf{1}$ section.

END OF STEPS

## vitalqip7.3-remote

#### **Purpose**

The **vitalqip7.3-remote** package contains the modules and configuration files that comprise the VitalQIP 7.2 Remote Server.

............................................................................................................................................................................................................................................................

#### **Configuration**

An abbreviated version of the VitalQIP policies file, *qip.pcy*, is delivered in the Remote Services package.

........................................................................................................................................................................................................................

........................................................................................................................................................................................................................

........................................................................................................................................................................................................................

........................................................................................................................................................................................................................

Configure the *qip.pcy* file as follows:

**1** In the [VitalQIP Remote Service] section, define the address of the File Generation Server:

**FileGenerationServer=***<ip\_address>*

**2** If DHCP is running, in the [VitalQIP Message Service] section, define the IP address of the VitalQIP QIP Update Service that handles DHCP messages:

**MessageRoute=DHCP:A:0:QIP Update Service (DHCP):VitalQIP QIP Update Service:***<ip\_address>*

**3** If DNS with EDUP enabled is running, in the [VitalQIP Message Service] section, define the IP address of the VitalQIP QIP Update Service that handles DNS messages:

**MessageRoute=DNSUpdateRR:A:0:QIP Update Service (Update RR):VitalQIP QIP Update Service:***<ip\_address>*

**4** To enable the creation of log files, you can establish a default Debug setting in the Global section.

For further information on the above VitalQIP policies, refer to ["VitalQIP policy files"](#page-152-0)   $(p. A-1)$ .

........................................................................................................................................................ **E N D O F S TEPS**

#### **Log files**

The following VitalQIP services log files are located in the */opt/qip/log* directory:

- *qip-cached.log*
- *qip-msgd.log*
- *qip-netd.log*
- *qip-rmtd.log*
- *qip-ssltd.log*

#### **Upgrade**

For information on upgrading **vitalqip7.3-remote** packages, refer to the following topics in the *AMS User's Guide*:

............................................................................................................................................................................................................................................................

#### **Packages**

• Import a package

#### **Appliance**

- Associate packages with an appliance
- Configure packages for an appliance
- Review pending deployments and deploy packages

#### **Appliance groups**

- Associate packages with an appliance group
- Configure packages for an appliance group
- Deploy packages for an appliance group

........................................................................................................................................................ **E N D O F S TEPS**

# 2 AMS on appliance

### Overview

#### **Purpose**

This chapter contains information on configuring AMS on appliance.

#### **Contents**

This chapter covers these topics.

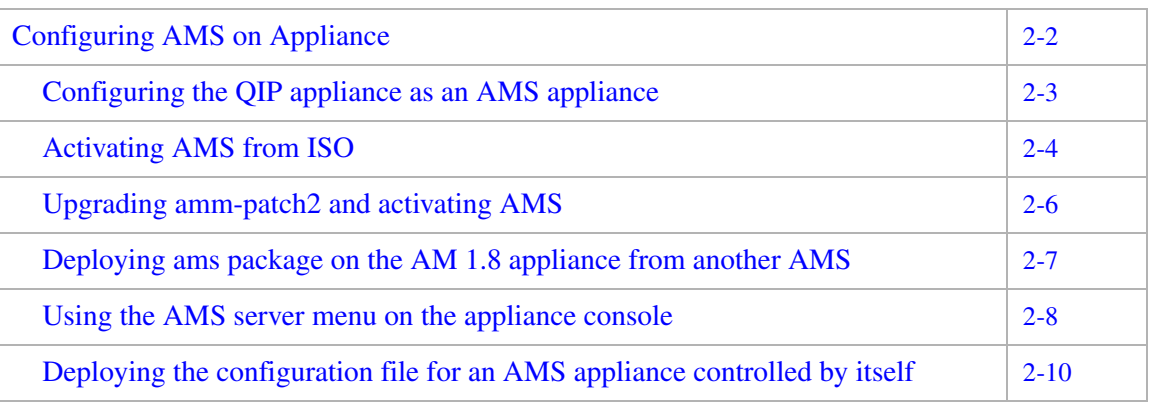

 $\alpha$  $\bullet$  $\alpha$ 

# <span id="page-115-0"></span>Configuring AMS on Appliance

## Overview

Appliance Management software (AMS) on an appliance is implemented as a set of three packages. The packages are as follows:

• MySQL - provides the database server needed by VitalQIP AMS product.

............................................................................................................................................................................................................................................................

- Tomcat provides the web server needed by the AMS product.
- AMS provides the VitalQIP Appliance Management software.

By default, the AMM base appliance software is delivered with the QIP appliances. This software also supports the ESM and AMS appliances when the QIP appliance turns to ESM and AMS appliances.

#### **Purpose**

This section contains information on configuring AMM appliance and AMS appliance.

## <span id="page-116-0"></span>Configuring the QIP appliance as an AMS appliance

**Purpose**

You can configure the QIP appliance in one of the following ways:

............................................................................................................................................................................................................................................................

• Activate AMS from AM 1.8 appliance

For more information about activating AMS from ISO, refer to ["Activating AMS from](#page-117-0)   $ISO''(p. 2-4).$ 

• Upgrade amm-patch2 on AM1.7 appliance and activate AMS

For more information about upgrading amm-patch2 and activating AMS, refer to ["Upgrading amm-patch2 and activating AMS" \(p. 2-6\).](#page-119-0)

• Deploy ams package on the AM 1.8 appliance from another AMS

............................................................................................................................................................................................................................................................

For more information about deploying the ams package on the QIP appliance from another AMS, refer to ["Deploying ams package on the AM 1.8 appliance from another](#page-120-0)  [AMS" \(p. 2-7\)](#page-120-0).

## <span id="page-117-0"></span>Activating AMS from ISO

#### **Purpose**

This section provides information about activating AMS from ISO.

............................................................................................................................................................................................................................................................

#### **Before you begin**

Do the following:

- Configure the hostname, IP address, netmask, and gateway of the appliance.
- Reboot the appliance.

#### **Procedure**

To activate AMS from ISO, do the following:

**1** Activate AMS from the appliance console using **enable -> amsserver -> activate**.

........................................................................................................................................................................................................................

**Result:** The following is displayed. amsserver# activate Installing JRE package Installing MySQL package Installing Tomcat package Installing AMS package Installing NTP server package Configuring AMS URI of appliance AMM1200-02 Added appliance AMM1200-02 in AMS Verified appliance AMM1200-02 Authenticated appliance AMM1200-02 Importing packages from directory /var/lib/amm/base 2012-04-09 06:46:10,301 [main] INFO com.lucent.qip.ams.utils.AmsPackageImporter - Imported 2 packages 2012-04-09 06:46:10,301 [main] INFO com.lucent.qip.ams.utils.AmsPackageImporter - 0 packages already exist in AMS

Importing packages from directory /var/lib/amm/ams

```
2012-04-09 06:46:21,301 [main] INFO 
com.lucent.qip.ams.utils.AmsPackageImporter - Imported 5 packages
2012-04-09 06:46:21,302 [main] INFO 
com.lucent.qip.ams.utils.AmsPackageImporter - 0 packages already 
exist in AMS
Importing SNMP-server and Dashboard packages
2012-04-09 06:46:26,165 [main] INFO 
com.lucent.qip.ams.utils.AmsPackageImporter - Imported the 
package /var/lib/amm/pkg/snmp-server-2.0.2-1.x86_64.lpf
2012-04-09 06:46:32,565 [main] INFO 
com.lucent.qip.ams.utils.AmsPackageImporter - Imported the 
package /var/lib/amm/pkg/dashboard-1.8.5-1.x86_64.lpf
Importing packages successful
Querying appliance AMM1200-02 from AMS
query successful
.
AMS is activated on this appliance
amsserver#
```
............................................................................................................................................................................................................................................................

**Note:** Activate sets the timezone to "Pacific/Honolulu" if the appliance is in the default timezone (UTC). Set the required timezone from **System -> Date&TimeZone** tab in the AMS GUI.

........................................................................................................................................................................................................................

```
2 After successful activation, login to AMS using the 
    https://<AMS appliance ip>:9985/ams. Verify that the appliance is added and
    authenticated in AMS.
```
............................................................................................................................................................................................................................................................

**Note:** By default, only one appliance license is added to AMS. You can update the license from AMS later.

```
........................................................................................................................................................ E N D O F S TEPS
```
............................................................................................................................................................................................................................................................

## <span id="page-119-0"></span>Upgrading amm-patch2 and activating AMS

#### **Purpose**

This section provides information about upgrading amm-patch2 and activating AMS.

#### **Before you begin**

Ensure that the AM1.7 appliance is added in the AMS.

#### **Procedure**

To upgrade amm-patch-2 and activate AMS, do the following:

- **1** Import the latest amm-patch2 delivered with AM1.8 to AMS.
- **2** Upgrade amm-patch2 to the latest version and reboot the appliance.
- **3** Activate AMS from the appliance console using the option **enable -> amsserver -> activate**.
- **4** Login to AMS using the URL [https://<AMS appliance ip>:9985/ams.](https://<AMS appliance ip>:9985/ams) Verify that the appliance is added and authenticated in AMS.

............................................................................................................................................................................................................................................................

**Note:** By default, only one appliance license is added to AMS. You can update the license from AMS later.

........................................................................................................................................................ **E N D O F S TEPS**

### <span id="page-120-0"></span>Deploying ams package on the AM 1.8 appliance from another AMS

#### **Purpose**

This section provides information about deploying the ams package on the QIP appliance from another AMS.

#### **Before you begin**

Ensure that the AM1.8 appliance is associated to AMS.

#### **Procedure**

To deploy the ams package on the QIP appliance from another AMS, do the following:

........................................................................................................................................................................................................................

**1** Associate jre, mysql, tomcat and ams packages and deploy them to the appliance.

**Result:** Deploy successful

**2** Login to AMS from the URL <https://<AMS appliance ip>:9985/ams>.

The appliance would not be added automatically into AMS appliance as in the case of activate ams. User needs to add the appliance, authenticate, import the jre, mysql, tomcat and ams packages and Query.

........................................................................................................................................................................................................................

**Note:** By default, only one appliance license is added to the AMS. User can update the license from the AMS later.

........................................................................................................................................................ **E N D O F S TEPS**

## <span id="page-121-0"></span>Using the AMS server menu on the appliance console

............................................................................................................................................................................................................................................................

#### **Purpose**

There are some menu options other than **activate** for the AMS server in the QIP appliance console. Those options are explained in [Table 2-1](#page-121-1).

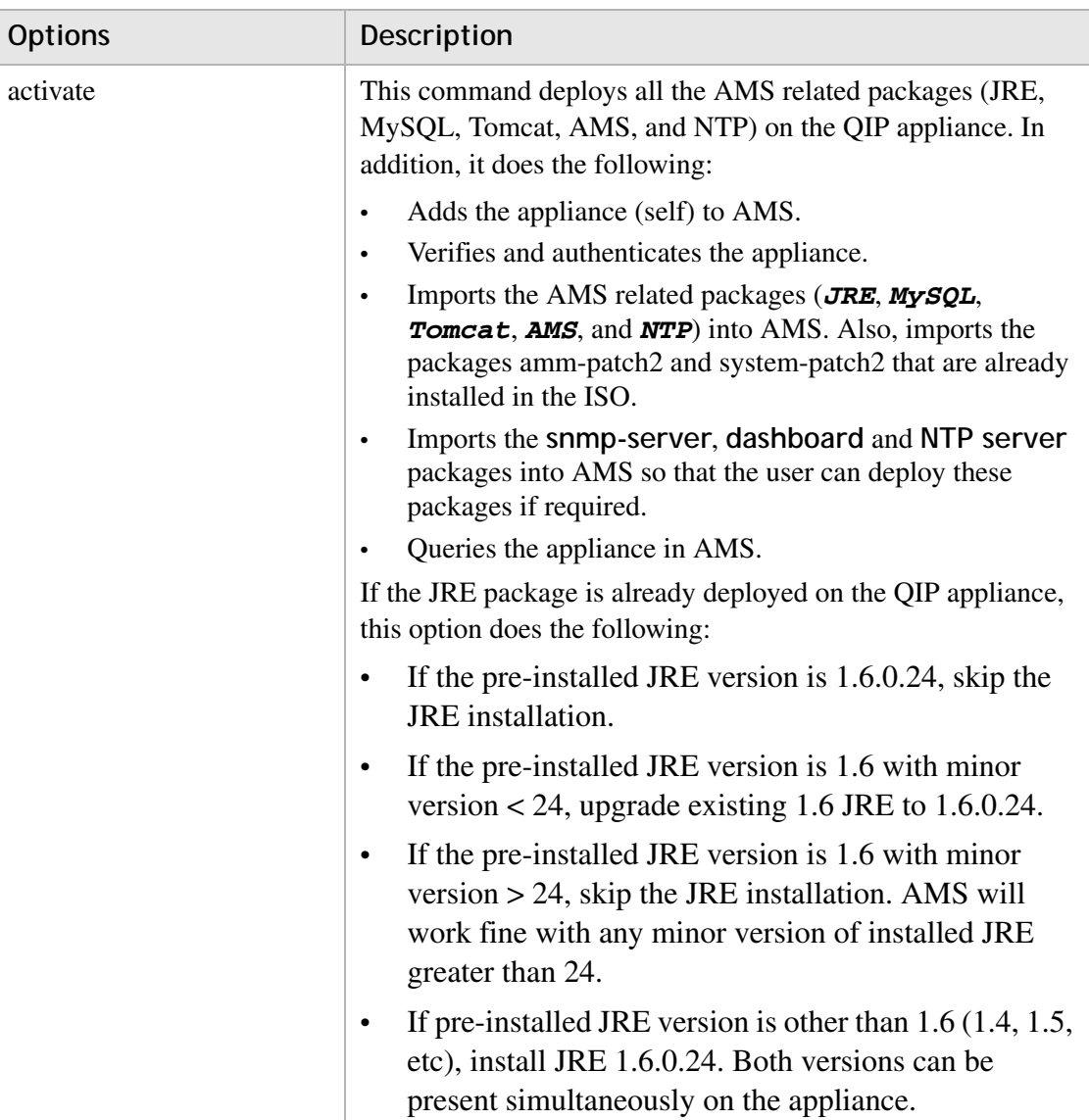

<span id="page-121-1"></span>**Table 2-1 AMS menu options**

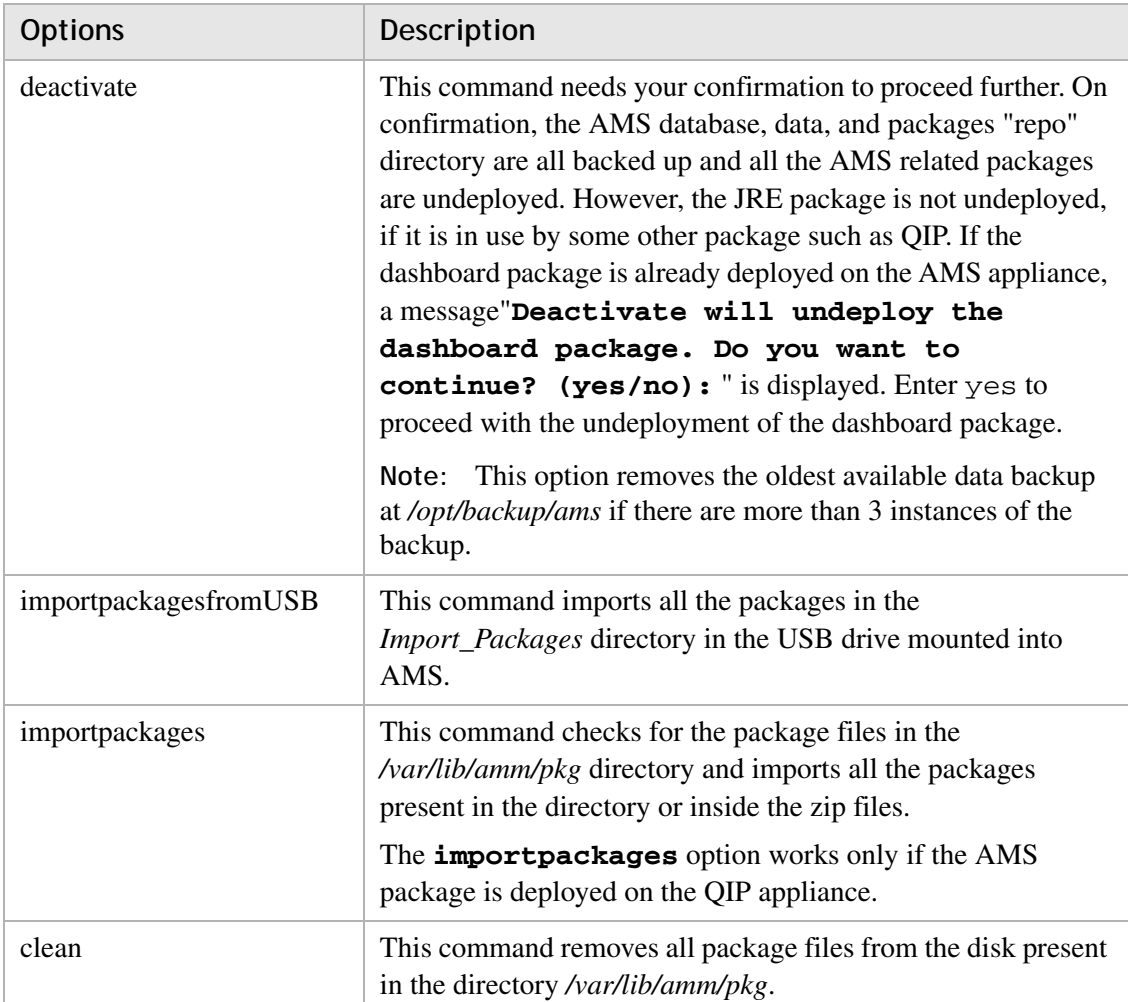

............................................................................................................................................................................................................................................................

## <span id="page-123-0"></span>Deploying the configuration file for an AMS appliance controlled by itself

#### **Purpose**

This section provides information about deploying the configuration file for an AMS appliance controlled by itself.

#### **MysqId**

You need to manually restart the mysqld service after deploying the configuration file. When the MySqld service is restarted from the AMS GUI, the message mysqld  $\therefore$  AMS GUI will be interrupted when restarting mysqld service on selfmanaged AMS appliance. Please re-login after some time. is displayed.

**Note:** Stopping of MySqld service is blocked and the message mysqld : Stopping mysql service is not allowed on self-managed AMS appliance. Please use the restart. is displayed.

#### **tomcat**

You need to manually restart the Tomcat service after deploying the configuration file. Restarting the Tomcat service from the AMS GUI displays the message tomcat : AMS GUI will be interrupted when restarting tomcat service on selfmanaged AMS appliance. Please re-login after some time.

**Note:** Stopping the Tomcat service is blocked and the message tomcat : Stopping tomcat service is not allowed on self-managed AMS appliance. Please use the restart. is displayed.

# 3 ESM appliance package configuration

### **Overview**

#### **Purpose**

This chapter contains information on customizing ESM appliance configuration files, as well as procedural steps for deploying ESM Disaster Recovery.

#### **Contents**

This chapter covers these topics.

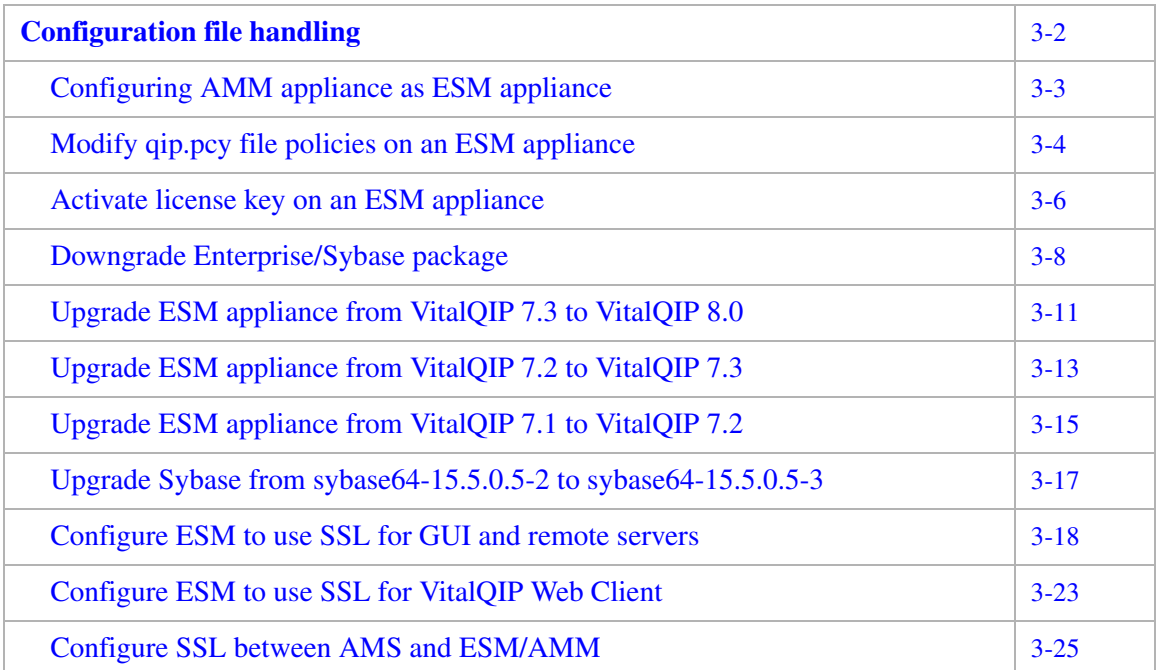

# <span id="page-125-0"></span>Configuration file handling

## Overview

#### **Purpose**

This section contains the following information:

............................................................................................................................................................................................................................................................

- Customizing *qip.pcy* on an ESM appliance
- Activating the ESM appliance license key
- Downgrading **enterprise** package
- Reusing previously customized configuration files

During package upgrades, it is important that configuration files that were customized for the previous installation of the package be preserved for reuse after the latest version of a package has been installed. This is particularly important for the ESM appliance license key file (*.Lic*).

............................................................................................................................................................................................................................................................

• Deploying ESM Disaster Recovery

## <span id="page-126-0"></span>Configuring AMM appliance as ESM appliance

#### **Purpose**

The AM 1.8 supports the ESM appliance only when the AMM appliance is configured as ESM appliance. The AMM appliance can be configured as ESM appliance by deploying the ES packages (JRE and Vital QIP enterprise packages).

........................................................................................................................................................................................................................

........................................................................................................................................................................................................................

........................................................................................................................................................................................................................

............................................................................................................................................................................................................................................................

#### **Procedure**

To configure AMM appliance as ESM appliance

**1** Add the appliance into an existing AMS

**Note:** Ensure that the latest amm-patch2 is deployed.

- **2** Reboot the appliance
- **3** Login to AMS in secure mode
- **4** Import the jre and Vital QIP enterprise packages.

For more information on importing the packages refer to "Import a package" topic in the AMS User's Guide.

........................................................................................................................................................................................................................

**5** Associate the jre and Vital QIP enterprise packages and then deploy

For more information on associating and deploying the packages refer to "Associate packages with an appliance" and "Review pending deployments and deploy packages" topics in the AMS User's Guide.

**6** Query system from Configuration History

For more information on querying from configuration history refer to "Manage configuration history" topic in the AMS User's Guide.

............................................................................................................................................................................................................................................................

........................................................................................................................................................ **E N D O F S TEPS**

## <span id="page-127-1"></span>Modify qip.pcy file policies on an ESM appliance

#### **Purpose**

To configure the *qip.pcy* file on an ESM appliance.

#### **Procedure**

To modify policies on an enterprise server appliance, follow these steps.

<span id="page-127-0"></span>............................................................................................................................................................................................................................................................

**1** In AMS, locate the appliance on which the **vitalqip7.3-enterprise** package is installed, and expand the **Config Files** folder.

........................................................................................................................................................................................................................

........................................................................................................................................................................................................................

........................................................................................................................................................................................................................

**Result:** A list of Enterprise Server configuration files opens.

**2** Select the **/opt/qip/qip.pcy** file.

**Result:** The Config File Properties pane opens.

**3** Click **Modify**.

**Result:** The Config File Editor pane opens.

- **4** Use the **Find** option if necessary to locate the policies in [Table 1-12](#page-100-0).
- **5** In the [Global] section, specify an encrypted password for the **qipman** user. The password can be encrypted using the **qip-crypt** utility shipped with the Enterprise Server.

The default encrypted password for the **qipman** user is already provided in the default *qip.pcy* file. Alcatel-Lucent recommends that the default password be changed for security reasons.

........................................................................................................................................................................................................................

........................................................................................................................................................................................................................

........................................................................................................................................................................................................................

```
User=qipman
Password=029b66069308af88eb4ab9068efb41a44b82
For information on qip-crypt, refer to "qip-crypt" (p. B-2).
```
**6** In the [VitalQIP Message Service] section, define the message routes for DNS and DHCP messages.

**MessageRoute=DNSUpdateRR:A:0:QIP Update Service (Update RR):VitalQIP QIP Update Service:***<ip\_address\_of\_qip\_update\_service>* **MessageRoute=DHCP:A:0:VitalQIP QIP Update Service - DHCP:VitalQIP QIP Update Service:***<ip\_address\_of\_qip\_update\_service>* **MessageRoute=DNSUpdateRR:A:0:DNS Update Service (Update RR):VitalQIP DNS Update Service:***<ip\_address\_of\_dns\_update\_service>* **MessageRoute=DNSUpdateObject:A:0:VitalQIP DNS Update Service - DNSUpdateObject:VitalQIP DNS Update Service:***<ip\_address\_of\_dns\_update\_service>* ........................................................................................................................................................................................................................

............................................................................................................................................................................................................................................................

**7** In the [VitalQIP Remote Service] section, specify the address of the File Generation Server:

**FileGenerationServer=<***ES IP address***>**

**8** Additionally, you can establish a default Debug setting in the [Global] section of *qip.pcy* to enable the creation of log files. It is set to **None** by default.

**Important!** Do not modify the default port settings in the *qip.pcy* file. Only these specific ports for the default ES services are allowed by the appliance firewall rules.

........................................................................................................................................................................................................................

........................................................................................................................................................................................................................

........................................................................................................................................................................................................................

**9** If you wish to enter a comment, enter up to 255 alphanumeric characters in the **Comments** field.

#### **10** Click **Push**.

**Result:** A dialog box opens with the message **Config File pushed(deployed) to the appliance**.

........................................................................................................................................................................................................................

**11** Click **OK**.

**Result:** The *qip.pcy* file is pushed to the appliance and all services are started.

............................................................................................................................................................................................................................................................

........................................................................................................................................................ **E N D O F S TEPS**

## <span id="page-129-0"></span>Activate license key on an ESM appliance

#### **Purpose**

To activate the license key on an ESM appliance (since ESM appliances are shipped with no license key for VitalQIP).

#### **Before you begin**

Before activating an ESM appliance in AMS, perform a query to pull in the embedded package status of the ESM appliance into the AMS database. For instructions on how to perform a query, refer to "Manage configuration history", in Chapter 2 of the *Appliance Management Software User's Guide*.

#### **Procedure**

To activate a license key, follow these steps.

**1** Procure a VitalQIP license key from Alcatel-Lucent and save it as a text file on your local machine.

........................................................................................................................................................................................................................

........................................................................................................................................................................................................................

........................................................................................................................................................................................................................

........................................................................................................................................................................................................................

........................................................................................................................................................................................................................

**2** In AMS, locate the appliance on which the **vitalqip7.1-enterprise** or **vitalqip7.2-enterprise** package is installed and expand the **Config Files** folder.

**Result:** A list of Enterprise Server configuration files opens.

#### **3** Select the **/opt/qip/.Lic** file.

**Result:** The Config File Properties page opens.

#### **4** Click **Modify**.

**Result:** The Config File Editor page opens.

**5** Select the **Upload** option and click **Browse**.

**Result:** A File Upload dialog box opens in your browser.

**6** Locate the *.Lic* file that you saved on your local machine and select it.

Result: The license key is imported into the Config File Editor window.

- If you wish to enter a comment, enter up to 255 alphanumeric characters in the Comments  $\overline{7}$ field.
- 8 Click Push.

Result: A dialog box opens with the message Config File pushed (deployed) to the appliance.

Click OK. 9

Result: The license key file is pushed to the appliance and all services are started.

Confirm that the license key was deployed successfully by bringing up the VitalQIP Web 10 Client GUI on the enterprise server.

## <span id="page-131-0"></span>Downgrade Enterprise/Sybase package

#### **Purpose**

To downgrade an ESM appliance to a previous version of the **vitalqip-enterprise** package.

............................................................................................................................................................................................................................................................

#### **Before you begin**

- You need to uninstall and reinstall Sybase *only* if the downgraded Enterprise package version requires an older version of Sybase or a different architecture (32-bit/64-bit) version of Sybase.
- Use the **ammuser** account and a remote login tool, such as **putty**, to perform maintenance work on an ESM appliance. For information on setting up **ammuser**, refer to "Enable a user account login", in the *Appliance Management System User's Guide*.

#### **Procedure**

To revert to a previous version of the Enterprise and Sybase packages, follow these steps.

........................................................................................................................................................................................................................

#### **Method 1**

**1** Back up your data using VitalQIP export utility, as follows.

- a. In AMS, shut down all VitalQIP services.
- b. Log into the appliance as **ammuser**.
- c. Run the export script:

#### **/opt/qip/usr/bin/exportdb.sh**

The database is exported to the /opt/qip-export/*\$currentTime* directory. Any errors are logged in */opt/qip/log/qip-export.ammuser.log*. The results of the export are logged in */opt/qip/qip-result.ammuser.log*.

**2** Unassociate the Enterprise (current latest version) and Sybase packages, and then perform a Deploy from AMS.

........................................................................................................................................................................................................................

........................................................................................................................................................................................................................

**3** On the ESM, remove all files/directories under */opt/qip except* for */opt/qip/export* (and children) directory (removing the */opt/qip/export/\** directory would remove the backed up data from step 1c above).

**4** In AMS, locate the appliance in the Appliances hierarchy, click the **Configuration History** tab, and roll back to an earlier version of the Enterprise and Sybase package configuration.

........................................................................................................................................................................................................................

........................................................................................................................................................................................................................

............................................................................................................................................................................................................................................................

- **5** Restore data using the VitalQIP import utility, as follows.
	- a. In AMS, shut down all VitalQIP services.
	- b. Log into the appliance as **ammuser**.
	- c. Run the import script /opt/qip/usr/bin/importdb.sh *<path\_to\_import\_dir>*, for example:
	- **/opt/qip/usr/bin/importdb.sh /opt/qip/export/***<exported\_dir\_name>* Any errors are logged in */opt/qip/log/qip-import.ammuser.log*. The results of the import are logged in */opt/qip/qip-result.ammuser.log*.

........................................................................................................................................................ **E N D O F S TEPS**

........................................................................................................................................................................................................................

#### **Method 2**

- **1** Back up your data using the VitalQIP export utility, as follows.
	- a. In AMS,shut down all VitalQIP services.
	- b. Log into the appliance as **ammuser**.
	- c. Run the export script:

#### **/opt/qip/usr/bin/exportdb.sh**

The database is exported to the /opt/qip-export/*\$currentTime>* directory. Any errors are logged in */opt/qip/log/qip-export.ammuser.log*. The results of the export are logged in */opt/qip/qip-result.ammuser.log*.

**2** Unassociate the Enterprise (current latest version) and Sybase packages, and then perform a Deploy from AMS.

........................................................................................................................................................................................................................

........................................................................................................................................................................................................................

........................................................................................................................................................................................................................

- **3** On the ESM, remove all files/directories under */opt/qip except* for */opt/qip/export* (and children) directory (removing the */opt/qip/export/\** directory would remove the backed up data from step 1c above).
- **4** Associate the Sybase package and the previous version of the Enterprise package. Then deploy via AMS.

**Note:** AMS does not allow the selection of an older version of an Enterprise package in the Associate packages screen when a more recent version is available in the AMS database. First, disassociate the package from all appliances and then delete the more recent version from the **Packages** menu.

........................................................................................................................................................................................................................

- **5** Restore data using the VitalQIP import utility, as follows.
	- a. In AMS, ensure that all VitalQIP services are shut down.
	- b. Log onto the appliance as **ammuser**.
	- c. Run the import command /opt/qip/usr/bin/importdb.sh *<path\_to\_import\_dir>*, for example:

............................................................................................................................................................................................................................................................

............................................................................................................................................................................................................................................................

**/opt/qip/usr/bin/importdb.sh /opt/qip/export/***<exported\_dir\_name>* Any errors are logged in */opt/qip/log/qip-import.ammuser.log*. The results of the import are logged in */opt/qip/qip-result.ammuser.log*.

........................................................................................................................................................ **E N D O F S TEPS**

## <span id="page-134-0"></span>Upgrade ESM appliance from VitalQIP 7.3 to VitalQIP 8.0

............................................................................................................................................................................................................................................................

#### **Purpose**

To upgrade an ESM appliance that uses the **vitalqip7.3-enterprise** and **sybase64-15.5.0.2-5** to **vitalqip8.0-enterprise** and **sybase64-15.5.0.5-2**.

#### **Before you begin**

Use the **ammuser** account and a remote login tool, such as **putty**, to perform maintenance work on an ESM appliance. For information on setting up **ammuser**, refer to "Enable a user account login", in the *Appliance Management System User's Guide*.

........................................................................................................................................................................................................................

#### **Procedure**

To upgrade an ESM appliance from Vitalqip 7.3 to vitalqip 8.0, follow these steps:

- **1** Back up your data using the VitalQIP export utility, as follows.
	- a. In AMS, shut down all VitalQIP services.
	- b. Log into the appliance as **ammuser**.
	- c. Run the export script:

#### **/opt/qip/usr/bin/exportdb.sh**

The database is exported to the /opt/qip-export/*\$currentTime>* directory. Any errors are logged in */opt/qip/log/qip-export.ammuser.log*. The results of the export are logged in */opt/qip/qip-result.ammuser.log*.

........................................................................................................................................................................................................................

........................................................................................................................................................................................................................

........................................................................................................................................................................................................................

**2** In AMS, unassociate the vitalqip7.3-enterprise and then deploy.

**Result:** vitalqip7.3-enterprise package undeploy is successful.

- **3** On the ESM appliance, remove all files/directories under */opt/qip except* for */opt/qip/export* (and children) directory (removing the */opt/qip/export/\** directory would remove the backed up data from step 1c above).
- **4** In AMS, upgrade the sybase version by associating the **sybase64-15.5.0.5-2** package and click on the deploy button.

**Result: sybase64-15.5.0.5-2** package deploy is successful.

**5** In AMS, associate the **vitalqip8.0-enterprise** package and then deploy.

............................................................................................................................................................................................................................................................

**Result: vitalqip8.0-enterprise** package deploy is successful. Upgrade successful with data.

........................................................................................................................................................................................................................

........................................................................................................................................................................................................................

- **6** Restore data using the VitalQIP import utility, as follows.
	- a. In AMS, ensure that all VitalQIP services are shut down.
	- b. Log onto the appliance as **ammuser**.
	- c. Run the import command /opt/qip/usr/bin/importdb.sh *<path\_to\_import\_dir>*, for example:

............................................................................................................................................................................................................................................................

**/opt/qip/usr/bin/importdb.sh /opt/qip/export/***<exported\_dir\_name>* Any errors are logged in */opt/qip/log/qip-import.ammuser.log*. The results of the import are logged in */opt/qip/qip-result.ammuser.log*.

........................................................................................................................................................ **E N D O F S TEPS**

## <span id="page-136-0"></span>Upgrade ESM appliance from VitalQIP 7.2 to VitalQIP 7.3

............................................................................................................................................................................................................................................................

#### **Purpose**

To upgrade an ESM appliance that uses the **vitalqip72-enterprise** and **sybase64- 15.0** packages to an enterprise package that uses a 64-bit version of Sybase (**sybase64- 15.5**).

#### **Before you begin**

Use the **ammuser** account and a remote login tool, such as **putty**, to perform maintenance work on an ESM appliance. For information on setting up **ammuser**, refer to "Enable a user account login", in the *Appliance Management System User's Guide*.

#### **Procedure**

To upgrade an ESM appliance from **sybase64-15.0** to **sybase64-15.5**, follow these steps:

........................................................................................................................................................................................................................

- **1** Back up your data using the VitalQIP export utility, as follows.
	- a. In AMS,shut down all VitalQIP services.
	- b. Log into the appliance as **ammuser**.
	- c. Run the export script:

#### **/opt/qip/usr/bin/exportdb.sh**

The database is exported to the /opt/qip-export/*\$currentTime>* directory. Any errors are logged in */opt/qip/log/qip-export.ammuser.log*. The results of the export are logged in */opt/qip/qip-result.ammuser.log*.

........................................................................................................................................................................................................................

........................................................................................................................................................................................................................

........................................................................................................................................................................................................................

**2** In AMS, unassociate the vitalqip7.2-enterprise and then deploy.

**Result:** vitalqip7.2-enterprise package undeploy is successful.

- **3** On the ESM appliance, remove all files/directories under */opt/qip except* for */opt/qip/export* (and children) directory (removing the */opt/qip/export/\** directory would remove the backed up data from step 1c above).
- **4** In AMS, upgrade the sybase version by associating the **sybase64-15.5** package and click on the deploy button.

............................................................................................................................................................................................................................................................

**Result: sybase64-15.5** package deploy is successful.

**5** In AMS, associate the **vitalqip7.3-enterprise** package and then deploy.

............................................................................................................................................................................................................................................................

**Result: vitalqip7.3-enterprise** package deploy is successful. Upgrade successful with data.

........................................................................................................................................................................................................................

........................................................................................................................................................................................................................

- **6** Restore data using the VitalQIP import utility, as follows.
	- a. In AMS, ensure that all VitalQIP services are shut down.
	- b. Log onto the appliance as **ammuser**.
	- c. Run the import command /opt/qip/usr/bin/importdb.sh *<path\_to\_import\_dir>*, for example:

............................................................................................................................................................................................................................................................

**/opt/qip/usr/bin/importdb.sh /opt/qip/export/***<exported\_dir\_name>* Any errors are logged in */opt/qip/log/qip-import.ammuser.log*. The results of the import are logged in */opt/qip/qip-result.ammuser.log*.

........................................................................................................................................................ **E N D O F S TEPS**

# <span id="page-138-0"></span>Upgrade ESM appliance from VitalQIP 7.1 to VitalQIP 7.2

............................................................................................................................................................................................................................................................

#### **Purpose**

To upgrade an ESM appliance that uses the **vitalqip71-enterprise** and 32-bit **sybase** packages to an enterprise package that uses a 64-bit version of Sybase (**sybase64**).

#### **Before you begin**

Use the **ammuser** account and a remote login tool, such as **putty**, to perform maintenance work on an ESM appliance. For information on setting up **ammuser**, refer to "Enable a user account login", in the *Appliance Management System User's Guide*.

#### **Procedure**

To upgrade an ESM appliance from 32-bit Sybase to 64-bit Sybase, follow these steps.

........................................................................................................................................................................................................................

- **1** Back up your data using the VitalQIP export utility, as follows.
	- a. In AMS,shut down all VitalQIP services.
	- b. Log into the appliance as **ammuser**.
	- c. Run the export script:

#### **/opt/qip/usr/bin/exportdb.sh**

The database is exported to the /opt/qip-export/*\$currentTime>* directory. Any errors are logged in */opt/qip/log/qip-export.ammuser.log*. The results of the export are logged in */opt/qip/qip-result.ammuser.log*.

**2** In AMS, unassociate the older vitalqip-enterprise and **sybase** packages, and then deploy.

........................................................................................................................................................................................................................

........................................................................................................................................................................................................................

........................................................................................................................................................................................................................

........................................................................................................................................................................................................................

- **3** On the ESM appliance, remove all files/directories under */opt/qip except* for */opt/qip/export* (and children) directory (removing the */opt/qip/export/\** directory would remove the backed up data from step 1c above).
- **4** Manually remove the */opt/sybase* directory.
- **5** In AMS, associate the **sybase64** package and the newer version of the Enterprise package that requires it (for example **vitalqip7.2-enterprise**), and then deploy.

............................................................................................................................................................................................................................................................

- **6** Restore data using the VitalQIP import utility, as follows.
	- a. In AMS, ensure that all VitalQIP services are shut down.
	- b. Log onto the appliance as **ammuser**.
	- c. Run the import command /opt/qip/usr/bin/importdb.sh *<path\_to\_import\_dir>*, for example:

............................................................................................................................................................................................................................................................

#### **/opt/qip/usr/bin/importdb.sh /opt/qip/export/***<exported\_dir\_name>*

........................................................................................................................................................................................................................

Any errors are logged in */opt/qip/log/qip-import.ammuser.log*. The results of the import are logged in */opt/qip/qip-result.ammuser.log*.

```
........................................................................................................................................................ E N D O F S TEPS
```
## <span id="page-140-0"></span>Upgrade Sybase from sybase64-15.5.0.5-2 to sybase64- 15.5.0.5-3

#### **Purpose**

To upgrade Sybase from **sybase64-15.5.0.5-2** to **sybase64-15.5.0.5-3**.

#### **Before you begin**

Use the **ammuser** account and a remote login tool, such as putty, to perform maintenance work on an ESM appliance. For information on setting up **ammuser**, refer to the section "Enable a user account login" in the *Appliance Management System User's Guide*.

#### **Procedure**

To upgrade an appliance from **sybase64-15.5.0.5-2** to **sybase64-15.5.0.5-3**, follow these steps:

........................................................................................................................................................................................................................

- **1** Back up your data using the VitalQIP export utility, as follows.
	- a. In AMS, shut down all VitalQIP services.
	- b. Log into the appliance as **ammuser**.
	- c. Run the export script:

#### **/opt/qip/usr/bin/exportdb.sh**

The database is exported to the */opt/qip-export/\$currentTime>* directory. Any errors are logged in */opt/qip/log/qip-export.ammuser.log*. The results of the export are logged in */opt/qip/qip-result.ammuser.log*.

........................................................................................................................................................................................................................

**2** In AMS, upgrade the sybase version by associating the **sybase64-15.5.0.5-3** package and click **Deploy**.

**Result:** The **sybase64-15.5.0.5-3** package is deployed successfully.

............................................................................................................................................................................................................................................................

#### **3** Start all the VitalQIP services.

........................................................................................................................................................ **E N D O F S TEPS**

### <span id="page-141-0"></span>Configure ESM to use SSL for GUI and remote servers

**Purpose**

To configure an appliance to use SSL communication for GUI and remote servers.

............................................................................................................................................................................................................................................................

**Procedure**

To configure an ESM appliance to use SSL communication, follow these steps.

........................................................................................................................................................................................................................

........................................................................................................................................................................................................................

- **1** Log in as **root** and SSH to the ESM Appliance.
- **2** Create a set of keys for VitalQIP running on the ESM Appliance. You are prompted to create a keystore password. The certificate is valid for ten years. Execute the following.

```
/opt/jre-1.6.0-sun/bin/keytool -genkey -keyalg RSA -alias vitalqip -validity 
  3652 -keystore /opt/qip/qipkeystore
```
**Result:** After running this command, you are prompted for a series of questions.

Enter keystore password: What is your first and last name? What is the name of your organizational unit? What is the name of your organization? What is the name of your City or Locality? What is the name of your State or Province? What is the two-letter country code for this unit? Enter key password for vitalqip (RETURN if same as keystore password):

**3** Please remember the password, because you need to enter it later in the password value and also at step 6) when you encrypt the password for entry at later steps in the *qip.pcy* file of each machine. The rest of the questions are informational. When you are prompted at the end for a key password, hit return, as you want to keep the key password and keystore password the same.

........................................................................................................................................................................................................................

........................................................................................................................................................................................................................

**4** Create a self-signed certificate file for VitalQIP. You are prompted for the keystore password you created in step 2 above. Execute the following.

```
/opt/jre-1.6.0-sun/bin/keytool -export -alias vitalqip -keystore 
  /opt/qip/qipkeystore -file /opt/qip/vitalqip.cer
```
**5** Change the **cacerts** password to match the password you chose above for the qipkeystore. Execute the following.

............................................................................................................................................................................................................................................................

```
/opt/jre-1.6.0-sun/bin/keytool -storepasswd -new <password> -keystore 
  /opt/jre-1.6.0-sun/lib/security/cacerts -storepass changeit
```
**6** Import the self signed certificate into the ESM Appliance **cacerts** keystore. Execute the following.

........................................................................................................................................................................................................................

........................................................................................................................................................................................................................

........................................................................................................................................................................................................................

........................................................................................................................................................................................................................

........................................................................................................................................................................................................................

........................................................................................................................................................................................................................

```
/opt/jre-1.6.0-sun/bin/keytool -import -alias vitalqip -keystore /opt/jre-
  1.6.0-sun/lib/security/cacerts -file /opt/qip/vitalqip.cer -storepass 
  <password>
```
- <span id="page-142-0"></span>**7** Securely transfer the certificate file (*vitalqip.cer*) and the keystore (*qipkeystore*) to \$QIPHOME on the machine running the GUI client or remote server. Also, transfer the files to the machine where you are running the AMS Web GUI (any machine with a Web browser).
- **8** Run **qip-crpyt** *<your\_storepass\_password>*. You will need the encrypted string produced in some of the steps below.
- **9** Log in to the GUI Client or Remote Server machine and run Steps 10 to 11 as root/administrator.
- **10** Change the **cacerts** password on the GUI client or Remote Server to the password you chose above.

#### **ALU Appliance**

```
/opt/jre-1.6.0-sun/bin/keytool -storepasswd -new <password> -keystore 
  /opt/jre-1.6.0-sun/lib/security/cacerts -storepass changeit
```
#### **Non Appliance**

```
$QIPHOME/jre/bin/keytool -storepasswd -new <password> -keystore 
  $QIPHOME/jre/lib/security/cacerts -storepass changeit
```
**11** Import the self signed certificate into the GUI client or Remote Server cacerts keystore.

........................................................................................................................................................................................................................

#### **ALU Appliance**

```
/opt/jre-1.6.0-sun/bin/keytool -import -alias vitalqip -keystore /opt/jre-
  1.6.0-sun/lib/security/cacerts -file /opt/qip/vitalqip.cer -storepass
  <password>
```
#### Non Appliance

```
$QIPHOME/jre/bin/keytool -import -alias vitalgip -keystore
  $QIPHOME/jre/lib/security/cacerts -file $QIPHOME/vitalqip.cer -storepass
  <password>
```
- $12$ Log into the AMS GUI and perform the following steps for ESM and AMM.
- $13$ From Appliance -> Packages (or Appliance Groups -> Packages), click Configure next to the VitalQIP Enterprise or VitalQIP Remote package.

Result: A new Configure Package browser window opens.

- 14 Click on the Config File /opt/qip/qipkeystore.
- $15$ Select the Upload option and browse to the file on your machine from where you launched the AMS GUI.

- 16 Select the *qipkeystore* file you transferred from the ESM (Step 7 above).
- $17$ Click on the Config File /opt/qip/vitalqip.cer.
- Select Upload option and browse to the file on your machine from where you launched the 18 AMS GUI.
- 19 Select the *vitalgip.cer* file you transferred from the ESM (Step 7 above).
- 20 Click on the Config File /opt/qip/qip.pcy.
**21** Select the **Edit this config file** option and make the following changes:

• In the Global section of the *qip.pcy* file, change or add the following: SecureIncomingMessageServiceConnections = true CreateConduit = True

............................................................................................................................................................................................................................................................

........................................................................................................................................................................................................................

• Replace the MessageRoute in *qip.pcy* with SecureMessageRoute so that it appears as: SecureMessageRoute =

```
<id>:<flags>:<ACK_timeout>:<desc>:<port>:<Server_IP>:?<*#>
```
• In the VitalQIP SSL Tunnel Service section, uncomment and edit these two lines: PassPhrase = *<encrypted\_password\_from\_qip-crypt\_output>* KeysFile = qipkeystore

........................................................................................................................................................................................................................

- **22** *On AMM appliance* (And ESM if the ESM is running LDHCP and LDNS packages)
	- In the *qip.pcy*[VitalQIP Remote Service] section, add/update the following: FileGenerationServer = <ESM IP> SecurePush = True Create Conduit = True

........................................................................................................................................................................................................................

........................................................................................................................................................................................................................

........................................................................................................................................................................................................................

- **23** Deploy the changes to the respective appliances.
- **24** Log into the non-appliance GUI client and remote servers and perform these steps:

**25** Edit the *\$QIPHOME\qip.pcy* and make the following changes

• In the Global section of the *qip.pcy file*, change or add the following:

;SecureIncomingMessageServiceConnections = true

```
CreateConduit = True
```
• Replace the MessageRoute in *qip.pcy* with SecureMessageRoute so that it appears:

```
SecureMessageRoute =
```
<*id*>:<*flags*>:<*ACK\_timeout*>:<*desc*>:<*port*>:<*Server\_IP*>:?<*\*#*>

• In the [VitalQIP Remote Service] section, add/update the following:

```
FileGenerationServer = <ESM IP>
SecurePush = True
```
CreateConduit = True

• In the VitalQIP SSL Tunnel Service Section, uncomment and edit these two lines:

```
PassPhrase = <encrypted_password_from_qip-crypt_output>
KeysFile = qipkeystore
```
Restart the VitalQIP Message Service and VitalQIP SSL Tunnel Service on all configured 26 systems, as well as the VitalQIP RMI Scheduler Service on the ESM appliance, and the VitalQIP Remote Service on the remote servers.

END OF STEPS 

.................

### Configure ESM to use SSL for VitalQIP Web Client

**Purpose**

To configure an ESM appliance for SSL access to the VitalQIP Web Client.

............................................................................................................................................................................................................................................................

**Procedure**

To configure an ESM appliance for SSL access to the VitalQIP Web Client, follow these steps.

........................................................................................................................................................................................................................

- **1** Log in as **root** and SSH to the ESM Appliance.
- **2** Create a set of keys for VitalQIP running on the ESM Appliance. You are prompted to create a keystore password. The certificate is valid for ten years. Execute the following.

#### **/opt/jre-1.6.0-sun/bin/keytool -genkey -keyalg RSA -alias vitalqip -validity 3652 -keystore /opt/qip/tomcat/conf/tomcatkeystore**

**Result:** After running this command, you are prompted for a series of questions.

Enter keystore password: Re-enter new password: What is your first and last name? [Unknown]: What is the name of your organizational unit? [Unknown]: What is the name of your organization? [Unknown]: What is the name of your City or Locality? [Unknown]: What is the name of your State or Province? [Unknown]: What is the two-letter country code for this unit? [Unknown]: Is CN=<>, OU=<>, O=<>, L=<>, ST=<>, C=<> correct? [no]: yes Enter key password for <vitalqip> (RETURN if same as keystore password): Re-enter new password:

**3** In AMS, click the **Services** tab in the Properties page for the ESM appliance, select the **qip-tomcat** service and click **Stop**.

 $\overline{4}$ Click the Packages tab, locate the VitalQIP Enterprise package in the Direct Packages list and click Configure.

Result: A Configure Package browser window opens.

5 From Appliance -> Packages (or Appliance Groups -> Packages), click Configure next to the VitalQIP Enterprise package.

Result: A new Configure Package browser window opens.

- Click on the Config File /opt/qip/tomcat/conf/server.xml. 6
- Select the Edit this config file option and make the following changes: 7
	- a. Comment the Non-SSL Connector section.
	- b. Uncomment the SSL Connector section.
- Click the Services tab again in the Properties page for the ESM appliance, select the **qip**-8 tomcat service and click Start.
- Log into the ESM using this address: https://<ESM\_IP\_address>:8443/qip 9

END OF STEPS [19] DESCRIPTION CONTROL CONTROL DE STEPS [19] DESCRIPTION CONTROL CONTROL CONTROL CONTROL CONTROL CONTROL CONTROL CONTROL CONTROL CONTROL CONTROL CONTROL CONTROL CONTROL CONTROL CONTROL CONTROL CONTROL CONTRO

### Configure SSL between AMS and ESM/AMM

**Purpose**

To configure an ESM appliance for SSL access to the AMS server.

**Procedure**

To configure an ESM appliance for SSL access to the AMS server, follow these steps.

........................................................................................................................................................................................................................

........................................................................................................................................................................................................................

- **1** SSH log in to AMS server as **root**.
- **2** Create a set of keys for AMS server. You are prompted to create a keystore password. The certificate is valid for ten years. Execute the following.

#### **/opt/ams/jre/bin/keytool -genkey -keyalg RSA -alias vitalqip -validity 3652 -keystore /opt/ams/tomcat/conf/amskeystore**

**Result:** After running this command, you are prompted for a series of questions.

```
Enter keystore password:
Re-enter new password:
What is your first and last name?
[Unknown]: 
What is the name of your organizational unit?
[Unknown]:
What is the name of your organization?
[Unknown]: 
What is the name of your City or Locality?
[Unknown]: 
What is the name of your State or Province?
[Unknown]:
What is the two-letter country code for this unit?
[Unknown]: 
Is CN=<>, OU=<>, O=<>, L=<>, ST=<>, C=<> correct?
[no]: yes
Enter key password for <vitalqip>
(RETURN if same as keystore password):
Re-enter new password:
```
............................................................................................................................................................................................................................................................

........................................................................................................................................................................................................................

**3** Stop the AMS Tomcat server.

**cd \$AMSHOME/etc**

**./ams-stop-server**

**4** Edit the */opt/ams/tomcat/conf/server.xml* file. Comment out the Non-SSL connector and add the SSL connector as follows:

........................................................................................................................................................................................................................

............................................................................................................................................................................................................................................................

```
<!-- Define a non-SSL Coyote HTTP/1.1 Connector on port 8080
<Connector port="8080" maxHttpHeaderSize="8192"
maxThreads="150" minSpareThreads="25" maxSpareThreads="75"
enableLookups="false" redirectPort="8443" acceptCount="100"
connectionTimeout="20000" disableUploadTimeout="true" />
-->
<!-- SSL Connector - Start -->
<Connector port="8443"
maxHttpHeaderSize="8192"
maxThreads="150"
minSpareThreads="25"
maxSpareThreads="75"
enableLookups="false"
disableUploadTimeout="true"
acceptCount="100"
scheme="https"
secure="true"
clientAuth="false"
sslProtocol="TLS"
keystoreType="JKS"
keystoreFile="/opt/ams/tomcat/conf/amskeystore"
keystorePass="password_from_step1"/>
<!-- SSL Connector - End -->
```
**5** Start the Tomcat server.

**cd \$AMSHOME/etc**

**./ams-start-server**

**6** Execute the following command:

/sbin/iptables -L -nv

Ensure the presence of a firewall rule to allow port 8443 traffic.

**7** If there is no rule for port 8443, edit the */etc/sysconfig/iptables* file, by logging in as **root**.

........................................................................................................................................................................................................................

........................................................................................................................................................................................................................

........................................................................................................................................................................................................................

........................................................................................................................................................................................................................

............................................................................................................................................................................................................................................................

**8** Add the following entry for port 8443.

-A RH-Firewall-1-INPUT -m state --state NEW -m tcp -p tcp --dport 8443 -j ACCEPT

9 Restart iptables by executing the following command:

/sbin/service iptables restart

 $10<sup>°</sup>$ Display the rule for port 8443 by executing the following command: /sbin/iptables -L -nv

Configure AMS URI on ESM/AMM Appliance from console/serial access.

enable>config>ams

https://<AMS\_IP\_Address:8443/ams/amsrpc

save, verify and authenticate Appliance to communicate with AMS Server on SSL.

### Debug information

#### **Purpose**

For debugging purposes, check the status of the node directly on the box by using the following commands.

#### **CLI commands**

Logon to a node as super user and run the following commands:

............................................................................................................................................................................................................................................................

• To check the active node and service state

#### **/usr/sbin/crm\_mon -V -1**

• To see the service fail count

#### **/usr/sbin/crm\_failcount -G -r <service name>**

• To reset the service fail count to zero

**/usr/sbin/crm\_failcount -v 0 -r <service name>**

# A VitalQIP policy files

### **Overview**

#### **Purpose**

This appendix describes the policies that are in the condensed *qip.pcy* file included in the remote and enterprise server packages.

 $\alpha$  $\alpha$  $\alpha$ 

#### **Contents**

This appendix covers these topics.

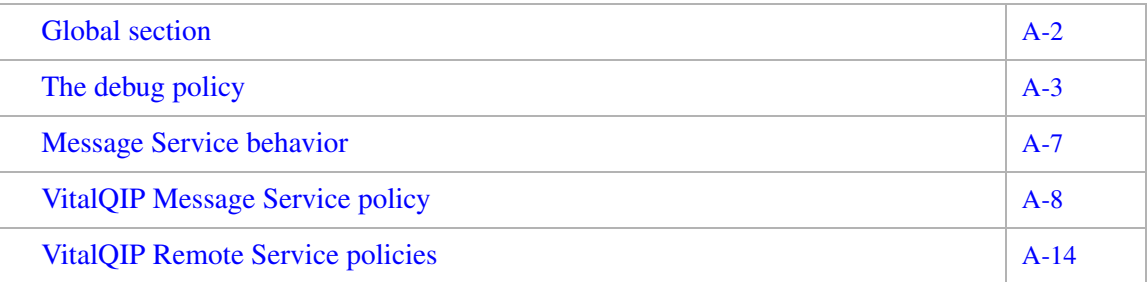

### <span id="page-153-0"></span>Global section

The global section of the policy file is where you set up policies that affect the entire *qip.pcy* file. For example, debug polices established in this section are treated as global and are passed to every service. Do not modify the Global Section header because the installation program uses it to insert specific values, such as the server name, user name and encrypted password.

............................................................................................................................................................................................................................................................

#### <span id="page-153-1"></span>**Debug**

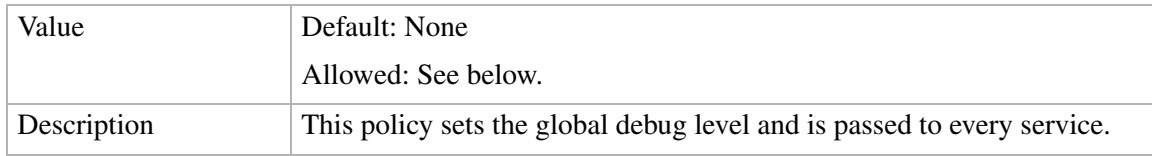

### <span id="page-154-0"></span>The debug policy

<span id="page-154-1"></span>Each VitalQIP service (with the exception of RMI QAPI, which uses Java debug policies only) has a **debug** policy that can be specified in either the Global section or in a specific policy section of *qip.pcy*. Most clients and CLIs read the policy file in the same way that services do, and adhere to the value specified for the debug policy.

............................................................................................................................................................................................................................................................

**Important!** When you wish to diagnose a potential problem, first access the Event Viewer in Windows or *syslog* in UNIX to determine the problem.

The following table shows the values for the debug policy that can compose a string.

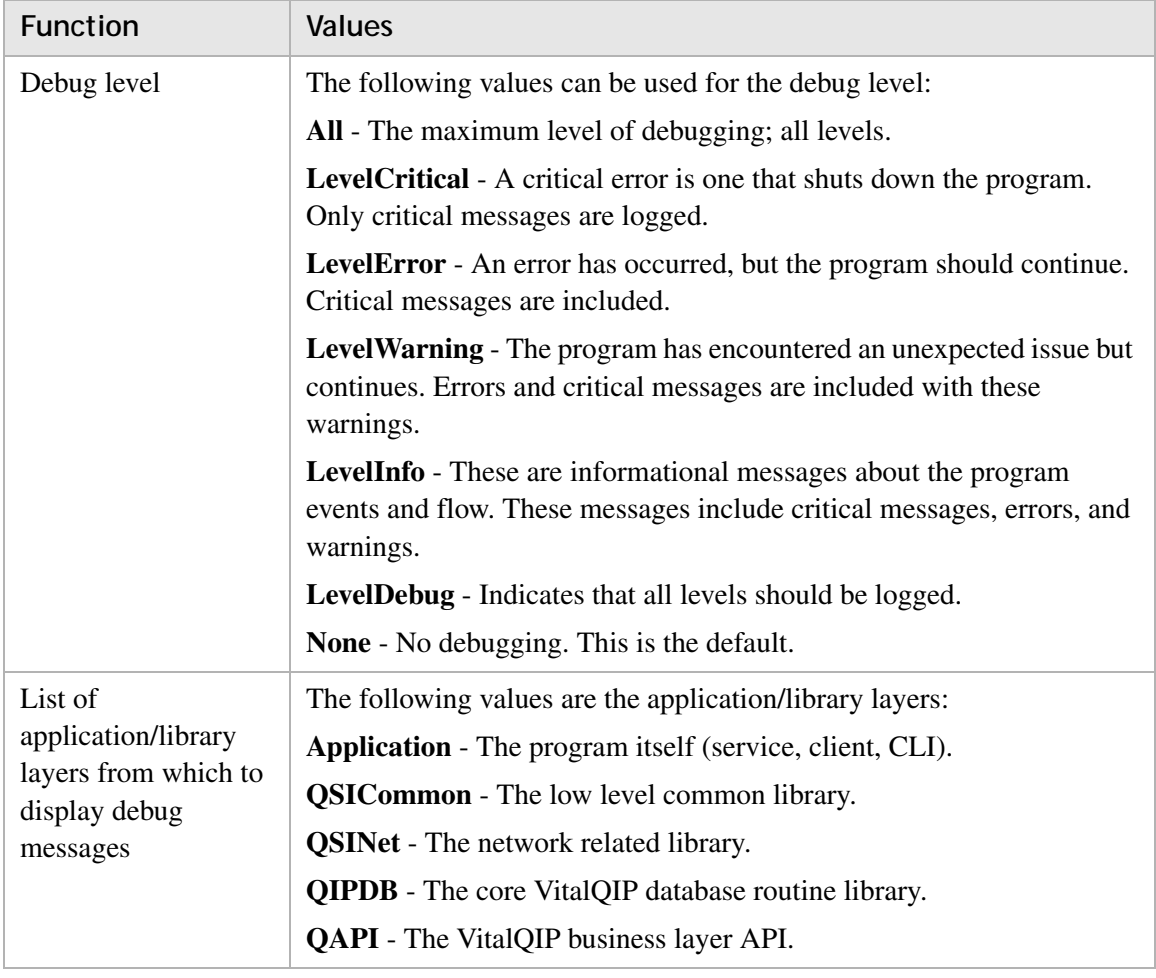

**Table A-1 Debug policy values**

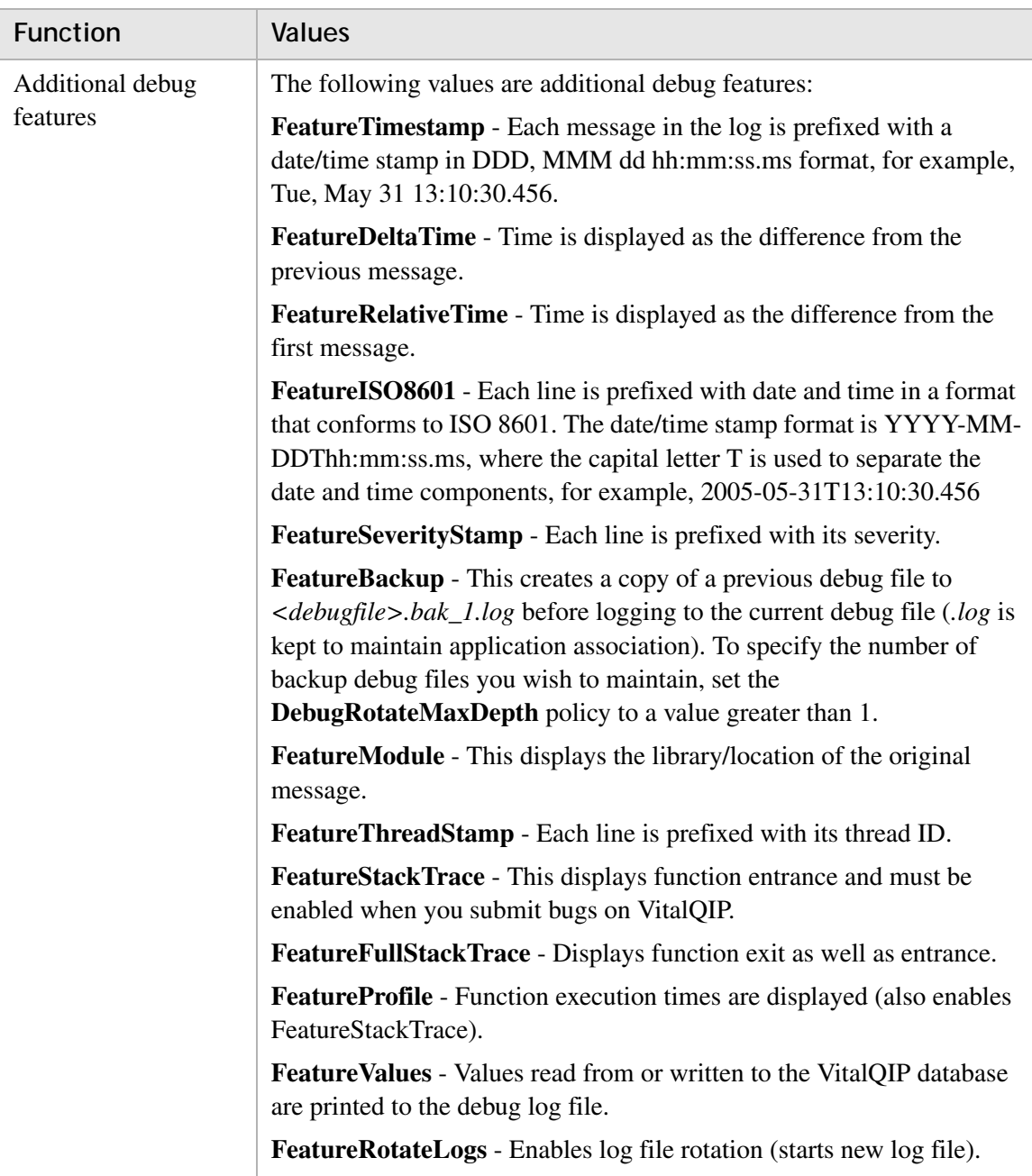

For example, to enable debugging for the application and QSICommon, for warning messages and above with a timestamp, specify:

```
debug = LevelWarning Application QSICommon FeatureTimestamp
To enable maximum debugging, specify:
debug = All
By default, debug files are located in $QIPHOME/log.
```
#### **Log file rotation**

If you enable **FeatureRotateLogs**, you can ensure that log files rotate automatically using two additional debug policies: **DebugRotateFileSize** and **DebugRotateInterval**. Both policies have default values of zero, meaning that no rotation occurs based on size or time. These policies can be used together.

............................................................................................................................................................................................................................................................

- <span id="page-156-2"></span>• Use **DebugRotateFileSize** to specify the maximum debug file size. For example: **DebugRotateFileSize=500K** - New debug file starts at 500K **DebugRotateFileSize=50M** - New debug file starts at 50 MB
- <span id="page-156-3"></span>• Use **DebugRotateInterval** to specify how often to rotate the debug file. For example: **DebugRotateInterval=90m** - New debug file starts every 90 minutes **DebugRotateInterval=12h** - New debug file starts every 12 hours **DebugRotateInterval=2d** - New debug file starts every 2 days

#### **Debug filenames**

<span id="page-156-0"></span>Debug filenames may contain format characters that expand to date strings. For example, **DebugFile=qip-msgd.%A.%B.%d.log** would translate into a filename such as:

\$QIPHOME/log/qip-msgd.Wednesday.April.2.log

Your platform may support many additional format strings. Use an Internet search engine to search for **strftime Linux**.

<span id="page-156-1"></span>Note: You can prefix a filename with the 'l' character to send debug to a filter program (for example, **DebugFile="|my\_debug\_filter"**). Filter programs are restarted if they crash, although some debug output may be lost.

Sample debug filename format characters are described in the following table.

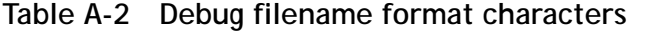

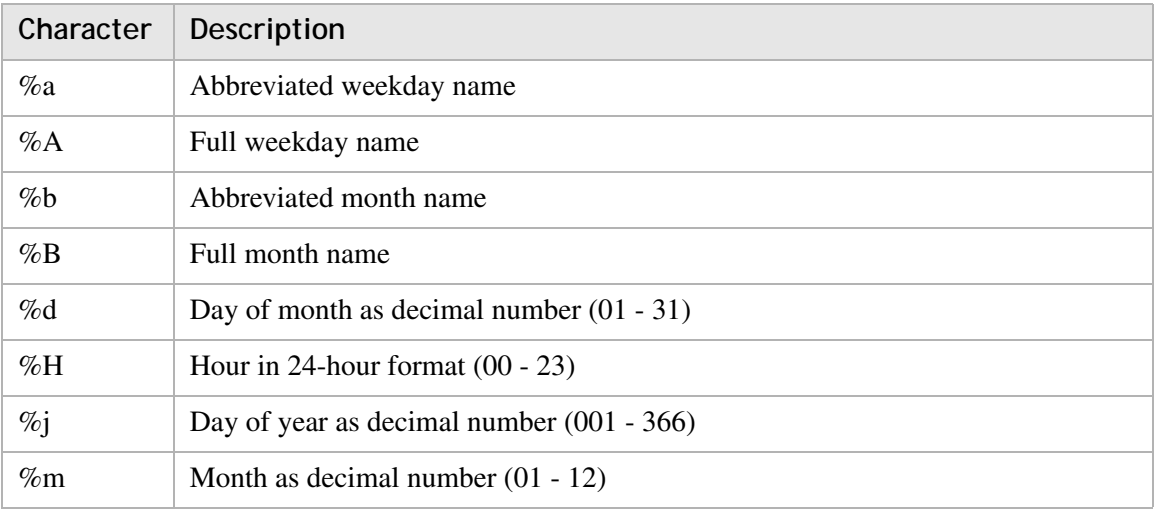

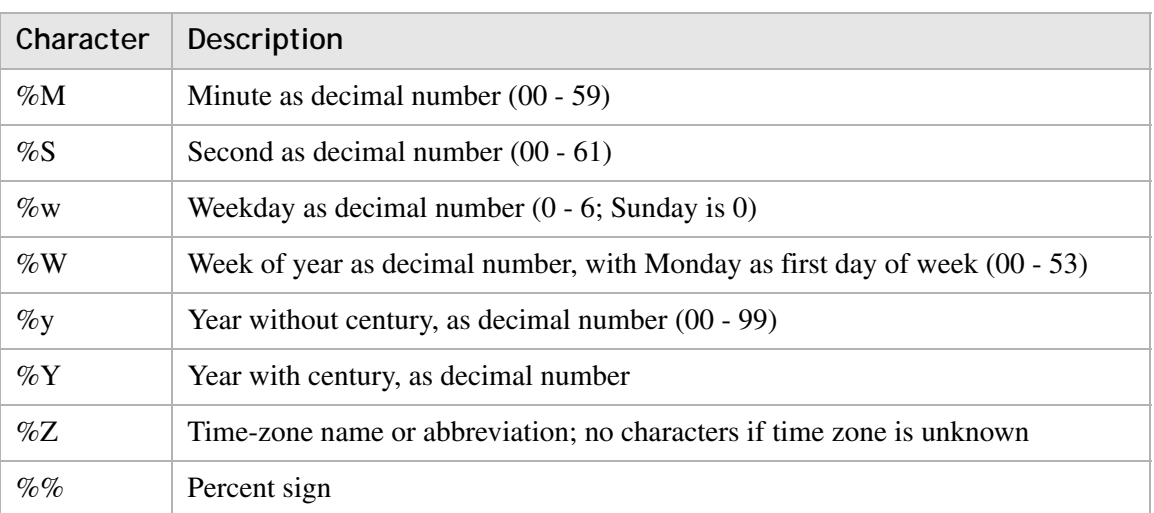

### <span id="page-158-0"></span>Message Service behavior

The VitalQIP Message Service performs the following functions:

- Queues messages until they can be processed by another service
- Forwards SSL-enabled or cleartext messages to multiple destinations

............................................................................................................................................................................................................................................................

- Provides message queue length restrictions
- Provides disk-based storage for messages
- Accepts messages from more than one source
- Provides reliable transport for remote sources
- Maintains compatibility with previous version of the Message Service

............................................................................................................................................................................................................................................................

The VitalQIP Message Service queues messages from the DHCP server, DNS server, DHCP monitor services, the VitalQIP GUI, and the VitalQIP QIP Update Service and forwards the messages to other services. The final destination of messages sent to the VitalQIP Message Service depends entirely upon the message type. For example, the DHCP server sends messages of type 1 that are typically sent to the VitalQIP QIP Update Service.

### <span id="page-159-0"></span>VitalQIP Message Service policy

#### **MessageRoute**

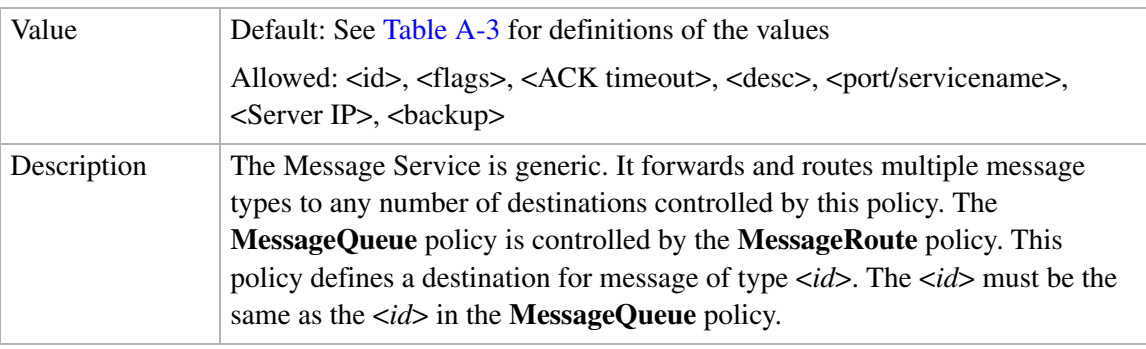

The MessageRoute policy is specified as:

#### MessageRoute =

```
<id>:<flags>:<ACK_timeout>:<desc>:<service_name>:<Server_IP>:…<*#>
```
**Note:** You can use either commas (,) or colons (:) to separate the values.

This policy defines where messages are sent/routed. There can be any number of MessageRoutes for a given message type. The following table describes the MessageRoute values.

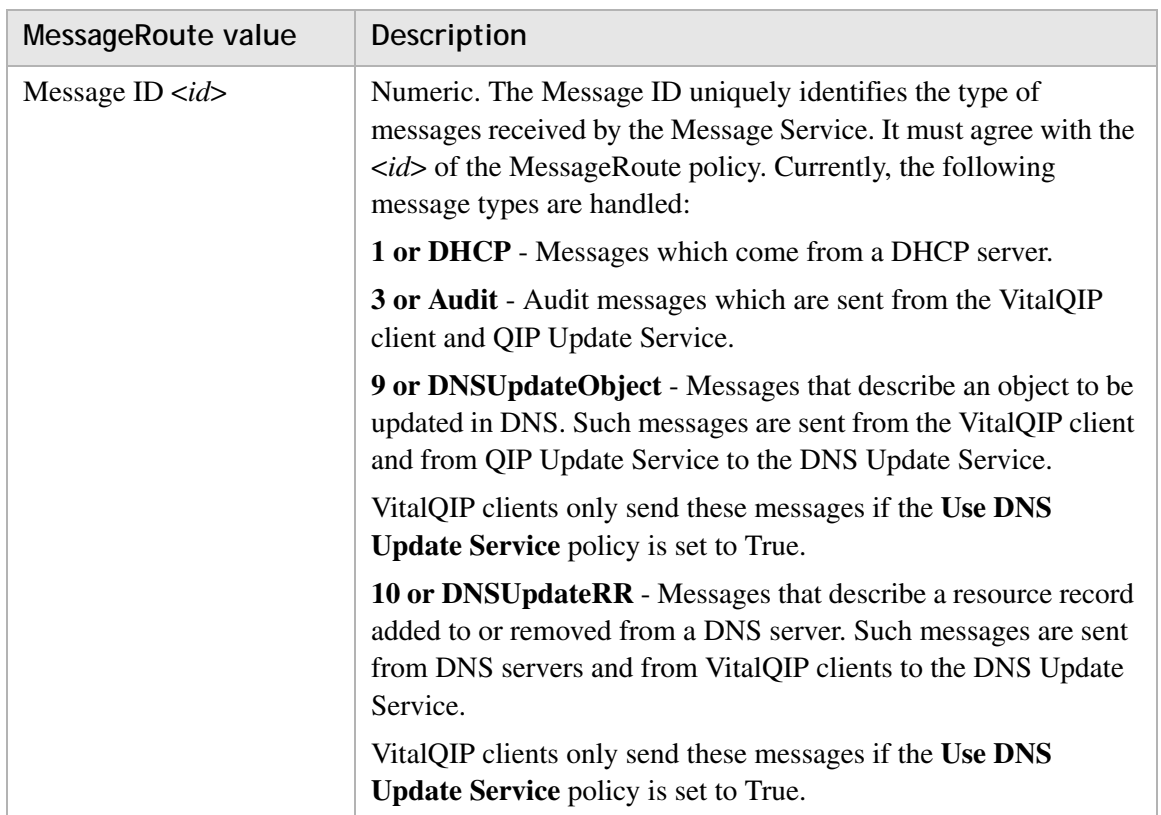

............................................................................................................................................................................................................................................................

#### <span id="page-160-0"></span>**Table A-3 MessageRoute values**

<span id="page-161-0"></span>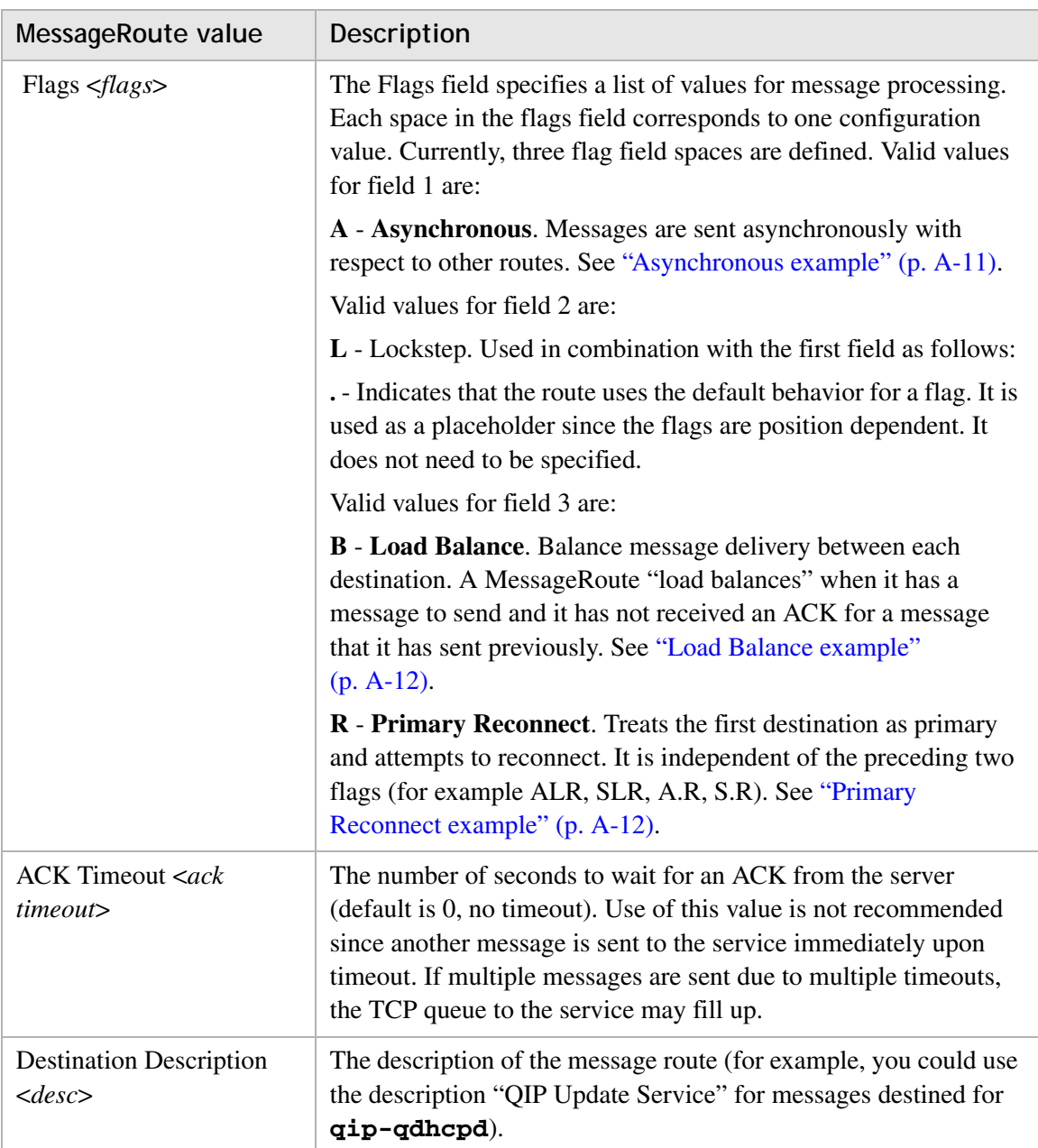

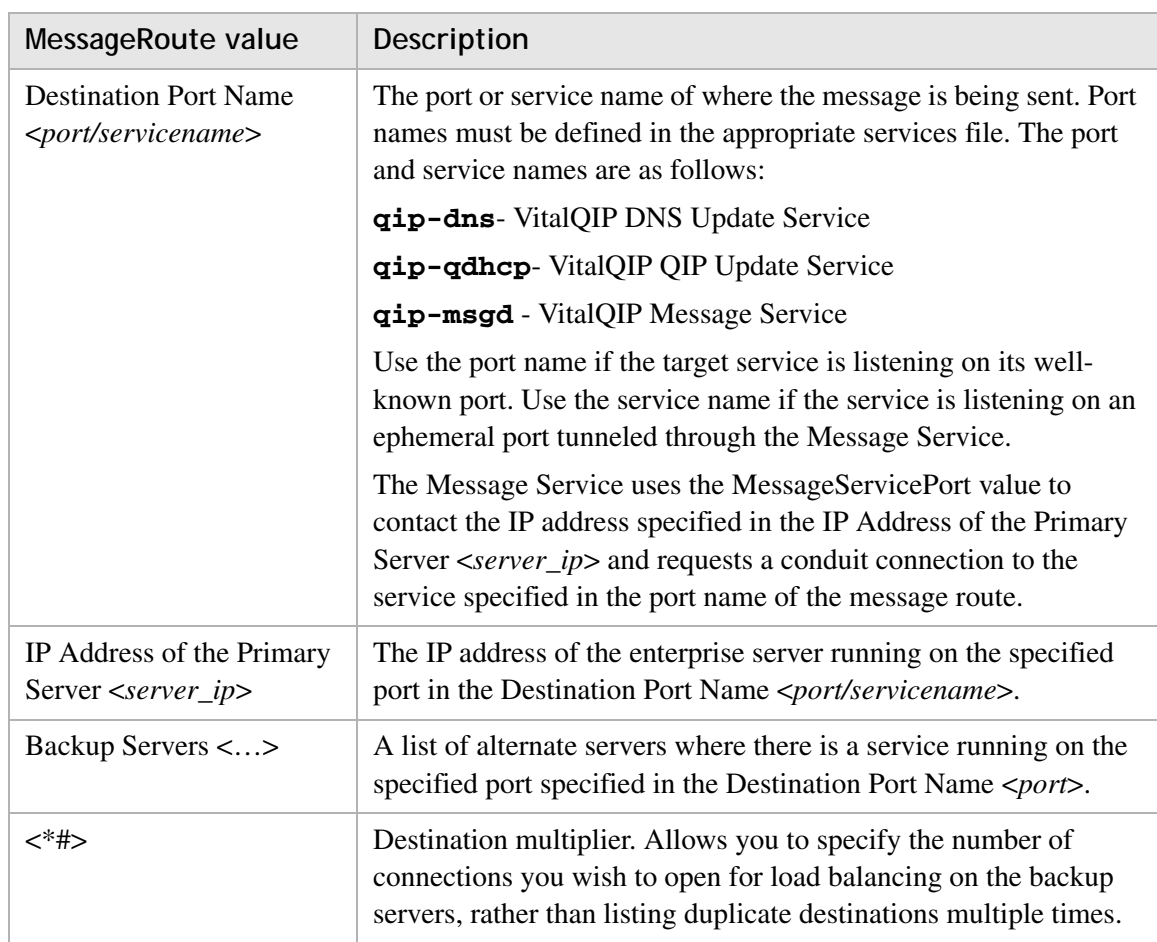

The following are MessageRoute examples:

#### <span id="page-162-0"></span>**Asynchronous example**

```
MessageRoute = 1:A:0:QIPUpdateService: VitalQIP QIP Update 
  Service:192.0.2.22:192.0.2.25
MessageRoute = 1:A:0:DNSUpdateService: VitalQIP DNS Update 
  Service:127.0.0.1:192.0.2.1:192.0.2.3
```
These message routes have the following characteristics:

They define two routes for messages of type 1 (QIP Update messages).

- Due to the 'A' flag, messages are sent to both destinations as fast as possible. In other words, the Message Service does not wait for messages to be sent to the QIP Update Service before sending messages to the DNS Update Service.
- The first route is to the port defined by VitalQIP QIP Update Service, and messages are sent to 192.0.2.22 unless it is down, in which case messages are sent to 192.0.2.25.
- The second route tries to update the DNS Update Service on the local machine, but if that service is not up, it attempts to update the Lucent DNS Service on 192.0.2.1. If that service is down, it sends messages to 192.0.2.3.

#### <span id="page-163-1"></span>**Primary Reconnect example**

You can configure the Message Service to reconnect to a primary destination for a given route by specifying "R" in the third space of the Flags field. Previously, if multiple destinations were configured for a route, each destination was treated equally: the Message Service would not attempt to "reconnect" to the first destination (primary).

MessageRoute = 1:A.R:0:QIPUpdateService:qip-qdhcp:127.0.0.1:3119:127.0.0.1

............................................................................................................................................................................................................................................................

This message route has the following characteristics:

- Each type 1 message attempts to connect to **qip-qdhcp** on the local host.
- If it is down, it sends messages to the DNS Update Service on port 3119.
- The Message Service actively attempts to restore a connection to **qip-qdhcp** indefinitely.

#### <span id="page-163-0"></span>**Load Balance example**

```
MessageRoute 1:A.B:0:QIPUpdateService:VitalQIP QIP Update 
  Service:192.0.2.7*3
```
The on-demand load balancing example above has the following characteristics:

Each type 1 message is sent to the QIP Update Service:

- Upon startup, the Message Service will make three connections to 192.0.2.7.
- If the Message Service receives message *n*, it will send it to 192.0.2.7 and wait for an ACK (ACK1).
- If ACK1 is received from 192.0.2.7 before the next message  $(n+1)$  is received, message *n+1* will be sent to 192.0.2.7 on the first connection since that connection is free to process another message.
- If message  $n+1$  is received before ACK1, message  $n+1$  will be sent to 192.0.2.7 using a different connection.
- Similarly, if message  $n+2$  is received before ACK1 and ACK2, message  $n+2$  will be sent to 192.0.2.7 using the third connection.
- Suppose all destinations are processing a message and the Message Service is waiting for an ACK from each. If message *n+3* is received, it will be queued and the Message Service will wait for the ACKs. Whichever process/thread on 192.0.2.7 is the first to respond with an ACK will get message *n+3*.
- In all cases, the next message in the queue is sent to the first destination to respond with an ACK. If the first destination always responds with an ACK before the next message is queued, that destination will process all the messages and there is no reason to bother the other destinations.

**Note:** In the above example, where three different processes are running on the same host address, throughput is increased because each process can perform the necessary

CPU processing while the others are blocked, waiting for disk access to update the database. For database operations where it may be beneficial to have the database server running on the same machine as the QIP Update Service and the Audit Update Service, this would provide nearly equivalent, and sometimes greater throughput than specifying different addresses.

### <span id="page-165-0"></span>VitalQIP Remote Service policies

#### **FileGenerationServer**

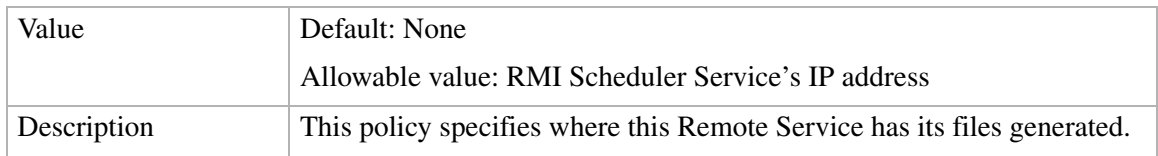

<span id="page-165-1"></span>............................................................................................................................................................................................................................................................

#### **FailOnFailedUserExit**

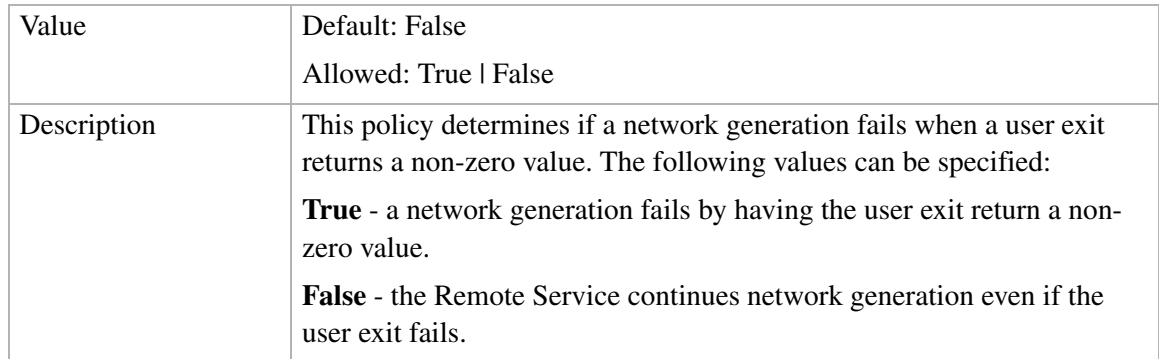

# B Password encryption

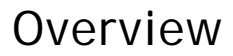

#### **Purpose**

This appendix describes the **qip-crypt** CLI that is used to encrypt the **qipman** password.

............................................................................................................................................................................................................................................................

#### **Contents**

This appendix covers these topics.

[qip-crypt](#page-167-0) [B-2](#page-167-0)

 $\alpha$ 

### <span id="page-167-0"></span>qip-crypt

**qip-crypt** allows you to encrypt a password. **qip-crypt** takes the password as the first argument and sends a hexadecimal-string encrypted password to *STDOUT*. The **qip-crypt** CLI command must be run again and the new password placed in the *qip.pcy* file if the **qipman** password, the **qipadmin** password, the Schedule Password, or the Update Password is changed.

............................................................................................................................................................................................................................................................

**Important! qip-crypt** is only intended for use with a password in the *qip.pcy* file. It should not be used to encrypt the database login. Database logins can be encrypted using third-party tools.

#### **Synopsis**

**qip-crypt** [*password*]

#### **Parameters**

**qip-crypt** recognizes the following parameters:

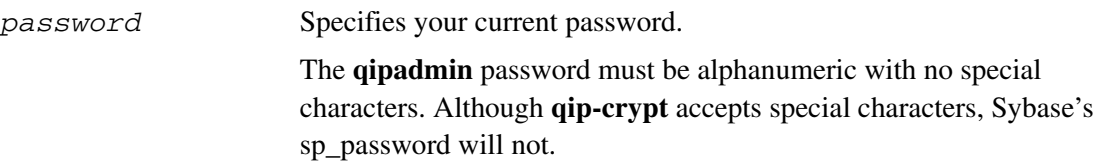

## C Appliance Install Manager

### **Overview**

#### **Purpose**

This appendix describes the **aim** command, for use in troubleshooting packages installed on an appliance.

 $\alpha$  $\alpha$ 

#### **Contents**

This appendix covers these topics.

[aim command](#page-169-0) [C-2](#page-169-0)

9YZ045530103RJZZA C-1 Issue 6 September 2012

### <span id="page-169-0"></span>aim command

#### **Overview**

The **aim** (Appliance Install Manager) command manages the **lpf** packages on an appliance. It is invoked by AMS, but may be useful during troubleshooting.

<span id="page-169-1"></span>............................................................................................................................................................................................................................................................

#### **Usage**

**aim** *<options>*

#### **Options**

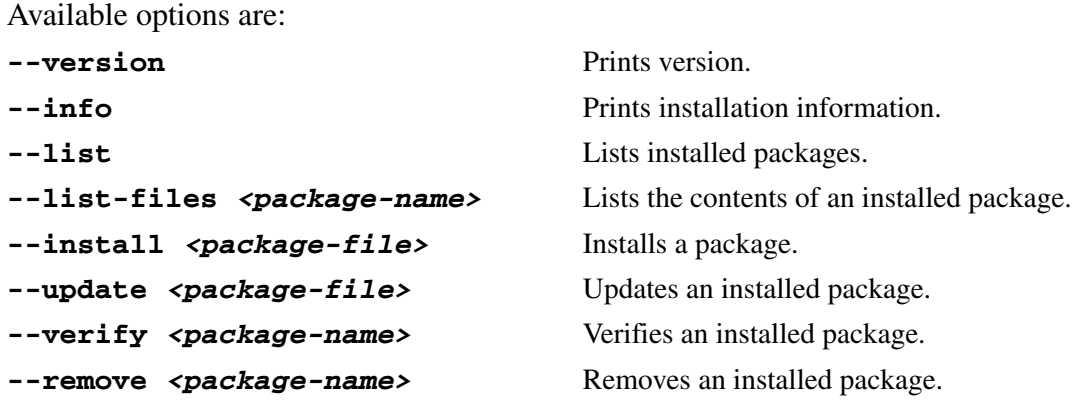

#### **Examples**

The **list** option displays the installed packages, for example:

```
$ aim --list
jre-1.6.0-sun-1.6.0.04-1
vitalqip7.1-remote-7.1.155-3
qddns-4.1.3-2
```
The **list-files** option requires a package name and displays the files installed by a package, for example:

```
$ aim --list-files qddns
/etc/
/etc/amm/
/etc/amm/conf.d/
/etc/amm/conf.d/qip-named
/etc/amm/iptables.d/
/etc/amm/iptables.d/qip-named
/etc/init.d/
/etc/init.d/qip-named
/opt/
/opt/qip/
/opt/qip/named/
```
/opt/qip/named/.keep /opt/qip/named/named.conf.default /opt/qip/named/rndc.conf.default /opt/qip/usr/ /opt/qip/usr/bin/ /opt/qip/usr/bin/dig /opt/qip/usr/bin/dnssec-keygen /opt/qip/usr/bin/dnssec-signzone /opt/qip/usr/bin/host /opt/qip/usr/bin/journalprint /opt/qip/usr/bin/named /opt/qip/usr/bin/named-checkconf /opt/qip/usr/bin/named-checkzone /opt/qip/usr/bin/nslookup /opt/qip/usr/bin/nsupdate /opt/qip/usr/bin/rndc /opt/qip/usr/bin/rndc-confgen

............................................................................................................................................................................................................................................................

 $\cdots$ 

## Glossary

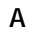

#### **A**

Address

**A6** IPv6 address

**AAAA** IPv6 address

**AFSDB**

AFS (Andrew File System) Data Base location

 $0.00000$ 

 $\alpha$  .  $\alpha$  $\alpha$  $\alpha$  $0.00000$ 

**ALED**

Alcatel-Lucent Electronic Delivery

**AMS**

Appliance Management Software ,

#### **APL**

Address Prefix List

#### **C**

**CERT Certificate CLI** Command Line Interface **CNAME**

Canonical name for a DNS alias

#### **D**

**DHCP**

Dynamic Host Configuration Protocol

#### **DNAME**

DNAME record providing aliases for a whole domain

#### **DNS**

Domain Name System

#### **DNSKEY**

Stores public key used in the DNSSEC authentication process

#### *Glossary*

**DORA** Discover Offer Request Acknowledge **DS** Delegation Signer

............................................................................................................................................................................................................................................................

#### **E**

**EDUP** External Dynamic Update Propagation **ESM** Enterprise Server Module

#### **G**

**GPOS** Geographical position

#### **H**

**HA** High Availability **HINFO** Host Information

#### **I**

**iBGP** internal Border Gateway Protocol **IGP** Interior Gateway Protocol **ISDN**

Integrated Services Digital Network

#### **J**

**JRE** Java runtime executable

#### **K**

**KEY** Public key, as used in DNSSEC **KX** Key Exchanger

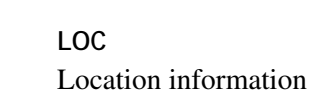

#### **M**

**L**

**MAC**

Media Access Control

#### **MB**

Mail Box

**MG**

Mail Group member

#### **MIBs**

Management Information Bases

#### **MINFO**

Mailbox or mailing list information

#### **MNAME**

Defines the domain name of the name server that was the original or primary source of data for this zone

............................................................................................................................................................................................................................................................

............................................................................................................................................................................................................................................................

#### **MR**

Mail Rename domain name

#### **MX**

Mail Exchanger

#### **N**

**NAPTR** Naming authority pointer

#### **NDE**

Network Data Extractor

#### **NS**

Authoritative Name Server

#### **NSAP**

Network Service Access Point address

#### **NSEC**

NextSECure resource record

#### **NTP**

Network Time Protocol

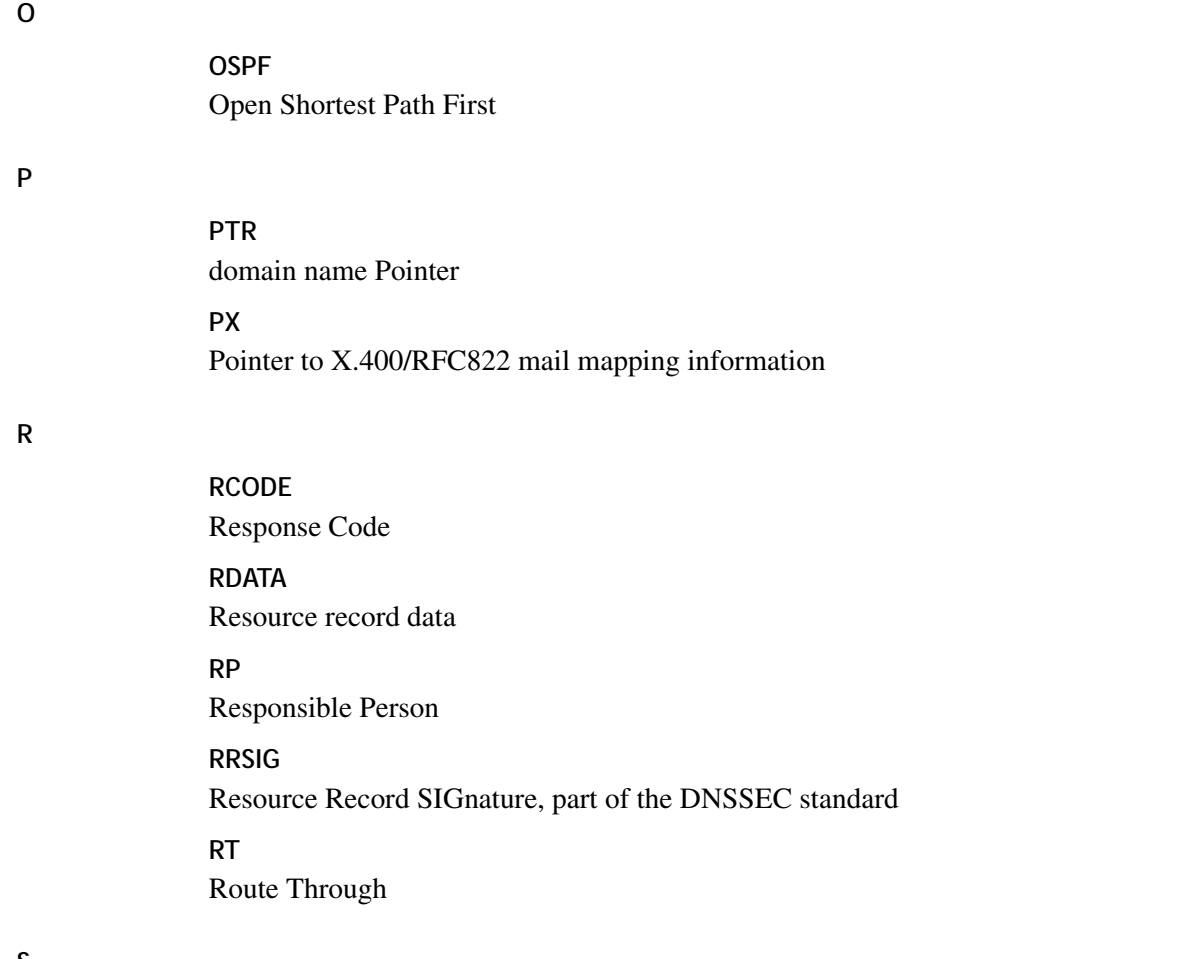

#### **S**

**SIG** Signature (Cryptographic public key signature) **SNMP** Simple Network Management Protocol **SOA** Start Of Authority **SPF** Sender Policy Framework **SRV** Server selection **SSHFP** SSH Key Fingerprint **SSL** Secure Socket Layer

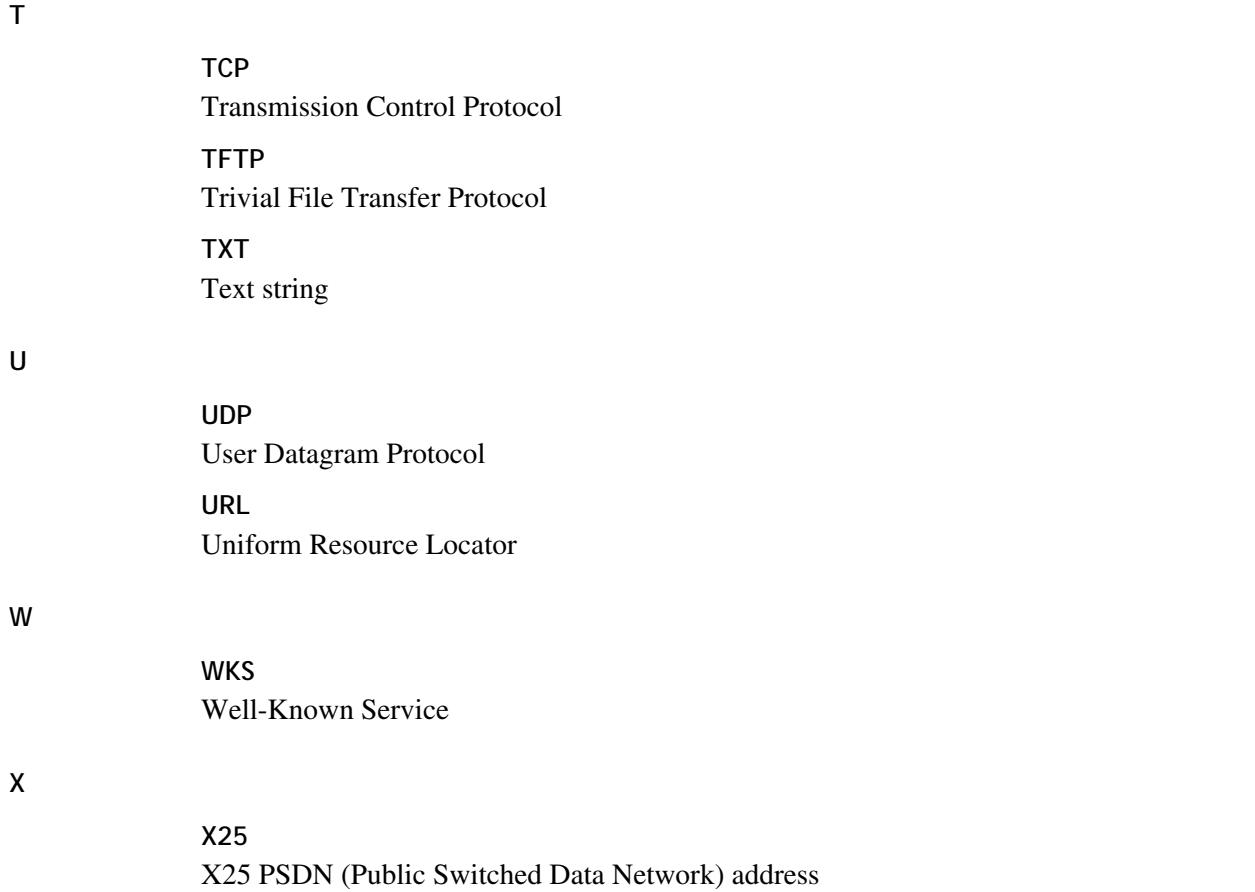

Glossary

. . . . . . . . . . . . . . . .

## Index

#### .Lic, [1-15](#page-26-0)

/etc/my.cnf, [1-26](#page-37-0) /opt/probe/conf/probedhcp.properties, [1-31](#page-42-0) /opt/probe/conf/probedns.properties, [1-33](#page-44-0) /var/log/mysqld.log, [1-26](#page-37-1)

#### **A** activation

ESM license key, [3-6](#page-129-0) ad.cer, [1-8](#page-19-0), [1-10](#page-21-0) ad\_remote\_agent.log, [1-9](#page-20-0) AdAgentServer.properties, [1-8](#page-19-1) AdAgentServerLog4j.properties, [1-8](#page-19-2) ADDbupdate.log, [1-12](#page-23-0) ADgui.log, [1-12](#page-23-1) ad-remote package, [1-8](#page-19-3) ad-server package, [1-10](#page-21-1) ADservlets.properties, [1-10](#page-21-2) ADservlets\_log4j.properties, [1-10](#page-21-3) AgentServerWrapper.conf, [1-8](#page-19-4) aim command, [C-2](#page-169-1) AMS menu option activate, [2-8](#page-121-0) clean, [2-9](#page-122-0) deactivate, [2-9](#page-122-1) importpackages, [2-9](#page-122-2) importpackagesfromUSB, [2-9](#page-122-3) ams package, [1-15](#page-26-1) ams.properties, [1-15](#page-26-2) ams.xml, [1-15](#page-26-3)

ams-qip, [1-15](#page-26-4) ASE.log, [1-70](#page-81-0) Asynchronous message flag, [A-10](#page-161-0) auth.properties, [1-15](#page-26-5) authKeys, [1-52](#page-63-0) authkeys configuration file, [1-51](#page-62-0) auto\_discovery.url property, [1-11](#page-22-0) auto\_discovery.version property, [1-11](#page-22-1) AutoDiscovery packages, [1-8](#page-19-5) AutoDiscovery.properties, [1-10](#page-21-4) AutoDiscoveryAgent.properties, [1-8](#page-19-6)

**B** BS.log, [1-70](#page-81-1)

**C** catalina.out, [1-82](#page-93-0), [1-90](#page-101-0), [1-94,](#page-105-0) [1-99](#page-110-0) log file catalina.out, [1-12](#page-23-2) catalina.policy, [1-80](#page-91-0) catalina.properties, [1-81](#page-92-0) cib.install.xml configuration file, [1-51](#page-62-1) Comments field, [1-12,](#page-23-3) [3-5](#page-128-0), [3-7](#page-130-0) configuration DHCP 5.4 server, [1-57](#page-68-0) DNS 4.x server, [1-41](#page-52-0) qip.pcy, [1-89](#page-100-0), [1-93](#page-104-0), [1-98](#page-109-0), [3-4](#page-127-0) configuration file, [1-26](#page-37-0) .Lic, [1-15](#page-26-0) ad.cer, [1-8](#page-19-0), [1-10](#page-21-0)

.............................................................................

............................................................................................................................................................................................................................................................

AdAgentServer.properties, [1-8](#page-19-1) AdAgentServerLog4j.properti es, [1-8](#page-19-2) ADservlets.properties, [1-10](#page-21-2) ADservlets\_log4j.properties, [1-10](#page-21-3) AgentServerWrapper.conf, [1-8](#page-19-4) ams.properties, [1-15](#page-26-2) ams.xml, [1-15](#page-26-3) ams-qip, [1-15](#page-26-4) auth.properties, [1-15](#page-26-5) authkeys, [1-51](#page-62-0) AutoDiscovery.properties, [1-10](#page-21-4) AutoDiscoveryAgent.properti es, [1-8](#page-19-6) catalina.policy, [1-80](#page-91-0) catalina.properties, [1-81](#page-92-0) cib.install.xml, [1-51](#page-62-1) context.xml, [1-80](#page-91-1) dashboard, [1-18](#page-29-0) DBupdate\_log4j.properties, [1-10](#page-21-5) DiffEngine.properties, [1-10](#page-21-6) fileGroup-manage.conf, [1-15](#page-26-6) ha.cf, [1-51](#page-62-2) hibernate-qip.properties, [1-15](#page-26-7) httpd.conf, [1-18](#page-29-1) keystore\_ad, [1-8](#page-19-7), [1-10](#page-21-7) log4j.properties, [1-10](#page-21-8) log4j-ams.properties, [1-15](#page-26-8) logging.properties, [1-80](#page-91-2)

mgr.cnf, [1-64](#page-75-0) nde.properties, [1-8](#page-19-8), [1-10](#page-21-9) ntp.conf, [1-28](#page-39-0) ObjectDeviceType.properties, [1-10](#page-21-10) qddns-ha, [1-51](#page-62-3) qipdhcpuserexit, [1-63](#page-74-0) qipdnscnfuserexit, [1-56](#page-67-0) qipdnsuserexit, [1-56](#page-67-1) qipprednscnfuserexit, [1-56](#page-67-2) qipprednsuserexit, [1-56](#page-67-3) qipS2dnsuserexit, [1-56](#page-67-4) qipS4dnsuserexit, [1-56](#page-67-5) quartz.properties, [1-15](#page-26-9) ReqHdlr\_log4j.properties, [1-8](#page-19-9), [1-10](#page-21-11) server.xml, [1-10](#page-21-12), [1-80](#page-91-3) snmpd.cnf, [1-64](#page-75-1), [1-66](#page-77-0) syslog.conf, [1-13](#page-24-0) truststore\_ad, [1-8](#page-19-10), [1-10](#page-21-13) web.xml, [1-15,](#page-26-10) [1-80](#page-91-4) configuration files SNMP, [1-64](#page-75-2) configure NTP server, [1-28](#page-39-1) context.xml, [1-80](#page-91-1) crc, [1-52](#page-63-1)

**D** dashboard pacakge, [1-18](#page-29-2) dashboard.log, [1-18](#page-29-3) dashboard.xml, [1-18](#page-29-0) DBupdate\_log4j.properties, [1-10](#page-21-5) Dbuwrapper.log, [1-12](#page-23-4) debug filenames date strings, [A-5](#page-156-0) Debug policy, [1-89](#page-100-1), [1-93](#page-104-1), [1-98,](#page-109-1) [A-2](#page-153-1) debug policy description, [A-3](#page-154-1)

filter program, [A-5](#page-156-1) Debug setting qip.pcy, [1-85,](#page-96-0) [1-87,](#page-98-0) [1-91](#page-102-0), [1-96,](#page-107-0) [1-101](#page-112-0), [3-5](#page-128-1) DebugRotateFileSize debug policy, [A-5](#page-156-2) DebugRotateInterval debug policy, [A-5](#page-156-3) default port settings qip.pcy, [3-5](#page-128-2) DELAY\_ON\_START\_TIME parameter, [1-47](#page-58-0) DHCP 5.4 server configuration, [1-57](#page-68-0) DHCP Inform test, [1-31](#page-42-1) DHCP probe properties file, [1-31](#page-42-0) dhcpd.log, [1-58](#page-69-0) dhcpd.stats, [1-58](#page-69-1) DiffEngine.properties, [1-10](#page-21-6) DirectorHost property, [1-8](#page-19-11) DNS 4.x server configuration, [1-41](#page-52-0) DNS High Availability Service configure, [1-50](#page-61-0) DNS probe list\_of\_expected\_answers, [1-35](#page-46-0) look\_up\_value, [1-34](#page-45-0) properties file, [1-33](#page-44-0) query\_type, [1-34](#page-45-1) RCODE, [1-35](#page-46-1) DNS query criteria, [1-34](#page-45-2) downgrade Enterprise package, [3-8](#page-131-0)

............................................................................................................................................................................................................................................................

**E** encrypted password qipman, [3-4](#page-127-1) enterprise package, [1-89,](#page-100-2) [1-93,](#page-104-2) [1-98,](#page-109-2) [3-8,](#page-131-1) [3-13](#page-136-0), [3-15](#page-138-0) downgrade, [3-8](#page-131-0)

...........................................................................

............................................................................................................................................................................................................................................................

ESM appliance activate license key, [3-6](#page-129-0) reboot, [1-70](#page-81-2) Sybase service shutdown, [1-70](#page-81-2)

**F** FailOnFailedUserExit parameter, [1-56](#page-67-6) FailOnFailedUserExit policy, [1-63](#page-74-1) File Generation Server define IP address, [1-85](#page-96-1), [1-87](#page-98-1), [1-91](#page-102-1), [1-96,](#page-107-1) [1-101](#page-112-1) FileGenerationServer policy, [1-89](#page-100-3), [1-93](#page-104-3), [1-98,](#page-109-3) [A-14](#page-165-1)

> fileGroup-manage.conf, [1-15](#page-26-6) force-ha-switchover.log log file, [1-55](#page-66-0)

...........................................................................

**G** Global section qip.pcy, [3-4](#page-127-2) Grant Lease test, [1-31](#page-42-1)

**H** ha.cf, [1-52](#page-63-2) ha.cf configuration file, [1-51](#page-62-2) ha-debug log file, [1-55](#page-66-1) ha-log log file, [1-55](#page-66-2) health check interval, [1-52](#page-63-3) hibernate-qip.properties, [1-15](#page-26-7) high availability AMS configuration, [1-51](#page-62-4) requirements, [1-50](#page-61-1) VitalQIP configuration, [1-50](#page-61-2) httpd – Apache, [1-19](#page-30-0) httpd.conf, [1-18](#page-29-1)

**I** IGP\_DAEMON parameter, [1-47](#page-58-1)

...........................................................................
............................................................................. ............................................................................. **J** Java runtime executable, [1-20](#page-31-0), [1-21,](#page-32-0) [1-22](#page-33-0) jre package, [1-20](#page-31-1), [1-21](#page-32-1), [1-22](#page-33-1) **K** keystore\_ad, [1-8](#page-19-0), [1-10](#page-21-0) **L** ldrm-remote package, [1-23](#page-34-0) ldrm-server package, [1-24](#page-35-0) license key ESM activation, [3-6](#page-129-0) list of expected answers DNS probe, [1-35](#page-46-0) llog/ams.log, [1-16](#page-27-0) Load Balance message flag, [A-10](#page-161-0) log file, [1-15,](#page-26-0) [1-16,](#page-27-0) [1-18](#page-29-0), [1-26,](#page-37-0) [1-82](#page-93-0) /opt/probe/conf/log4jprobe.properties, [1-39](#page-50-0) /opt/probe/log/probe.log, [1-39](#page-50-1) /var/log/messages, [1-29](#page-40-0) ad remote agent.log, [1-9](#page-20-0) ADDbupdate.log, [1-12](#page-23-0) ADgui.log, [1-12](#page-23-1) ASE.log, [1-70](#page-81-0) BS.log, [1-70](#page-81-1) catalina.out, [1-90,](#page-101-0) [1-94](#page-105-0), [1-99](#page-110-0) Dbuwrapper.log, [1-12](#page-23-2) dhcpd.log, [1-58](#page-69-0) dhcpd.stats, [1-58](#page-69-1) enable creation, [1-85](#page-96-0), [1-87,](#page-98-0) [1-91](#page-102-0), [1-96](#page-107-0), [1-101](#page-112-0) force-ha-switchover.log, [1-55](#page-66-0) ha-debug, [1-55](#page-66-1) ha-log, [1-55](#page-66-2) named.run, [1-43](#page-54-0) qddns\_snmp.log, [1-44](#page-55-0) qdhcp\_snmp.log, [1-59](#page-70-0)

qip-cached.log, [1-93](#page-104-0), [1-96](#page-107-1), [1-98,](#page-109-0) [1-101](#page-112-1) qipd.log, [1-90,](#page-101-1) [1-94](#page-105-1), [1-99](#page-110-1) qip-dnsupdated.log, [1-89,](#page-100-0) [1-93,](#page-104-1) [1-98](#page-109-1) qip-install.log, [1-90,](#page-101-2) [1-94](#page-105-2), [1-99](#page-110-2) qip-logind.log, [1-89,](#page-100-1) [1-93](#page-104-2), [1-98](#page-109-2) qip-msgd.log, [1-89,](#page-100-2) [1-94](#page-105-3), [1-99](#page-110-3) qip-netd.log, [1-90](#page-101-3), [1-94](#page-105-4), [1-99](#page-110-4) qip-qipupdated.log, [1-90,](#page-101-4) [1-94,](#page-105-5) [1-99](#page-110-5) qip-result, [1-90](#page-101-5), [1-94,](#page-105-6) [1-99](#page-110-6) qip-rmisched.log, [1-90](#page-101-6), [1-94](#page-105-7), [1-99](#page-110-7) qip-rmtd.log, [1-85](#page-96-1), [1-86](#page-97-0), [1-87,](#page-98-1) [1-88,](#page-99-0) [1-90](#page-101-7), [1-91,](#page-102-1) [1-92,](#page-103-0) [1-94,](#page-105-8) [1-96](#page-107-2), [1-97,](#page-108-0) [1-99,](#page-110-8) [1-101,](#page-112-2) [1-102](#page-113-0) qip-ssltd.log, [1-86,](#page-97-1) [1-88,](#page-99-1) [1-90,](#page-101-8) [1-92,](#page-103-1) [1-94](#page-105-9), [1-97,](#page-108-1) [1-99,](#page-110-9) [1-102](#page-113-1) reqhandler.log, [1-9](#page-20-1) snmpd.log, [1-65,](#page-76-0) [1-68](#page-79-0) updateCibXml.log, [1-55](#page-66-3) log file rotation, [A-5](#page-156-0) log files, [1-62](#page-73-0) log/initDB.err, [1-15](#page-26-1) log/initDB.out, [1-15](#page-26-0) log/upgradeDB.err, [1-15](#page-26-2) log/upgradeDB.out, [1-15](#page-26-3) LOG\_FILE parameter, [1-47](#page-58-0) LOG\_LEVEL parameter, [1-47](#page-58-1) log4j.properties, [1-10](#page-21-1) log4j-ams.properties, [1-15](#page-26-4) logFailedTestToSyslog property, [1-39](#page-50-2) logging.properties, [1-80](#page-91-0)

............................................................................................................................................................................................................................................................

............................................................................................................................................................................................................................................................

look\_up\_value DNS probe, [1-34](#page-45-0)

**M** macAddress property, [1-32](#page-43-0) MessageRoute policy, [1-89](#page-100-3), [1-93,](#page-104-3) [1-98](#page-109-3), [A-8](#page-159-0) mgr.cnf, [1-64](#page-75-0) mysql package, [1-26](#page-37-1)

.............................................................................

**N** nagios – Nagios, [1-19](#page-30-0) nagios.log, [1-18](#page-29-1) named.run, [1-43](#page-54-0) nde.properties, [1-8](#page-19-1), [1-10](#page-21-2) Network Time Protocol, [1-15,](#page-26-5) [1-28](#page-39-0) NTP server time source, [1-28](#page-39-1) ntp-server package, [1-28](#page-39-2)

.............................................................................

**O** ObjectDeviceType.properties, [1-10](#page-21-3) OSPFD\_TELNET\_ADDRESS parameter, [1-47](#page-58-2)

.............................................................................

.............................................................................

**P** package ad-remote, [1-8](#page-19-2) ad-server, [1-10](#page-21-4) ams functionality, [1-15](#page-26-6) dashboard , [1-18](#page-29-2) enterprise, [1-89,](#page-100-4) [1-93](#page-104-4), [1-98](#page-109-4), [3-8](#page-131-0), [3-13](#page-136-0), [3-15](#page-138-0) jre, [1-20,](#page-31-1) [1-21](#page-32-1), [1-22](#page-33-1) ldrm-remote, [1-23](#page-34-0) ldrm-server, [1-24](#page-35-0) mysql, [1-26](#page-37-1) ntp-server, [1-28](#page-39-2) probe-dhcp, [1-30](#page-41-0)

probe-dns, [1-33](#page-44-0) probe-server, [1-37](#page-48-0) qddns, [1-41](#page-52-0) qddns-ha, [1-50](#page-61-0) qddns-userexits, [1-56](#page-67-0) qdhcp, [1-57](#page-68-0) qdhcp-manager, [1-62](#page-73-1) qdhcp-userexits, [1-63](#page-74-0) qip-snmp, [1-64](#page-75-1) remote, [1-85](#page-96-2), [1-87,](#page-98-2) [1-91,](#page-102-2) [1-96](#page-107-3), [1-101](#page-112-3) snmp-server, [1-66](#page-77-0) sybase64, [1-70](#page-81-2) system-patch2, [1-71](#page-82-0) tftp-server, [1-84](#page-95-0) tomcat, [1-80](#page-91-1) Password policy, [1-89,](#page-100-5) [1-93](#page-104-5), [1-98](#page-109-5) passwords encryption, [B-2](#page-167-0) patch OS, [1-71](#page-82-1) policies Debug, [A-3](#page-154-0) policy file global section, [A-2](#page-153-0) POLL\_TIME parameter, [1-47](#page-58-3) pool.ntp.org project, [1-28](#page-39-3) port settings, [3-5](#page-128-0) Primary Reconnect message flag, [A-10](#page-161-1) Probe service properties file, [1-38](#page-49-0) probe-dhcp package, [1-30](#page-41-0) probe-dns package, [1-33](#page-44-0) probeInterval property, [1-32](#page-43-1), [1-34](#page-45-1) probeIpAddress property, [1-32](#page-43-2) probePollInterval property, [1-39](#page-50-3)

probe-results CLI, [1-40](#page-51-0) probe-run CLI, [1-39](#page-50-4) probe-server package, [1-37](#page-48-0) probe-server.properties, [1-38](#page-49-0) probeStartDelay property, [1-38](#page-49-1) property DirectorHost, [1-8](#page-19-3)

...........................................................................

............................................................................................................................................................................................................................................................

**Q** qddns package, [1-41](#page-52-0) qddns\_snmp.log, [1-44](#page-55-0) qddns-ha configuration file, [1-51](#page-62-0) qddns-ha package, [1-50](#page-61-0) qddns-userexits package, [1-56](#page-67-0) qdhcp package, [1-57](#page-68-0) qdhcp\_httpd.log, [1-62](#page-73-2) qdhcp\_manager.log, [1-62](#page-73-3) qdhcp\_snmp.log, [1-59](#page-70-0) qdhcp-httpd service, [1-62](#page-73-4) qdhcp-manager package, [1-62](#page-73-1) qdhcp-userexits package, [1-63](#page-74-0) qip.pcy, [1-85](#page-96-3), [1-87](#page-98-3), [1-89,](#page-100-6) [1-91,](#page-102-3) [1-93,](#page-104-6) [1-96,](#page-107-4) [1-98](#page-109-6), [1-101](#page-112-4) file configuration, [1-89](#page-100-7), [1-93,](#page-104-7) [1-98](#page-109-7), [3-4](#page-127-0) qip-cached.log, [1-93](#page-104-0), [1-96](#page-107-1), [1-98,](#page-109-0) [1-101](#page-112-1) qip-crypt utility, [3-4,](#page-127-1) [B-2](#page-167-1) qipd.log, [1-90,](#page-101-1) [1-94](#page-105-1), [1-99](#page-110-1) qipdhcpuserexit config file, [1-63](#page-74-1)

qipdnscnfuserexit, [1-56](#page-67-1) qip-dnsupdated.log, [1-89,](#page-100-0) [1-93](#page-104-1), [1-98](#page-109-1) qipdnsuserexit, [1-56](#page-67-2) qip-install.log, [1-90,](#page-101-2) [1-94](#page-105-2), [1-99](#page-110-2) qip-logind.log, [1-89,](#page-100-1) [1-93](#page-104-2), [1-98](#page-109-2) qip-msgd.log, [1-85,](#page-96-1) [1-87](#page-98-1), [1-89,](#page-100-2) [1-91,](#page-102-1) [1-94,](#page-105-3) [1-96](#page-107-2), [1-99,](#page-110-3) [1-101](#page-112-2) qip-netd.log, [1-85](#page-96-4), [1-87,](#page-98-4) [1-90](#page-101-3), [1-91,](#page-102-4) [1-94,](#page-105-4) [1-97](#page-108-0), [1-99,](#page-110-4) [1-102](#page-113-0)

............................................................................................................................................................................................................................................................

qipprednscnfuserexit, [1-56](#page-67-3) qipprednsuserexit, [1-56](#page-67-4) qip-qipupdated.log, [1-90](#page-101-4), [1-94,](#page-105-5) [1-99](#page-110-5) qip-result.log, [1-90,](#page-101-5) [1-94](#page-105-6), [1-99](#page-110-6) qip-rmisched.log, [1-90](#page-101-6), [1-94,](#page-105-7) [1-99](#page-110-7) qip-rmtd.log, [1-86,](#page-97-0) [1-88,](#page-99-0) [1-90](#page-101-7), [1-92](#page-103-0), [1-94](#page-105-8), [1-97,](#page-108-2) [1-99](#page-110-8), [1-102](#page-113-2) qipS2dnsuserexit, [1-56](#page-67-5) qipS4dnsuserexit, [1-56](#page-67-6) qip-snmp enable proxy, [1-67](#page-78-0) qip-snmp package, [1-64](#page-75-1) qip-ssltd.log, [1-86](#page-97-1), [1-88](#page-99-1), [1-90,](#page-101-8) [1-92](#page-103-1), [1-94](#page-105-9), [1-97,](#page-108-1) [1-99](#page-110-9), [1-102](#page-113-1) quartz.properties, [1-15](#page-26-7) query package status, [3-6](#page-129-1) RR name, [1-33](#page-44-1) query\_type DNS probe, [1-34](#page-45-2)

## **R** RCODE

DNS probe, [1-35](#page-46-1) reboot ESM appliance, [1-70](#page-81-3) remote package, [1-85](#page-96-2), [1-87,](#page-98-2) [1-91](#page-102-2), [1-96](#page-107-3), [1-101](#page-112-3) Renew Lease test, [1-31](#page-42-0) reqhandler.log, [1-9](#page-20-1) ReqHdlr\_log4j.properties, [1-8,](#page-19-4) [1-10](#page-21-5) RESTART\_DEPENDENTS, [1-64](#page-75-2) resultPurgeFrequency property, [1-39](#page-50-5) resultRetentionPeriod property, [1-39](#page-50-6) retryCount property, [1-32](#page-43-3), [1-34](#page-45-3)

...........................................................................

## *Index*

retryInterval property, [1-32](#page-43-4), [1-34](#page-45-4) rndc status, [1-52](#page-63-0) RR name query, [1-33](#page-44-1)

.............................................................................

**S** sa password, [1-70](#page-81-4) server.xml, [1-10,](#page-21-6) [1-80](#page-91-2) serverPort property, [1-39](#page-50-7) service, [1-19](#page-30-0) stop/start/kill/restart, [1-62](#page-73-5) services, [1-19](#page-30-1) sha, [1-52](#page-63-1) SNMP /etc/amm/conf.d/qip-snmp, [1-64](#page-75-3) /etc/snmp/snmp.conf, [1-68](#page-79-1) restart DNS and DHCP servers, [1-64](#page-75-4) SNMP environment source, [1-64](#page-75-5) SNMP Research utilities, [1-64](#page-75-6) snmpd.cnf, [1-64](#page-75-7), [1-66](#page-77-1) snmpd.log, [1-65](#page-76-0), [1-68](#page-79-0) snmp-server package, [1-66](#page-77-0) ssh, [1-84](#page-95-1) strftime command, [A-5](#page-156-1) Sybase shut down services, [1-70](#page-81-5) sybase upgrade remove old directory, [3-15](#page-138-1) sybase64 package uninstall, [1-70](#page-81-6) SYSLOG parameter, [1-47](#page-58-4) syslog.conf, [1-13](#page-24-0) SYSLOG\_PRIORITY parameter, [1-47](#page-58-5) system-patch2 package, [1-71](#page-82-0)

TFTP server port, [1-84](#page-95-2) tftp-server package, [1-84](#page-95-0) timeOut property, [1-32,](#page-43-5) [1-34](#page-45-6) tomcat package, [1-80](#page-91-1) truststore\_ad, [1-8](#page-19-5), [1-10](#page-21-7)

............................................................................................................................................................................................................................................................

**U** updateCibXml.log log file, [1-55](#page-66-3) upgrade ad-server, [1-12](#page-23-3) USE\_PROBE\_TEST\_NAME parameter, [1-47](#page-58-6) user exit setup, [1-63](#page-74-2) user exit files DHCP, [1-63](#page-74-3) utility getone, getnext, [1-64](#page-75-8)

**V** Verify Servers test, [1-31](#page-42-2) verifyServers property, [1-32](#page-43-6) VitalQIP Message Service, [1-85,](#page-96-5) [1-87](#page-98-5), [1-91,](#page-102-5) [1-96](#page-107-5), [1-101](#page-112-5), [3-4](#page-127-2) VitalQIP QIP Update Service define IP address, [1-85](#page-96-6), [1-87,](#page-98-6) [1-91,](#page-102-6) [1-96,](#page-107-6) [1-101](#page-112-6) VitalQIP Remote Service, [1-85](#page-96-7), [1-87](#page-98-7), [1-91,](#page-102-7) [1-96](#page-107-7), [1-101](#page-112-7), [3-5](#page-128-1)

.............................................................................

.............................................................................

............................................................................................................................................................................................................................................................

**W** web server, [1-62](#page-73-6) web.xml, [1-15](#page-26-8), [1-80](#page-91-3)

**T** tests property, [1-31](#page-42-1), [1-34](#page-45-5)

. . . . . . . . . . . . . . . . .